## *HALAMAN JUDUL*

# *SISTEM VALIDASI SURAT TANDA NOMOR KENDARAAN (STNK)*

# LAPORAN TUGAS AKfflR

**Diajukan Sebagai Salah Satu Syarat Untuk Memperoleh Gelar Sarjana Teknik Informatika**

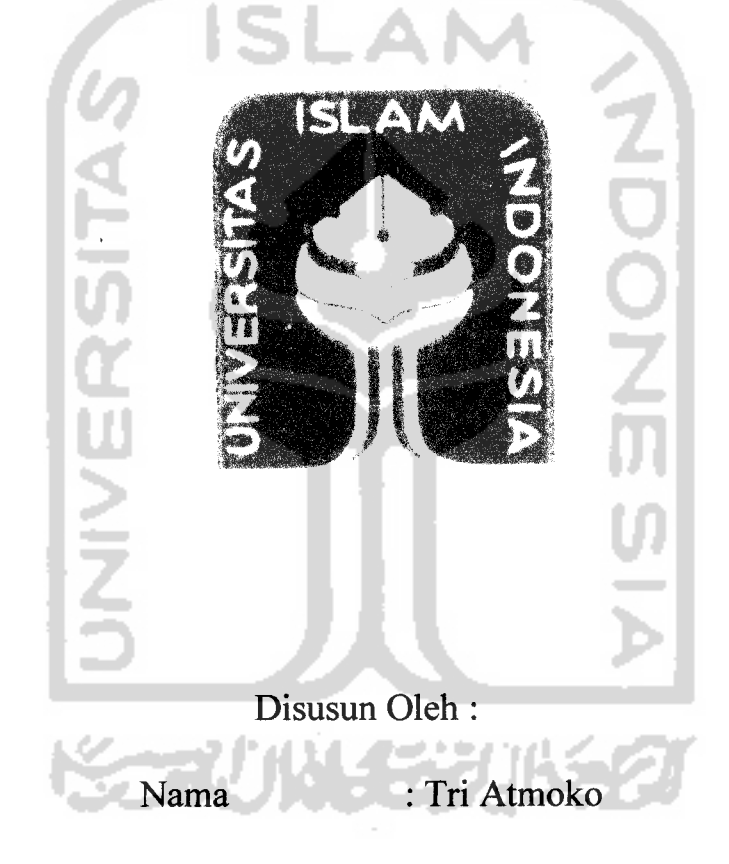

No.Mahasiswa : 04 523 064

# *JURUSAN TEKNIK INFORMATIKA FAKULTAS TEKNOLOGIINDUSTRI UNIVERSITAS ISLAM INDONESIA YOGYAKARTA 2007*

# *SISTEM VALIDASI SURAT TANDA NOMOR KENDARAAN (STNK) LAPORAN TUGAS AKHIR*

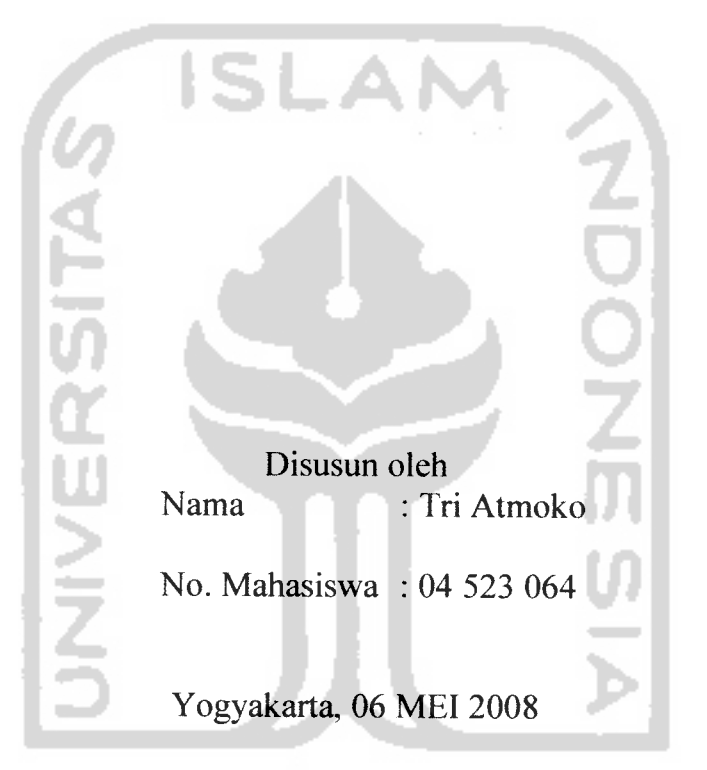

Telah Diterima Dan Disetujui Dengan Baik Oleh :

(Taufiq Hidayat, ST, MCS) (Syarif Hidayat, S.Kom)

Dosen pembimbing I Dosen pembimbing II

 $\overline{\phantom{a}}$ 

# LEBAR PENGESAHAN PENGUJI

# SISTEM VALIDASI SURAT TANDA NOMOR KENDARAAN (STNK) *TUGAS AKHIR*

Disusun oleh:

Nama : Tri Atmoko No.Mahasiswa : 04 523 064

Telah Dipertahankan di Depan Sidang Penguji Sebagai Salah Satu Syarat Untuk Memperoleh Gelar Sarjana Teknik Informatika Fakultas Teknologi Industri Universitas Islam Indonesia.

Yogyakarta, 06 Mei 2008

Tim Penguji

*Taufiq Hidayat. ST. MCS* Ketua

*M. Andri Setiawan. ST. MCS*

Anggota *I*

*Syarif Hidayat. S.Kom* Anggota II

*D*

**^22==^^** Mengetahui, Program Studi Teknik Informatika tas IslappIndonesia YО V **>t** ^^'/yualrrayud^S.Si^M.Kom

*Ill*

#### LEMBAR PERNYATAAN KEASLIAN

#### HASIL TUGAS AKHIR

Saya yang bertanda tangan di bawah ini,

Nama : Tri Atmoko

No. Mahasiswa : 04 523 064

Menyatakan bahwa seluruh komponen dan isi dalam laporan Tugas Akhir ini adalah hasil karya sendiri. Apabila dikemudian hari terbukti bahwa ada beberapa bagian dari karya ini adalah bukan hasil karya saya sendiri, maka saya siap menanggung resiko dan konsekuensi apapun.

Demikian pemyataan ini saya buat, semoga dapat dipergunakan sebagaimana mestinya.

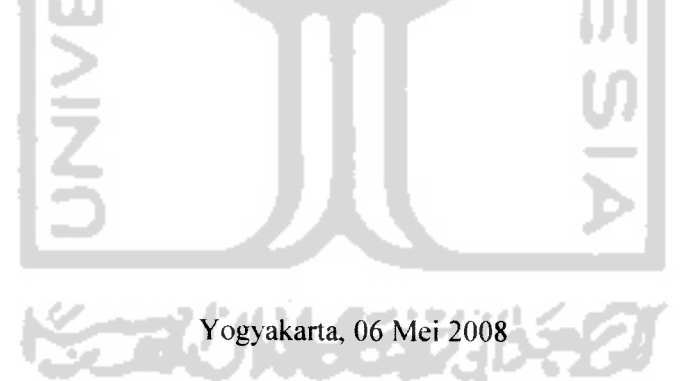

( Tri Atmoko)

# HALAMAN PERSEMBAHAN

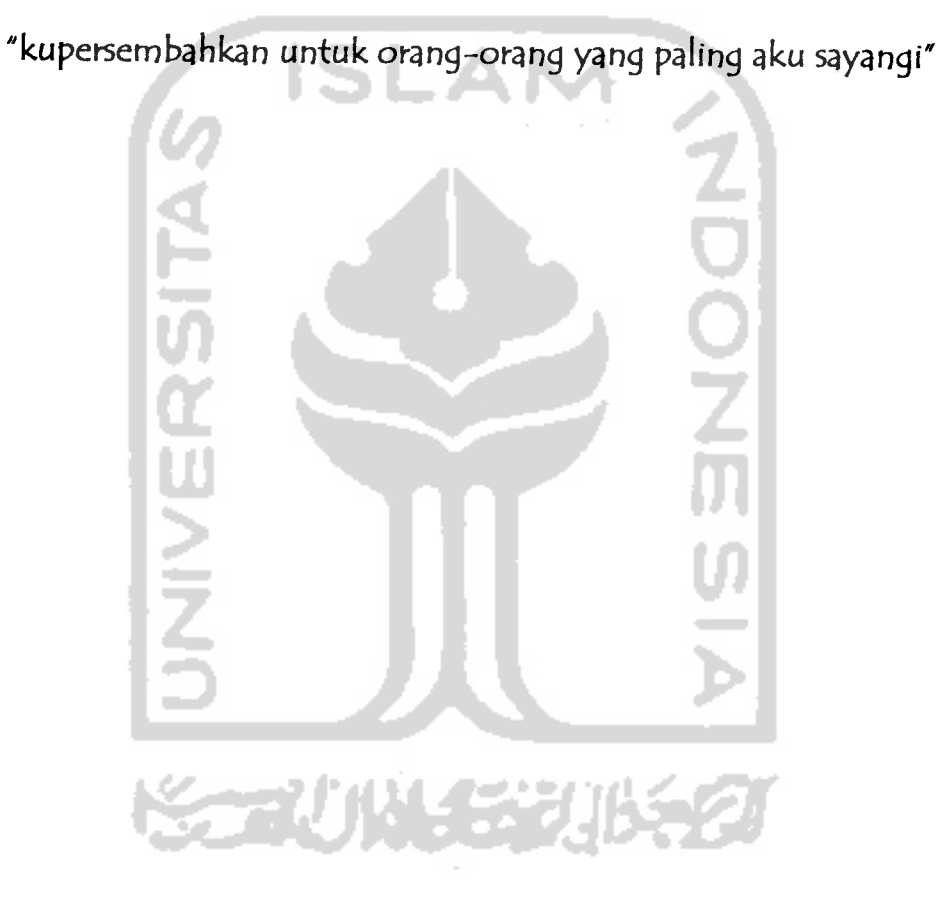

## *HALAMAN MOTTO*

"everything it's gonna be alright"

 $*$ makes you dream can true"

**"Imptin yzng terwu/ucfbukjnkh sesuztu falyzngpenting Y^ng terpenting^khproses bzg^imznd imptin itu**

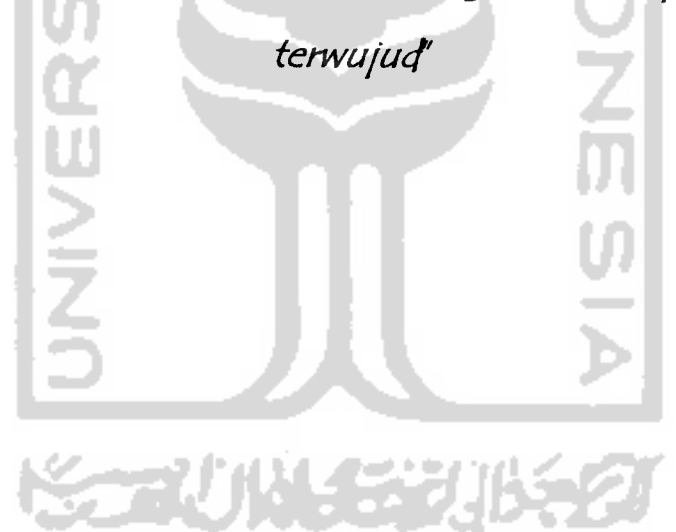

#### KATA PENGANTAR

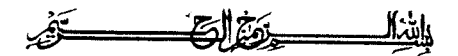

#### *Assalamu'alaikum Wr. Wb.*

Alhamdulillaahi rabbil 'alamiin, segala puji bagi Allah SWT, hanya karena limpahan rahmat dan kasih saying-Nya, maka penulis dapat menyelesaikan tugas akhir ini. Inspirasi dan kemudahan yang datang adalah wujud kasih sayang-Nya yang tidak terhingga, sehingga Tugas Akait dengan judul *"SISTEM VALIDASI SURAT TANDA NOMOR KENDARAAN"* dapat diselesaikan.

Proses penyelesaian yang telah dilakukan penulis bukanlah sesuatu yang begitu saja terwujud. Akan tetapi semua itu tidak terlepas dari bantuan, bimbingan dan dorongan dari banyak pihak. Dengan sepenuh hati dan penghargaan yang tinggi saya ucapkan terima kasih yang sebesar-besarnya yang saya tunjukan kepada

- 1) Bapak Fathul Wahid, ST. MSc, selaku Dekan Fakultas Teknologi Industri, Universitas Islam Indonesia, dan seluruh jajaran dekanat Fakultas Teknologi Industri.
- 2) Bapak Yudi Prayudi, S.Si, M.kom, selaku Ketua Jurusan Teknik Informatika, Universitas Islam Indonesia.
- 3) Bapak Syarif Hidayat, S.Kom selaku dosen pembimbing yang telah bersedia meluangkan waktu, tenaga dan pikiran untuk membimbing dalam pengyelesaian tugas akhir ini.
- 4) Kedua orang tua tercinta yang tidak pernah lelah dan selalu memberikan kasih sayang, dorongan, motivasi, moral serta do'a restunya.
- 5) Meilisa Putri, sayangku yang selalu memberi semangat dan alasan untuk selalu berjuang. **Thankyou sweetheart.**
- 6) Keluarga Purwo, Mami Sri, pakde Bambang, Reggy dan adek Debby Terimakasih atas semua bantuan dan kasih sayangnya.
- 7) Para sahabatku Deny, Yusdi, anak-anak FIB UGM (Eggy, Pakcik, Wahyu, Andika), Tam-tam, Hastu, Madsu, Pak Carik, Gama, Paula dan semuanya. **Thankyou guys.** Tanpa kalian aku bukan apa-apa.
- 8) Staf Dosen, Pengajar dan Karyawan di jurusan Teknik Informatika UII yang telah memberikan pengajaran, fasilitas dan bantuannya kepada saya.
- 9) Semua Teman-teman jurusan Teknik Informatika UII.

10) Semua pihak yang terlibat dalam penyelesaian Tugas Akhir ini.

Semoga Allah SWT memberikan balasan atas segala kebaikan dan keikhlasan yang telah diberikan, Amin.

Saya sepenuhnya sadar bahwa tugas akhir yang saya kerjakan jauh dari sempurna karena masih banyak sisi-sisi yang tidak diungkap maupun ditampilkan karena adanya batasan-batasan tertentu. Namun, saya berharap yang sedikit ini mampu memberi inspirasi pembaca tergugah untuk mendalami lebih lanjut.

Akhirnya, saya berharap tugas akhir ini bermanfaat bagi kita semua, khususnya bagi segala yang berhubungan dengan ilmu informatika.

Yogyakarta, 6 Mei 2008

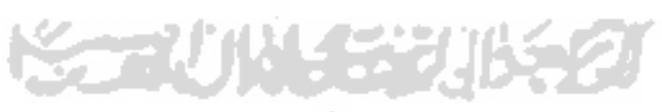

Penyusun

## SARI

Kecanggihan teknologi dewasa ini telah menunjang kehidupan manusia. Khusunya teknologi Komputer dan telekomunikasi. Sistem ini adalah buah hasil dari perpaduan kecanggihan teknologi computer dengan teknologi komunikasi yang dapat digunakan untuk melakukan pengecekan atau validasi dari data yang tertera pada surat tanda nomor kendaraan.

Dalam pemakaiannya, sistem ini meminta suatu input yang berupa data data informasi yang tertera pada surat tanda nomor kendaraan dengan menggunakan media web site dan pesan singkat atau SMS, kemudian memberikan hasil atau output berupa semua informasi yang ingin dicari oleh pemakai atau user.

Dari hasil penelitian didapat kesimpulan bahwa applikasi dari sistem validasi STNK yang telah dibuat dapat melakukan pengiriman dan penampilan informasi yang dicari oleh pengguna atau **user.**

Kata kunci: Nomor STNK, nomor BPKB, nomor rangka, nomor mesin

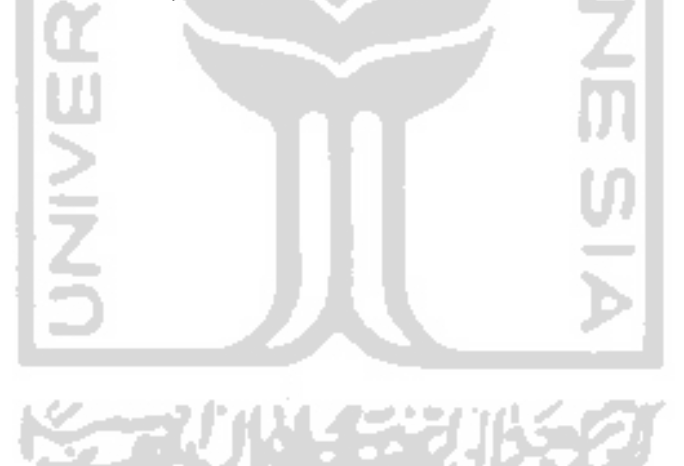

# *TAKARIR*

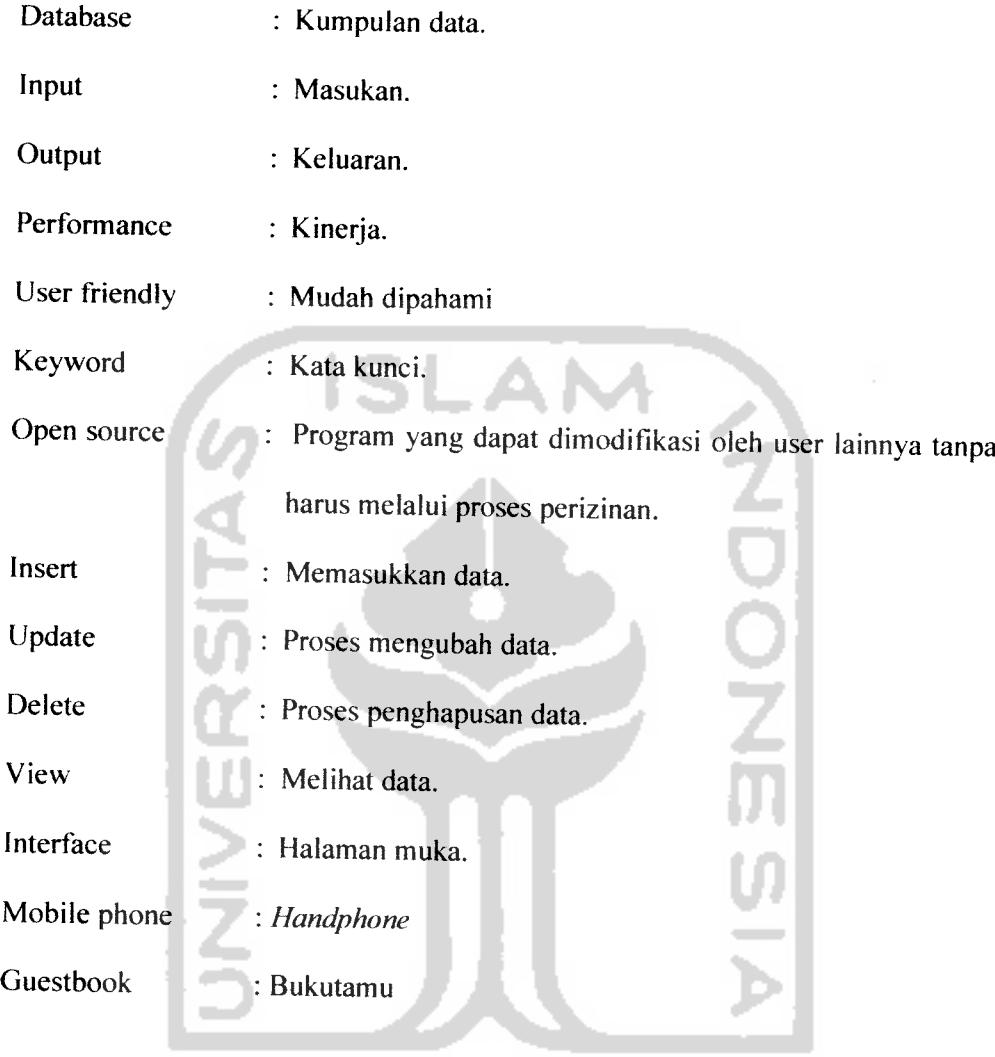

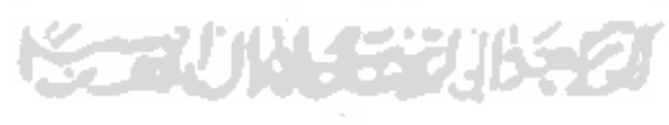

Ļ,

# DAFTAR ISI

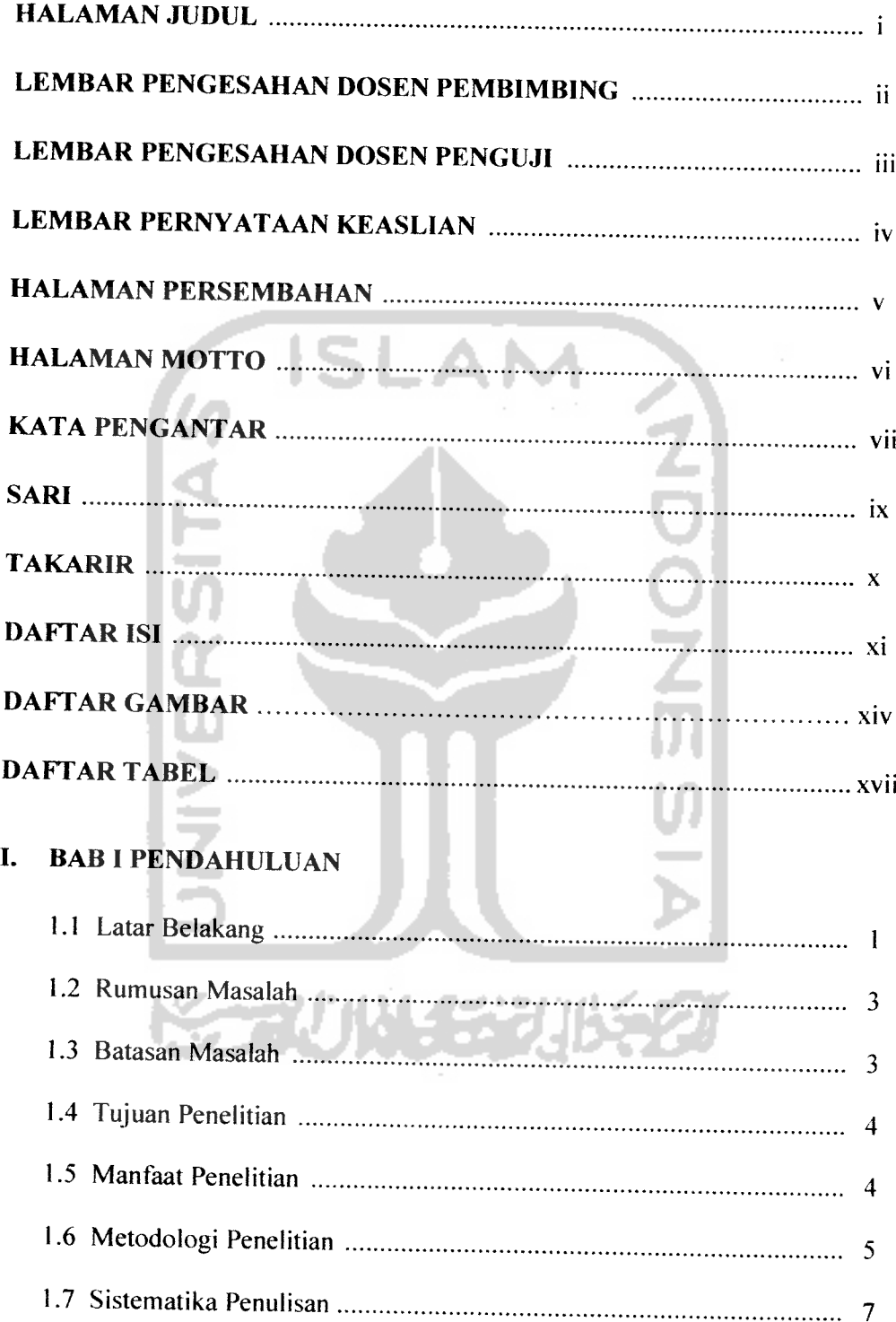

# *II. BAB II LANDASAN TEORI*

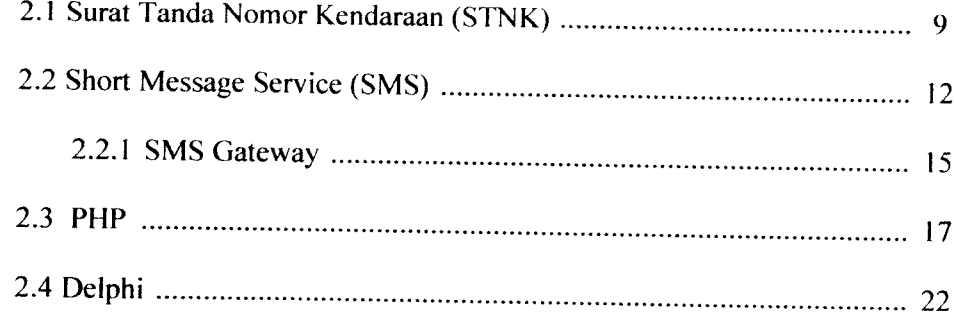

 $\overline{a}$ 

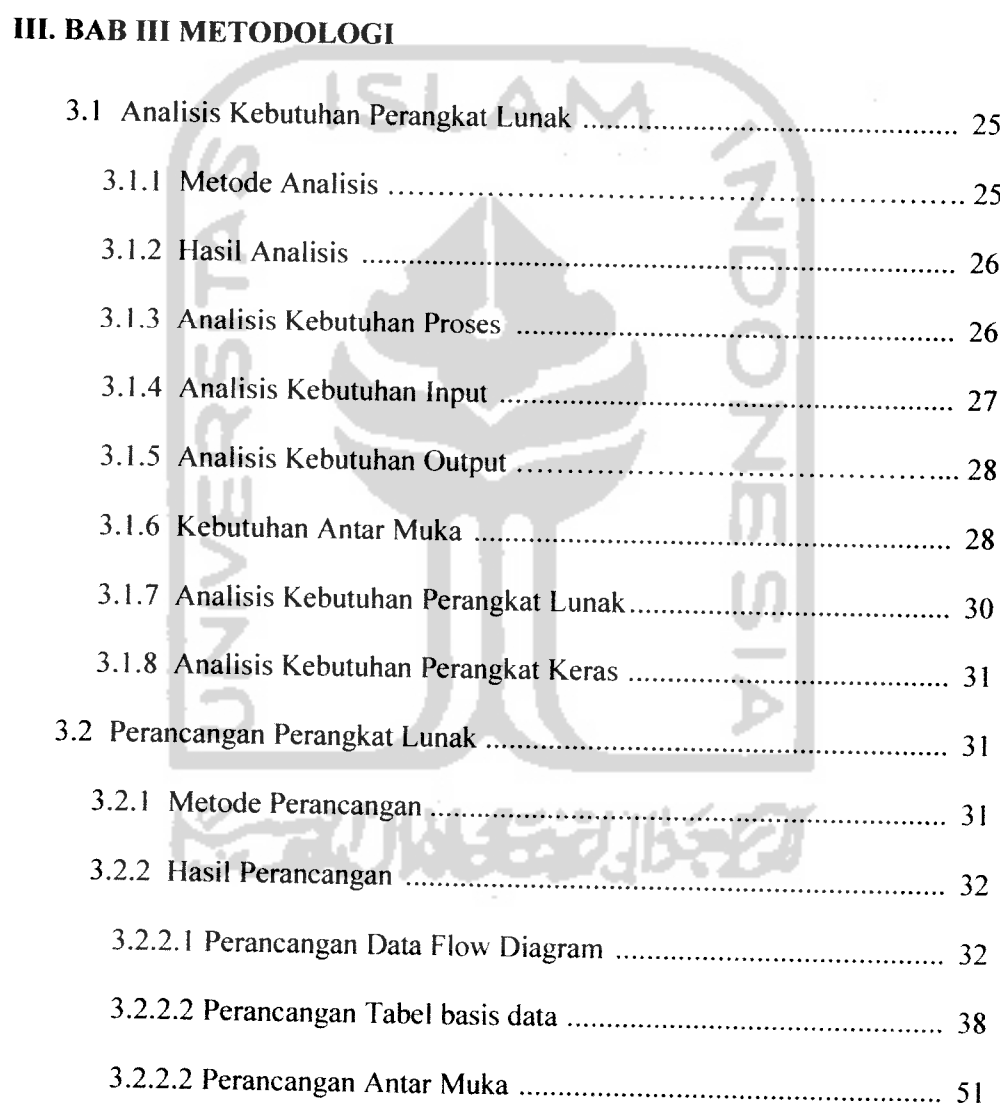

# *IV. BAB IV HASIL DAN PEMBAHASAN*

 $\ddot{\phantom{1}}$ 

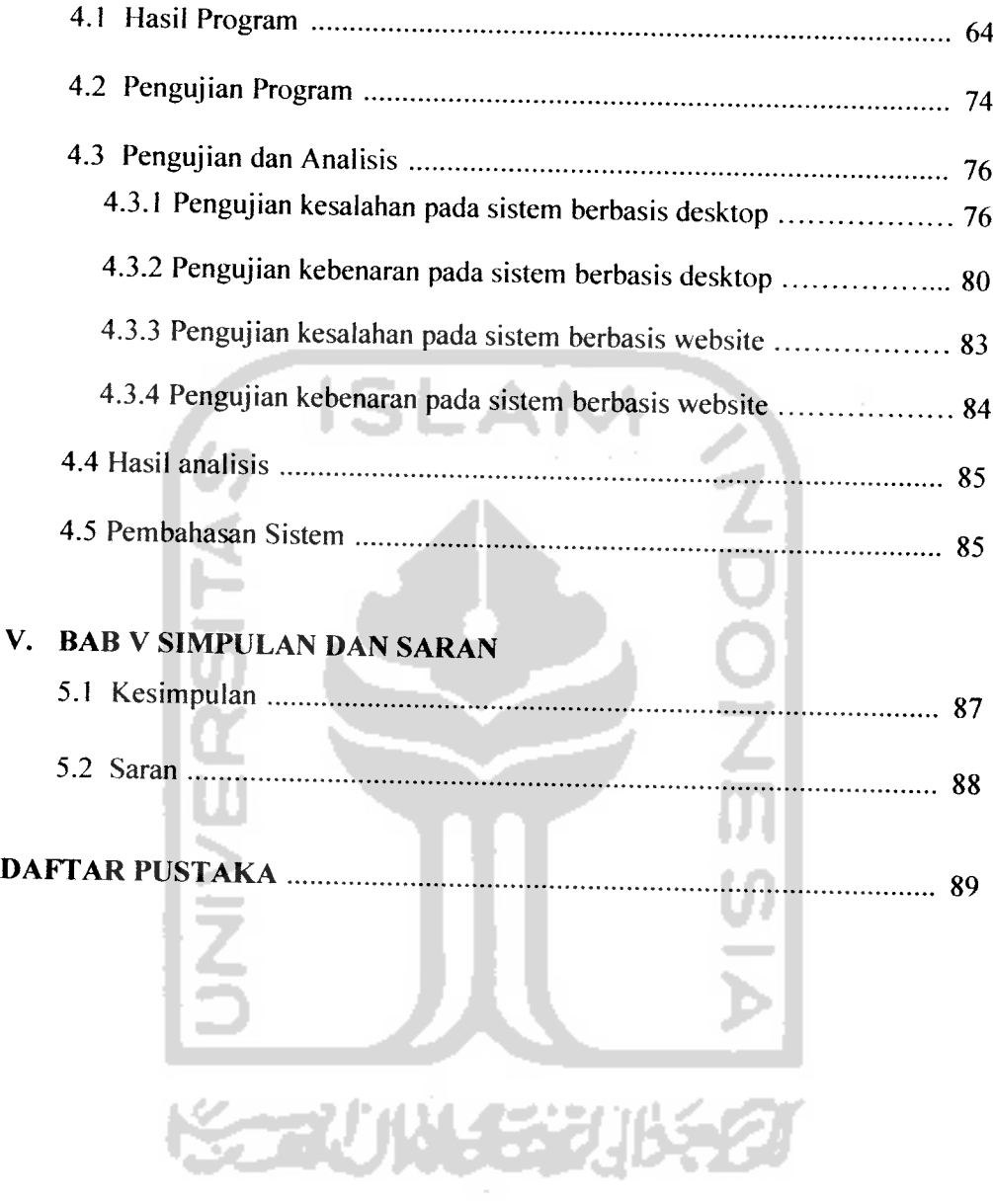

# DAFTAR GAMBAR

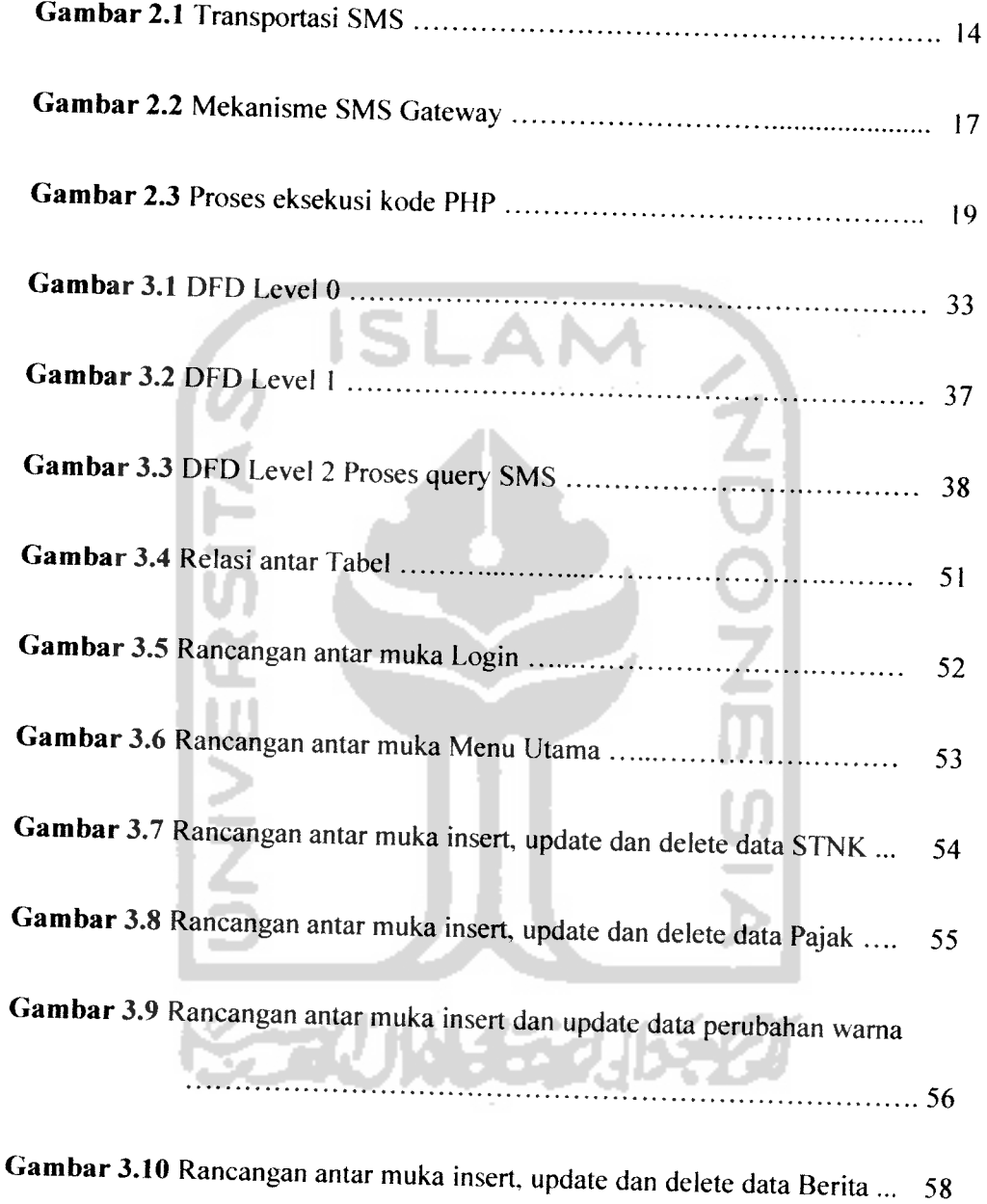

Gambar 3.11 Rancangan antar muka insert, update dan delete data User ...... 59

 $\epsilon_{\rm{c}} = 0.000$ 

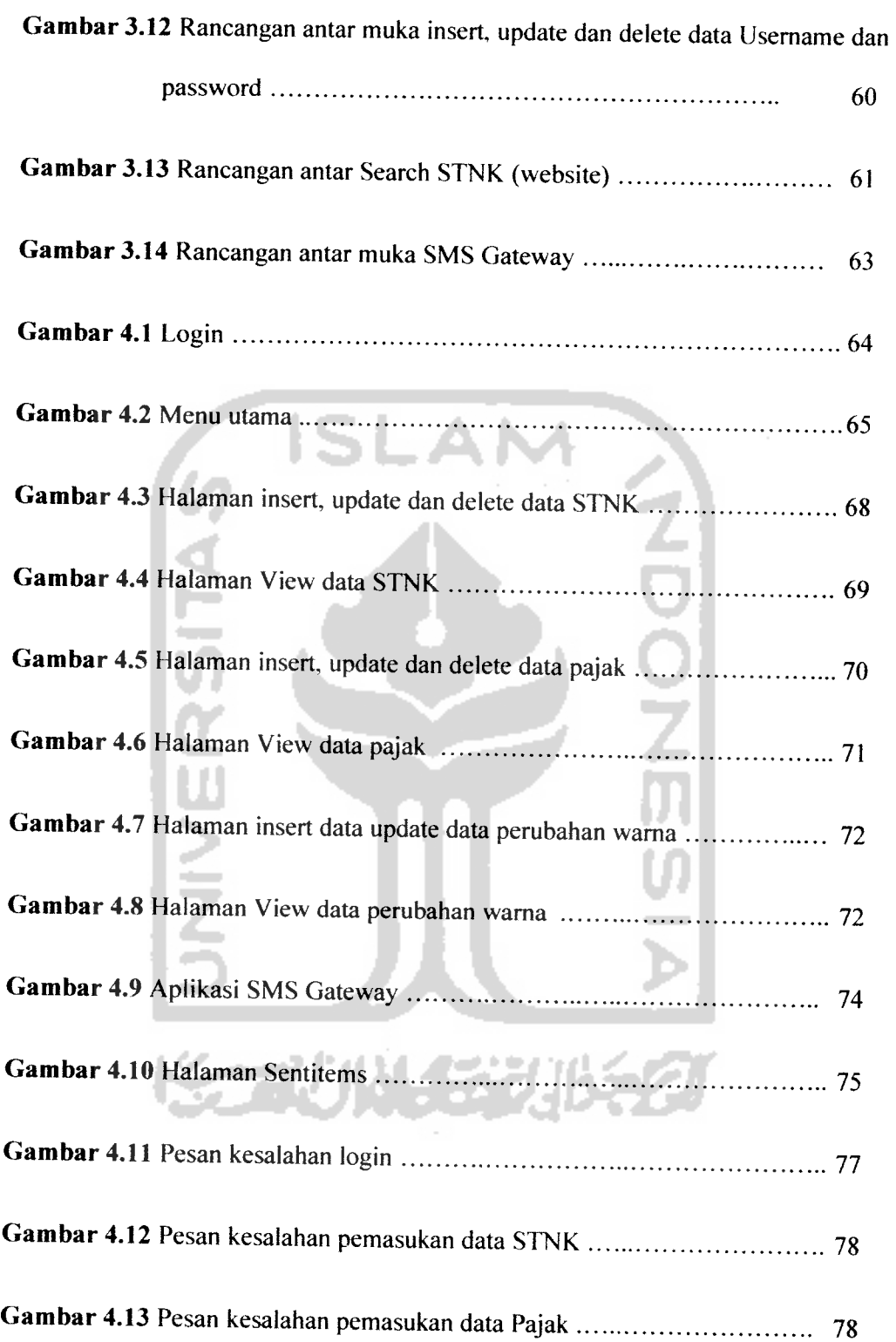

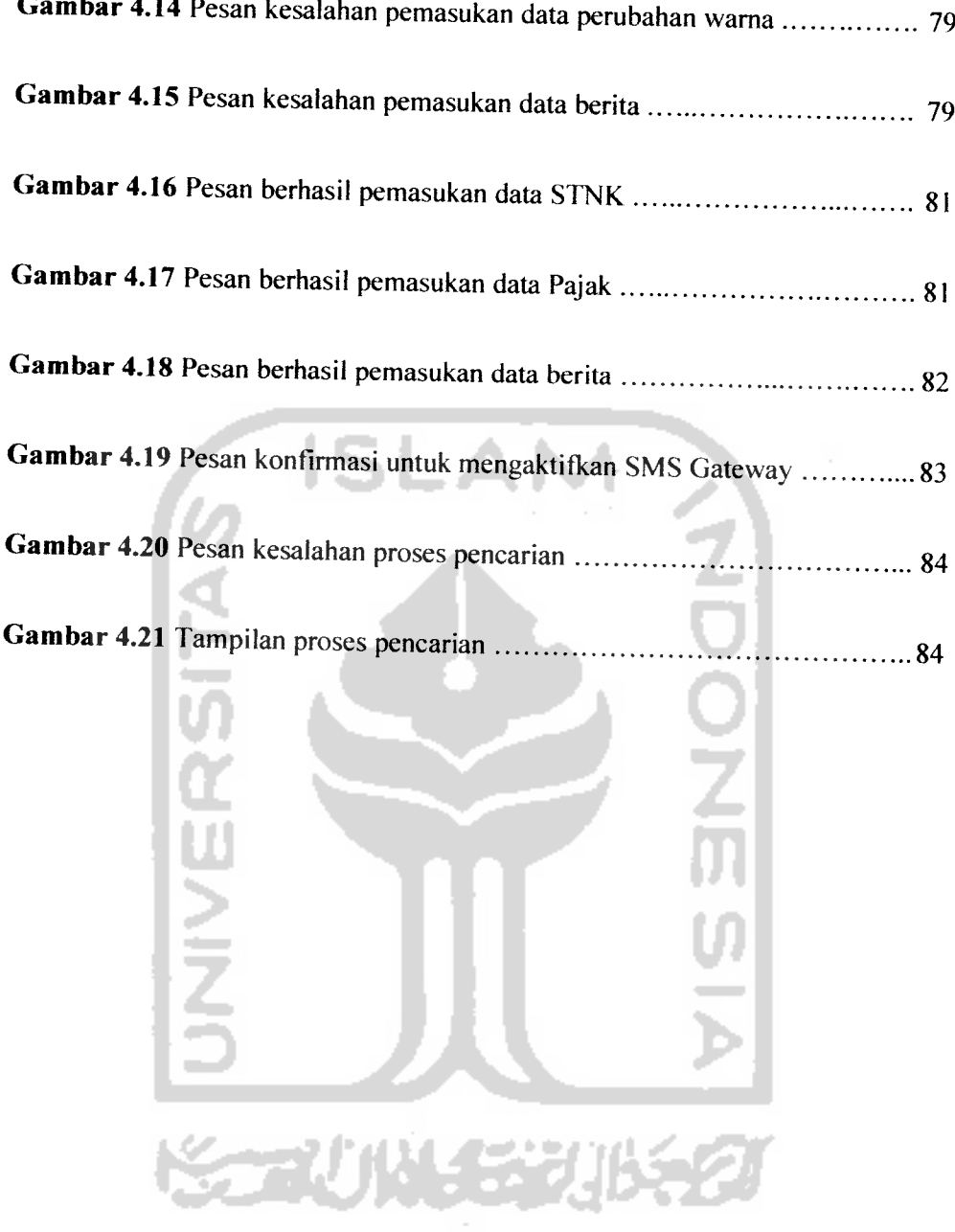

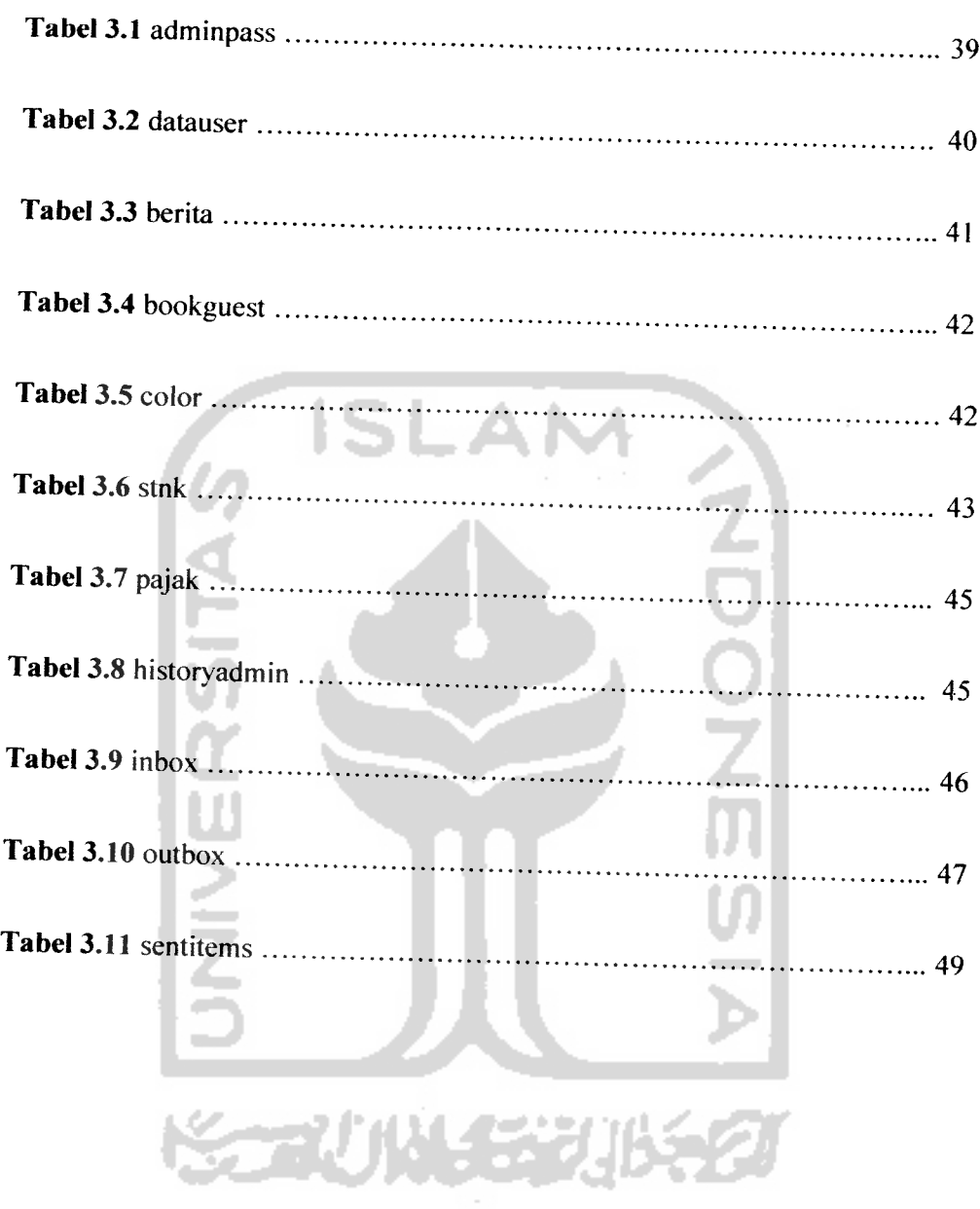

# DAFTAR TABEL

# *BAB I*

## *PENDAHULUAN*

#### *1.1 Latar Belakang*

 $\sim$ 

STNK (surat tanda nomor kendaraan) adalah sebuah jati diri dari sebuah kendaraan. Setiap kendaraan memiliki STNK sendiri dan tidak ada satupun dari nomor STNK kendaraan memiliki kesamaan. Sehingga nomor STNK bersifat unik dan berfungsi sebagai bukti kepemilikan yang sah atas kendaraan yang kita miliki. Dalam STNK tertulis banyak informasi yang sangat berguna. Salah satunya untuk menentukan apakah kendaraan yang kita miliki sudah sesuai dengan spesifikasi yang telah dikeluarkan oleh produsen kendaraan tersebut. Selain itu, STNK juga dapat menunjukan apakah kendaraan yang kita miliki telah terdaftar di SAMSAT.

Untuk dapat melakukan pengecekan apakah informasi dari STNK yang dimiliki telah sesuai dengan identitas kendaraan, **user** dapat datang ke SAMSAT untuk melakukan pengecekan terhadap informasi STNK kendaraan yang dimiliki. Akan tetapi proses ini memakan waktu yang cukup lama dan memakan biaya yang tidak sedikit. **User** akan mengalami kesulitan jika membutuhkan informasi STNK sesegera mungkin seperti jika saat melakukan pembelian kendaraan bermotor **second** atau bekas user tidak dapat mengetahui secara pasti kebenaran dari informasi yang ada didalam STNK sebelum melakukan pengecekan ke pihak SAMSAT.

Perkembangan dan kemajuan komputer pada masa saat ini sangatlah maju. Jika dulu komputer hanya digunakan kalangan tertentu seperti militer dan pemerintahan, sekarang setiap orang dapat menggunakannya dan komputerkomputer sudah mulai merambah bahkan menggantikan peran manusia diberapa bidang, seperti kedokteran, produksi, pertanian dan pertambangan.

Internet merupakan sebuah perkembangan teknologi yang sangat maju. Saat ini, internet merupakan kebutuhan yang mendesak bagi pemakai komputer. Karena setiap **user** butuh melakukan pertukaran data dan informasi dengan tidak terbatasi oleh jarak dan waktu. Dengan internet setiap user dapat terkoneksi dan dapat saling bertukar data dan informasi tanpa ada halangan jarak dan waktu dengan hanya mengakses alamat website untuk mendapatkan informasi dalam jumlah yang banyak tanpa harus datang dan merasakannya sendiri dari peristiwaperistiwa yang terjadi.

Selain kedua hal diatas, terdapat sebuah teknologi yang berkembang dengan pesat. Perkembangan teknologi mobile phone sangatlah cepat, jika dulu mobile phone hanya bisa digunakan untuk melakukan panggilan voice atau suara, sekarang ini mobile sudah dapat melakukan pertukaran data, baik voice maupun data. Bahkan untuk beberapa mobile phone sudah dapat digunakan untuk melakukan pertukaran data Video dengan koneksi yang cepat hampir mencapai 1,1 Mbps. Untuk saat ini, mobile phone sudah menjadi sebuah kebutuhan pokok setiap orang, mulai dari orang dewasa hingga anak-anak. Teknologi dari mobile phone yang sangat digemari saat ini adalah fasilitas SMS (Short Message

Service). Merupakan teknologi pengiriman pesan singkat yang relatif murah dan efektif.

Dari latar belakang masalah diatas, penulis ingin merancang dan membangun sebuah sistem informasi untuk membantu **user** guna mengecek keabsahan dan kesesuaian data pada STNK dengan data yang ada di pusat data SAMSAT tanpa harus datang langsung ke SAMSAT yang biasanya memakan waktu yang cukup lama. Sistem informasi ini akan dibangun dengan berbasiskan WEB dan SMS GATEWAY. Saat ini kedua hal tersebut merupakan teknologi yang sangat populer di kalangan**user.** Karenahampir setiap **user** dapat mengakses kedua hal tersebut tanpa harus menggunakan proses waktu yang lama dan dengan biaya yang mahal.

#### *1.2 Rumusan Masalah*

Berdasarkan latar belakang masalah diatas, masalahyang akan diteliti adalah bagaimana merancang dan membangun sebuah sistem informasi berbasis SMS GATEWAY dan WEB yang dapat membantu memberikan informasi penting tentang data STNK kepada **user.**

#### *1.3 Batasan Masalah*

Batasan masalah dari sisteminformasi ini adalah sebagai berikut:

1. Pada informasi sms hanya akan memberikan informasi berupa nomor plat, nama pemiliki, nomor mesin, nomor rangka, nomor polisi dan tanggal terakhir pembayaran pajak.

- 2. Sistem informasi ini akan memberikan **output** berupa informasi yang tertulis yang terdapat di STNK kendaraan seperti nomor STNK, plat nomor, jenis kendaraan, nomor rangka, nomor mesin dll. Serta **track** record dari pembayaran pajak dan perubahan warna kendaraan.
- 3. Diasumsikan bahwa tujuan **user** mengetahui informasi dari STNK digunakan untuk mengetahui kebenaran dan track record dari kendaraannya. Bukan untuk tujuan pemalsuan atau tindak kejahatan.

#### *1.4 Tujuan Penelitian*

Tujuan dari pembangunan sistem informasi STNK ini adalah memberikan informasi yang benar dan terpercaya kepada **user** sehingga dapat digunakan untuk menentukan keabsahan dan track record dari kendaraan yang dimilikinya.

#### *1.5 Manfaat Penelitian*

Adapun manfaat dari sistem informasi ini adalah memberikan kemudahan **user** untuk menentukan keabsahan identitas suatu kendaraannya. Hal ini akan sangat membantu saat **user** ingin membeli kendaraan bekas. Dengan adanya sistem informasi ini, **user** dapat mengetahui apakah kendaraan yang akan dibelinya sudah sesuai dengan identitas yang dimilikinya hanya dengan mengakses website atau melakukan pengiriman SMS dan dapat menentukan apakah kendaraan yang akan dibeli telah terdaftar di SAMSAT. Selain itu **user** juga dapat melihat **track record** dari kendaraan. Baik pergantian warna, status kepemilikan maupun pembayaran pajaknya.

#### *1.6 Metodologi Penelitian*

Untuk membangun sistem informasi ini digunakan metodologi penelitian dibagi atas 2 bagian, diantranya:

- 1) Metode untuk mendapatkan data
	- 1. Observasi.

Metode ini digunakan untuk mendapatkan data yang berkaitan dengan informasi yang terkandung di dalam STNK dan mekanisme pemasukan data kedatabase serta syarat-syarat yang harus terpenuhi. Dalam hal ini informasi yang didapat berasal dari SAMSAT.

2. Wawancara.

Metode ini digunakan untuk mendapat data asumsi informasi yang terkandung di dalam STNK. Dalam hal ini informasi yang didapat berasal dari wawancara dengan masyarakat yang memiliki kendaraan bermotor.

3. Studi pustaka

Metode ini digunakan untuk mendapatkan informasi tambahan yang berkaitan dengan pembangunan aplikasi yang akan dibuat. Dalam hal ini informasi yang didapat berasal dari buku, literatur, makalah tutorial dan artikel.

2). Metode pengembangan perangkat lunak

1. Perancangan aplikasi

Perancangan aplikasi merupakan sebuah proses untuk menentukan bagaimana merancang sebuah sistem informasi STNK dengan efektif dan menentukan bagaimana logika koneksi setiap bagiannya sehingga tidak terjadi kerancuan dari data yang didapat. Selanjutnya mempresentasikan rancangan yang telah dibuat kedalam bahasa pemrograman yang digunakan.

2. Implementasi

Setelah melakukan perancangan aplikasi, maka selanjutnya adalah melakukan proses implementasi aplikasi dengan didasari atas rancangan yang telah dibuat.

3. Pengujian

Jika aplikasi atau sistem informasi yang telah dibuat telah selesai, maka tahap selanjutnya adalah pengujian terhadap sistem yang ada. Pengujian ini meliputi uji normal dan uji abnormal. Uji normal merupakan pengujian yang diberikan kepada sistem informasi dengan data-data yang normal atau valid. Sedangan untuk uji abnormal, sistem akan diuji dengan data-data yang tidak valid. Sehingga jika terjadi kesalahan dari **user,** sistem tidak mengalami **crash** atau rusak. Tujuan dasar dari proses pengujian ini adalah untuk mencari dan menemukan kelemahan dan **bugs** dari sistem informasi yang dibuat.

4. Pemrograman ulang

Proses ini terjadi jika sistem yang dibuat mengalamai kendala saat pengujian normal maupun abnormal. Proses ini sangat ditentukan dari hasil pengujian. Pemrograman ulang juga dilakukan apabila sistem yang telah diuji dirasa kurang memberikan kemudahan dan informasi kepada **user.** ISLAM

5. Evaluasi

Evaluasi merupakan tahap akhir dari pembangunan sistem informasi. Tahap ini menyangkut evaluasi dari setiap kegiatan serta kesimpulan dan saran yang didapat dari proses pembuatan aplikasi atau sistem informasi.

#### *1.7 Sistematika penulisan*

Untuk memudahkan dalam memahami Laporan Tugas Akhir, dikemukakan sistematika penulisan agar menjadi satu kesatuan yang utuh. Pada bagian pertama ditemukan halaman formalitas yang berisi : Judul Tugas Akhir, lembar pengesahan, kata pengantar, daftar isi, daftar table, daftar gambar. Selanjutnya pada bagian kedua laporan Tugas Akhir ini terdiri dari lima Bab, berikut sistematika laporan terbagi dalam tujuh bab dan garis besar isinya yaitu :

#### *Bab I Pendahuluan*

Dalam bab ini membahas tentang latar belakang masalah, rumusan masalah, batasan masalah, tujuan penelitian, manfaat penelitian, metodologi penelitian dan sistematika penulisan.

#### *Bab II Landasan Teori*

Dalam bab ini dibahas tentang teori-teori dasar yang terkait akan tugas akhir atau penelitian yang akan dibuat. Teori-teori yang dibahas mencangkup teori tentang PHP, Delphi, dan mekanisme pengiriman SMS.

#### *Bab III Metodologi*

Membahas tentang metode analisis semua kebutuhan perangkat lunak yang diperlukan untuk membangun sistem serta memuat hasil analisis yang merupakan hasil pemilihan semua kebutuhan dalam pembuatan perangkat lunak yang meliputi kebutuhan **input,** kebutuhan proses, kebutuhan **output,** kebutuhan perangkat keras, kebutuhan perangkat lunak serta antarmuka sistem yang akan dibuat. Pada bab metodologi juga dibahas metode perancangan, implementasi, hasil perancangan, perancangan diagram alir sistem, perancangan basis data, dan perancangan antarmuka.

#### *Bab IV Hasil dan Pembahasan*

Membahas analisis kinerja perangkat lunak yang telah dibangun, analisis sistem mencakup pengujian secara normal dan tidak normal, serta hasil uji coba perangkat lunak. 371572

#### *Bab* V *Penutup*

Merupakan bab terakhir yang menguraikan kesimpulan dari tugas akhir serta dikemukakan beberapa saran untuk dilaksanakan lebih lanjut guna pengembangan penelitian tugas akhir ini.

### BAB II

## LANDASAN TEORI

#### *2.1 Surat Tanda Kendaraan Bermotor* (STNK)

STNK (surat tanda nomor kendaraan) adalah adalah tanda bukti pendaftaran dan suatu kendaraan bermotor berdasarkan identitas dan kepemilikannya yang telah didaftar. STNK juga merupakan sebuah jati diri dari sebuah kendaraan karena di dalam STNK berisi identitas kepemilikan seperti : nomor polisi, nama pemilik, alamat pemilik dan juga berisi identitas kendaraan bermotor seperti merk/tipe kendaraan, jenis/model kendaraan. tahun pembuatan, tahun perakitan, isi silinder, warna kendaraan, nomor rangka/NIK, nomor mesin, nomor BPKB, warna TNKB (tanda nomor kendaraan bermotor), dan masa berlaku.

Setiap kendaraan memiliki STNK sendiri dan tidak ada satupun dari nomor STNK kendaraan memiliki kesamaan. Sehingga nomor STNK bersifat unik dan berfungsi sebagai bukti kepemilikan yang sah atas kendaraan yang kita miliki. STNK ini sama pentingnya dengan KTP. Jika KTP merupakan tanda identitas jati diri seseorang, sedangkan untuk STNK merupakan identitas jati diri kendaraan yang dimiliki. Dalam STNK tertulis banyak informasi yang sangat berguna. Salah satunya untuk menentukan apakah kendaraan yang dimiliki sudah sesuai dengan spesifikasi yang telah dikeluarkan oleh produsen kendaraan tersebut.

Informasi di dalam STNK sebagian bersifat unik atau tidak akan sama dengan yang lain. Informasi-informasi ini yang digunakan untuk membedakan identitas kendaraan yang satu dengan yang lainnya. Informasi tersebut diantaranya:

1. Plat Nomor

Plat nomor adalah salah satu jenis identifikasi kendaraan bermotor. Plat nomor juga disebut plat registrasi kendaraan bermotor. Biasanya plat nomor jumlahnya sepasang, untuk dipasang di depan dan belakang kendaraan. Namun ada jurisdiksi tertentu atau jenis kendaraan tertentu yang hanya membutuhkan satu plat nomor, biasanya untuk dipasang di bagian belakang. Plat nomor memiliki nomor seri yakni susunan huruf dan angka yang dikhususkan bagi kendaraan tersebut. Plat nomor juga dipakai sebagai bukti bahwa kendaraan tersebut sudah memiliki 'izin' untuk beroperasi di jalan raya umum, atau juga sebagai bukti pembayaran pajak kendaraan bermotor.

2. Nomor Mesin

Nomor mesin merupakan nomor identifikasi setiap mesin yang tertanam dalam setiap kendaraan. Nomor ini mempersentasikan informasi tentang mesin, seperti CC mesin, tahun pembuatan mesin, dan produsen mesin.

3. Nomor Rangka

Nomor rangka atau Nomor Identifikasi Kendaraan (NIK) merupakan nomor identitas rangka kendaraan yang didesain untuk mengidentifikasi

suatu kendaraan. Nomor Rangka diberikan kepada setiap kendaraan sesuai dengan kebijakan peraturan dari hukum yang mengatur kendaraan disetiap negara. Nomor rangka terdiri dari 7 buah digit yang setiap digitnya mempersentasikan informasi tersendiri.

# 4. Nomor BPKB (Buku Pemilik Kendaraan Bermotor)

Nomor BPKB adalah nomor yang tertera di dalam buku pemiliki kendaraan bermotor. Buku ini sebagai surat bukti atas kepemilikan kendaraan bermotor yang syah. Informasi yang terdapat di dalam BPKB meliputi: identifikasi kendaraan bermotor, keterangan kepabeanan, pendaftaran polisi, catatan mengenai perubahan pemilik kendaraan bermotor, catatan tentang pelunasan pajak/BBN, catatan pejabat Polisi Lalu Lintas, serta keterangan.

STNK dikeluarkan oleh lembaga SAMSAT (Sistem Adminitrasi Satu Atap). suatu sistem administrasi yang dibentuk untuk memperlancar dan mempercepat pelayanan kepentingan masyarakat yang berhubungan dengan kendaraan bermotor. Lembaga ini merupakan lembaga yang berwenang dan yang berhak terhadap penerbitan surat tanda kendaraan bermotor dan buku pemilik kendaraan bermotor berserta pengaturan informasi yang ada didi dalamnya. Di dalam lembaga ini terdapat 3 instansi yang berperan, yaitu : Pemda, Polisi dan Jasa Rahardja. Semua data tentang kendaraan yang ada disebuah wilayah terdapat di dalam database SAMSAT karena Setiap kendaraan yang berada disuatu wilayah selama 3bulan berturut-turut harus terdaftar di SAMSAT. Disini kita bisa mencari

tentang semua informasi tentang kendaraan kita secara terperinci. Selain menangani penerbitan STNK dan BPKB samsat juga menangani masalah perpajakan kendaraan bermotor.

Karena nomor STNK dan informasi di dalamnya bersifat sangat unik. Maka, nomor STNK dapat digunakan sebagai acuan pihak berwenang untuk melakukan identifikasi terhadap semua kendaraan yang ada. Termasuk jika kendaraan tersebut melakukan tindakan kejahatan atau hilang. Selain digunakan untuk identifikasi kendaraan, STNK juga dijadikan alat pendapatan daerah. Karena setiap tahun, pemilik harus meregristasi ulang STNK dengan cara membayar pajak kendaraan bermotor.

#### *2.2 Short***message service** *(SMS)*

Teknologi mobile saat ini telah mencapai pencapaian yang sangat tinggi. Jika dahulu **mobile phone** hanya dapat digunakan untuk melakukan pertukaran data berupa voice. Sekarang ini **mobile phone** sudah mendukung pertukaran data video atau multimedia. Akan tetapi dari sekian teknologi yang ada di **mobile phone,** teknologi pengiriman data pesan adalah teknologi yang sangat banyak diminati oleh user. Karena selain unggul dari segi kepraktisan, teknologi ini juga unggul dalam hal**price** atau harga.

SMS atau **Short message service** adalah sebuah protocol standar untuk mengirim pesan pada perangkat komunikasi nirkabel seperti pada **mobile phone** dan **personal digital assistant** (PDA). Karena formatnya yang berlaku secara internasional, maka protocol ini banyak diadopsi oleh para pembuat perangkat komunikasi diseluruh dunia. Teknologi ini memungkinkan kita sekarang untuk dapat bertukar pesan pendek antar sesama pemakai **mobile phone.** Teknologi ini pertama kali muncul di Eropa sekitar tahun 1992.

Pada umumnya SMS yang dikirim memiliki memiliki format standar maksimai karakter yaitu 160 karakter, dengan masing-masing karakter terdiri dari 7bit. Sehingga total kesuluruhan satu pesan memiliki jumlah bit sebesar 1120 bit. Komunikasi yang terjadi antar **mobile phone** dilakukan melalui port layaknya komunikasi data dikomputer.

Teknologi SMS merupakan produk teknologi generasi ke 2(G2) yang pada awalnya mengadopsi sistem CSD (circuit switch data). SMS pertama kali ditemukan oleh SGM pioners di eropa. Standarisasi di bawah lembaga **Eutopan Telecommunications Standards Institute.** SMS diciptakan untuk menyediakan infrastruktur transportasi pesan singkat yang mempunyai maksimai 140 bytes (8 bit objek). Pada jaringan mobile telekomunikasi, trasnportasi data dapat dilakukan pada jaringan GSM dan GPRS. Pesan dibuat menggunakan PDU **{Protocol Dat Unit).** SMS berbentuk bilangan biner, yang memuat informasi penting untuk menghasilkan **message header** untuk trasnsportasi data dan **messsage body** sebagai **payload.** Skema dasar pengalamatan SMS adalah nomor **mobile phone** yang disebut MSISDN. Dari MSISDN inilah selanjutnya pesan yang dikirim dialamatkan.

# *2.2.1 Cara kerja pengiriman* SMS

SMS mampu mengirimkan atau menerima secara simultan suara, data, atau faksimili antar jaringan operator selular. SMS bahkan tidak mengenai batas wilayah, artinya, SMS dapat dikirim atau diterima diseluruh dunia. Mekanisme kerja SMS adalah pada **Mobile station** atau **mobile phone** mengirimkan data atau pesan SMS ke GSB **base station** melalui media **wireless.** Setelah pesan mencapai jaringan **backbone** provider kemudian **Mobile Swicthing Center** (MSC), **Home Local Register** (HLR) dan **Visitor Local Register** (VLR) bekerja untuk mencari pesan secara tepat dari **Short message service Center** (SMSC). Seperti yang terlihat pada gambar 2.1

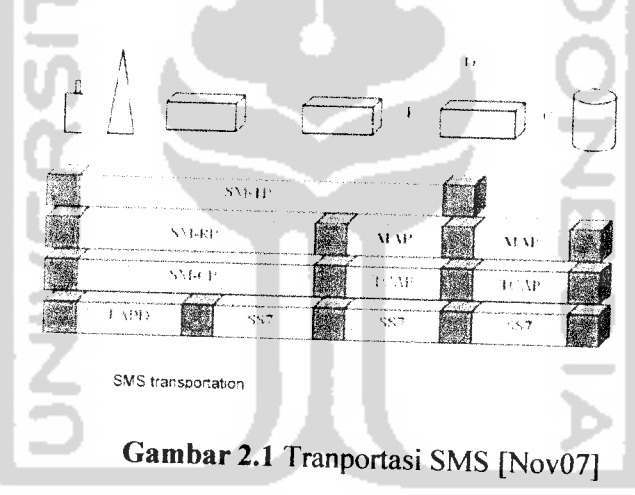

Menurut Benny Tondowijoyo, ST "SMC dibangun oleh beberapa **Short Message Entity** (SME) yang dapat diletakkan dalam sebuah jaringan atau telepon selular. Mobile Switching Center (MSC) adalah sebuah entitas dalam sebuah jaringan operator selular yang bertugas mengendalikan koneksi antar ponsel atau antara ponsel dengan jaringan operator selular. Gateway **Mobile Switching Center** (GMSC) adalah sebuah gerbang MSC yang juga dapat menerima pesan dan

berupa sebuah sistem kontak yang berhubungan dengan jaringan lain. Dalam menerima pesan dari SMC, GMSC menggunakan jaringan SS7 dalam sistem **Home Location Register** (HLR). HLR adalah database utama dalam sebuah jaringan operator selular. Sistem ini memegang kendali atas informasi nomornomor ponsel dan juga tentang alur informasi dari setiap nomor ponsel, misalnya informasi atas wilayah jangkauan. **Visitor Location Register** (VLR) berkorespondensi terhadap setiap MSC. VLR berisi informasi tentang identitas ponsel. Dengan bantuan VLR, MSC dapat meneruskan informasi pesan pendek kepada **Base Station Sistem** (BSS), dimana kemudian BSS akan meneruskannya ke ponsel penerima".

#### *2.2.2 SMS Gateway*

SMS Gateway adalah sebuah aplikasi yang memungkinkan kita melakukan pengiriman dan penerimaan teks **short message service** melalui teknologi GSM di komputer. Aplikasi SMS Gateway memungkinkan user atau pengguna melakukan komunikasi dua arah (mengirim dan menerima pesan). Semua pesan baik yang diterima dan dikirim dapat terbaca di komputer yang telah terinstal aplikasi tersebut.

Pada prinsipnya SMS Gateway membaca pesan yang dikirim ke **mobile Phone** dan selanjutnya memasukan kedalam database yang kemudian bisa dibaca dan diakses oleh user. SMS Gateway banyak digunakan sebagai media informasi otomatis. Dengan adanya SMS Gateway user dapat dengan mudah mengklasifikasikan pesan yang diterima berdasarkan "keyword" atau format

pengiriman SMS sendiri. Pada era sekarang ini SMS Gateway banyak digunkan sebagai media promosi dan media pemberi informasi. Pada media promosi, SMS Gateway digunakan untuk melakukan pengiriman content, SMS kuis, SMS pelelangan dan sebagainya kepada pelanggang dengan terlebih dahulu melakukan registrasi dengan format SMS tertentu. Sedangkan pada media informasi, SMS Gateway umunya digunakan sebagai mesin atau aplikasi otamatis yang memberikan sekumpulan pesan singkat yang berhubungan dengan informasi yang ingin diterima atau didapat oleh pengirim. Seperti SMS info cuaca, info kelulusan, info nilai dan sebagainya.

# *2.2.3 Mekanisme SMS GATEWAY*

Untuk dapat melakukan penerimaan dan pengiriman data atau pesan, SMS Gateway terhubung atau terkoneksi ke modem GSM atau ke **Mobile phone.** Pada saat data atau pesan dikirim ke **mobile phone.** Data atau pesan yang diterima selanjutnya akan dibaca oleh aplikasi SMS Gateway yang selanjutnya dimasukan kedalam database. Kemudian, data yang telah diberada di dalam database akan ditampilkan dilayar komputer. Pada saat data akan dikirm, pesan atau data tersebut selanjutnya akan dimasukan kedalam database yang kemudian diproses dan diteruskan kedalam GSM modem atau **mobile phone.** Selanjutnya **mobile Phone** akan merespon data yang akan keluar dan mengirimnya sesuai dengan alamat yang dituju. Mekanaisme SMS dapat dilihat pada gambar 2.2.

*www.visualgsm.com Visualtron SoftwareCorporation*

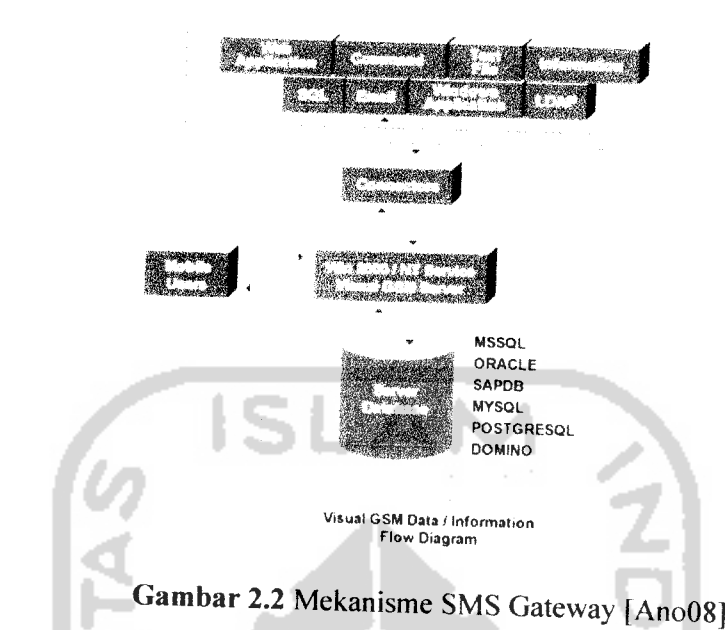

#### 2.3 *PHP*

PHP (Personal HomePage) atau **"Hypertext Preprocessor"** adalah sebuah bahasa pemrograman atau **scripting** yang digunakan untuk pengolahan data-data berbasis web. Bahasa pemrograman PHP mirip dengan bahasa pemrograman C, Perl dan Java. Tujuan utama bahasa ini adalah untuk mempermudah pembuatan halaman web yang dinamik atau mudah diupdate dan cepat dalam pengolahan datanya. Dalam aplikasinya PHP dapat digabungkan dengan sintak HTML dan SQL.

PHP pertama kali dibuat dan dipublikasikan oleh Rasmus Lerdorf pada tahun 1995. Pada awalnya PHP digunkan oleh Rasmus untuk membuat counter penghitung jumlah user yang mengakses webnya. **Script** perl tersebut mencatat informasi pengujung yang mengakses webnya dan menampilkannya kedalam web

site. Karena aplikasi yang dibuat sangat menarik, banyak peneliti yang tertarik dan ingin mengetahui labih jauh tentang script PHP tersebut. Hingga saat ini PHP sudah mencapai tingkatan 5.

PHP merupakan bahasa pemrograman yang dieksekusi disisi server **(serverside scripting language).** PHP menjadi populer karena kesederhanaanya dan kemampuannya dalam menghasilkan berbagai aplikasi web. Mulai dari counter, sistem artikel atau **content management sistem,** e-commerce bulletin board atau forum diskusi, dan sebagainya dapat dibuat dengan PHP. Karena sifatnya yang gratis dan **open source,** aplikasi PHP sangat banyak digunakan untuk membangun aplikasi web. Aplikasi PHP dapat berdiri sendiri atau disisipkan dalam **syntaxsyntax** HTML dengan syarat web server mendukung aplikasi PHP. Dalam penulisan script, pemakaian PHP diapit oleh tanda "<?" dan "?>" dengan file berekstensi ".PHP".

Metode kerja PHP diawali dengan permintaan sebuah halaman PHP oleh browse, Berdasarkan URL **(Uniform Resource Locater),** browser mendapat alamat web server dan mengidentifikasi berkas PHP yang dikehendaki. Setelah berkas PHP yang diminta didapatkan oleh web server, isinya akan segera dikirimkan ke mesin PHP dan mesin PHP inilah yang memproses dan memberikan hasilnya ke web server, selanjutnya web server akan menyampaikan ke client (Hat 07). Proses eksekusi PHP dapat dilihat pada gambar 2.3.

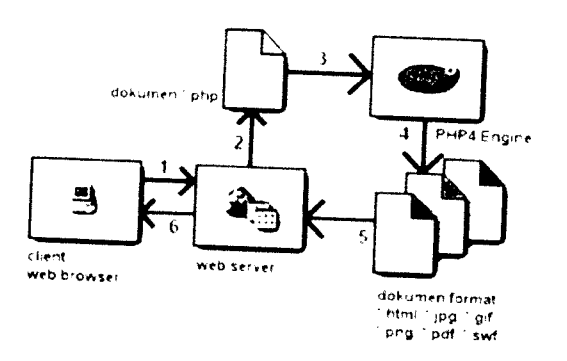

*Gambar 2.3.* Proses eksekusi kode PHP. [Hat07]

# *2.3.1 Kelebihan PHP*

Ada banyak alasan mengapa orang memilih PHP sebagai bahasa pemrograman webnya. Sifatnya yang gratis dan open source telah membuat berjuta-juta web programmer di seluruh dunia tertarik untuk menggunakan dan mengembangkannya. Berikut adalah kelebihan PHP dibandingkan dengan bahasa pemrograman web lainnya:

1. Praktis

PHP adalah bahasa pemrograman yang tidak memiliki syarat-syarat yang khusus dalam penulisan. Variabel yang terdapat dalam PHP tidak perlu didefinisikan maupun dihapus dari halaman. Selain tidak memiliki syaratsyarat khusus, PHP memiliki logika pemrograman yang sangat mudah. Selain itu, PHP juga tidak memerlukan komplikasi untuk menjalankan halaman web.
2. Dinamis dancepat

PHP dapat digunakan untuk membuat web site yang dinamis, memanipulasi form, dan dapat dihubungkan dengan database. Selain itu, menurut Mokhamad Hatta dalam PHP dan MySQL, PHP juga dapat melakukan berbagai fungsi yaitu:

- a) Membuat dan memanipulasi file Macromedia Flash, gambar, dan Portable Document Format (PDF),
- b) Berkomunikasi dengan LDAP
- c) Menguraikan string, bahkan yang kompleks sekalipun, dengan menggunakan POSIX dan Perl **Based Regular Expression Library**
- d) Berkomunikasi dengan banyak protokol, termasuk IMAP, POP3 dan **NNTP**
- e) Berkomunikasi dengan credit-card processing solution
- f) Modul PHP berjalan di dalam ruang memorinya sendiri, sehingga tidak ada waktu yang hilang untuk berhubungan dengan objek atau sistem lain yang berjalan di dalam proses yang berbeda.

Aplikasi dengan PHP cukup cepat dibandingkan dengan aplikasi CGI dengan Perl atau Phyton bahkan lebih cepat dibanding dengan ASP maupun Java dalam berbagai aplikasi web (kecepatan ini bisa bervariasi karena dipengaruhi oleh tipe aplikasi dan jumlah pengunjung) (Hatta, Mokhamad 2007)

3. Konektivitas dan dukungan.

PHP merupakan bahasa pemrograman yang sangat banyak didukung oleh database diantaranya, Adabas D, dBase, Empress, FilePro. FrontBase, Hyperwave, IBM DB2, Informix. Ingres, Interbase, mSQL, direct MS-SQL, MySQL, Oracle, Ovrimos, PostgreSQL, Solid, Sybase, Unix dbm, dan Velocis (Hatta, Mokhamad 2007). Selain didukung oleh banyak database, PHP juga mendapat dukungan dari sistem operasi seperti Windows, linux solaris maupun macintosh. Selain itu PHP juga mendukung komunikasi layanan seperti protocol IMAP, SNMP, NNTP, POP3 dan HTTP. PHP juga mendukung eksekusi perintah-perintah sistem.

Kemampuan **string-parsing** juga bisa dianggap sebagai banyaknya kemungkinan yang ditawarkan oleh PHP. Dalam hal ini, PHP memiliki lebih dari 85 fungsi untuk memanipulasi string. Kelebihan ini tak hanya akan menawarkan keleluasaan untuk melakukan operasi string yang kompleks. namun juga menjembatani program yang memiliki fungsionalitas yang sama (seperti Python dan Perl) lewat PHP (Hatta, Mokhamad 2007).

#### 4. Keamanan

Karena sifatnya yang **open source.** PHP memiliki tingkat sistem keamanan yang tinggi. Keamanan yang diberikan oleh PHP tergantung

pada programmer dalam menggunakan **script** dan logika pemrogramannya. Sistem keamanan yang sangat diminati programmer adalah fitur **session.** Fitur **session** digunakan untuk mengecek hak akses user terhadap suatu halaman web. Selain itu PHP juga memiliki dukungan terhadap logika enskripsi data seperti Blowfish, MD5, SHA1 dan tripleDES.

**ISLAM** 

#### *2.4 Delphi*

Delphi adalah suatu bahasa pemrograman yang digunakan untuk membuat aplikasi desktop dan interprise berbasis database. Bahasa pemrograman yang digunakan di dalam delphi merupakan bahasa pemrograman Pascal. Bahasa Delphi, yang sebelumnya dikenal sebagai **object pascal** (pascal dengan ekstensi pemrograman berorientasi objek (PBO)) pada mulanya ditujukan hanya untuk Microsoft Windows, namun saat ini telah mampu digunakan untuk mengembangkan aplikasi untuk Linux dan Microsoft .NET framework lANOb08]. Dengan menggunakan Free Pascal yang merupakan proyek **opensource,** bahasa ini dapat pula digunakan untuk membuat program yang berjalan di sistem operasi Mac OS X dan Windows CE. Delphi merupakan program **komplier** atau penterjemah tingkat tinggi sekelas dengan Basic C. Bahasa Pemrograman di Delphi disebut bahasa procedural artinya bahasa atau sintaknya mengikuti urutan tertentu atau prosedur. Ada jenis pemrograman non-prosedural seperti pemrograman untuk kecerdasan buatan seperti bahasa Prolog. Delphi termasuk keluarga Visual sekelas Visual Basic, Visual C, artinya perintahperintah untuk membuat objek dapat dilakukan secara visual. Pemrogram tinggal

memilih objek apa yang ingin dimasukan kedalam Form/Window, lalu tingkah laku objek tersebut saat menerima event atau aksi tinggal dibuat programnya. Bahasa pemrograman Delphi dapat digunakan untuk berbagai keperluan baik untuk perhitungan matematis, aplikasi perkantoran, aplikasi multimedia, pembuatan aplikasi pengolah, aplikasi kontrol industri sampai kepada aplikasi database.

#### *Keunggulan Delphi*

Menurut Chaika Catherine dalam artikel bagian I mengenai Delphi, Delphi memiliki beberapa kelebihan diantaranya:

- 1. IDE (Integrated Development Environment) atau lingkungan pengembangan aplikasi sendiri adalah satu dari beberapa keunggulan delphi, di dalamnya terdapat menu - menu yang memudahkan kita untuk membuat suatu proyek program.
- 2. Proses Kompilasi cepat, pada saat aplikasi yang kita buat dijalankan pada Delphi, maka secara otomatis akan dibaca sebagai sebuah program, tanpa dijalankan terpisah.
- 3. Mudah digunakan, **source kode** delphi yang merupakan turunan dari pascal, sehingga tidak diperlukan suatu penyesuain lagi.
- 4. Bersifat **multi purphase,** artinya bahasa pemograman Delphi dapat digunakan untuk mengembangkan berbagai keperluan pengembangan aplikasi.

Aspek yang terdapat di dalam Delphi:

- a) Penanganan object sebagai **reference** atau pointer secara transparan
- b) Properti sebagai bagian dari bahasa tersebut; benar, sebagai **getter** dan **setter** (atau **accessor** dan **mutator),** yang secara transparan mengenkapsulasi akses pada field-field anggota dalam kelas tersebut. [ANOb08]
- c) Property index dan Default yang menyediakan akses pada data kolektif
- d) Pendelegasian **{type safe method pointer)** yang digunakan untuk memproses event yang dipicu oleh component. [ANOb08]
- e) Pendelegasian implementasi **interface** pada Field ataupun property dari **class.**
- f> Implementasi penanganan windows message dengan cara membuat method dalam class dengan nomor atau nama dari windows **message** yang akan dihandle.
- g) COM bersifat sebagai **interface** yang independen dengan implementasi **class** sebagai **reference counted.** [ANOb08]
- h) Kompilasi yang dapat menghasilkan kode yang berjalan secara **native** x86 ataupun **managed code** pada arsitektur framework .NET. [ANOb08]

### *BAB III*

## *METODOLOGI*

# *3.1 Analisi kebutuhan perangkat lunak*

#### *3.1.1 Metode Analisis*

Metode analisis yang digunakan pada sistem adalah metode analisis terstruktur dengan menggunakan teknik menentukan fakta, yaitu suatu teknik mengumpulkan data dan menentukan fakta-fakta dalam kegiatan mempelajari sistem yang ada. Metodologi ini digunakan untuk menentukan dan mendapatkan data yang diperlukan guna melakukan pengembangan sistem aplikasi yang ada.

#### *3.1.2 Hasil Analisis*

Aplikasi validasi STNK (Surat Tanda Nomor Kendaraan) adalah suatu aplikasi yang dapat digunakan oleh **user** untuk membantu mendapat informasi yang valid tentang STNK. Sistem aplikasi ini akan memberikan informasi yang terkandung di dalam STNK yang sesuai dengan database yang ada di samsat. Sistem ini akan melakukan **cross check** terhadap masukan yang diberikan oleh **user** dan mencocokannya dengan database yang selanjutnya akan dikirm ke user.

# *3.1.2.1 Analisisi kebutuhan proses*

Sumber pengetahuan yang didapat dengan cara observasi dan wawancara digunakan untuk menganalisa kebutuhan akan proses.

Untuk kebutuhan proses logika pada sistem informasi digunakan logika validasi pemasukan, logika penanganan data dan logika hasil yang disusun dengan logika *jika maka (ifthen).*

#### *3.1.3 Analisi Kebutuhan input*

**Input** awal kedalam sistem aplikasi untuk melakukan proses validasi terdiri dari 2 sumber:

1. Admin

**Input** admin adalah suatu masukan yang diberikan oleh admin kedalam database STNK yang selanjutnya dijadikan bahan acuan dalam memberikan informasi ke **user.**

Masukan dari admin terdiri dari masukan sebagai berikut:

**ISLAI** 

1. Data STNK.

Masukan data STNK berupa: nomor STNK, nomor polisi, nomor BPKB, nama pemilik, alamat pemilik, warna kendaraan, Merek atau type kendaraan, jenis atau model kendaraan, nomor rangka, nomor mesin dan warna TNKB.

2. Data Pajak.

Masukan dari data pajak meliputi: nomor kohir, tanggal pajak, tanggal jatuh tempo, nomor STNK, denda dan keterangan.

3. Data perubahan warna kendaraan.

Masukan dari data perubahan warna kendaraan mencakup: nomorSTNK, tanggal perubahan, warna asli kendaraan, warna perubahan dan keterangan.

2. Pengguna **(user** biasa).

**Input** atau masukan dari **user** berupa nomor STNK atau nomor BPKB, nomor polisi, nomor rangka atau nomor mesin.

### *3.1.4 Analisis kebutuhan output*

Data keluaran yang diperoleh oleh **user** atau pengguna terbagi menjadi dua jenis berdasarkan jalur akses **user** atau pengguna terhadap sistem, yaitu:

1• Melalui sistem informasi berbasis web.

**Output** yang diberikan pada sistem informasi ini lebih detail dari pada sistem informasi berbasis SMS. **Output** yang diberikan berupa informasi lengkap identitas kendaraan berserta **track record** yang dimiliki kendaraan tersebut.

2. Melalui sistem informasi berbasis SMS (SMS Gateway).

**output** yang diberikan dari sistem informasi berbasis SMS tersebut adalah informasi STNK seperti nama pemilik, nomor mesin, nomor rangka, nomor BPKB, dan nomor STNK.

# *3.1.5 Kebutuhan Antar Muka (interface)*

Antar muka atau **interface** sangat vital dalam pembangunan aplikasi. Karena **interface** berperan sebagai media penghubung antara **user** dengan

aplikasi. Disini terjadi komunikasi dua arah dari **user** dan sistem. Dalam sistem yang akan dibuat terdapat tiga buah **interface** yang berbeda tergantung hak akses dari **user,** yaitu, **user** biasa dan admin.

**Interface** pertama berupa halaman web. Disini **user** akan dihadapkan ke dalam halaman-halaman yang beisi informasi tentang berita, buku tamu dan form pencarian. Pada halam berita **user** akan dapat membaca informasi terkini yang diberikan admin atau pihak yang bersangkutan. Pada halaman bukutamu **(guestbook) user** diberikan pilihan untuk dapat membaca pesan yang telah ditulis **user-user** sebelumnya dan dapat juga mengisi pesan di form yang telah disediakan. Sedangkan pada halaman pencarian, **user** dapat melakukan pencarian informasi tentang STNK berdasarkan "keyword" tertentu. Selain user, Admin juga memiliki halaman yang berupa web. Dalam halaman ini admin dapat melakukan proses yang ada di halaman berita **(insert, update,** dan **delete),** proses yang ada di **guestbook (delete** dan **insert),** pemasukan data informasi STNK **{Insert, update** dan **delete)** dengan terlebih dahulu **login** sebagai admin.

**Interface** yang kedua berupa **interface** aplikasi. Hanya admin yang berhak atas pemakaian aplikasi ini. **Interface** aplikasi ini menyajikan formform admin serta menjalankanaplikasi SMS Gateway.

**Interface** yang ketiga adalah **interface** yang terdapat pada **mobile phone. Interface** ini akan didapat jika **user** melakukan request data ke

sistem aplikasi SMS gateway yang selanjutnya sistem akan memberikan balasan.

# *3.1.6 Analsis kebutuhan perangkat lunak (software)*

Perangkat lunak yang dibutuhkan untuk mengembangkan dan membangun aplikasi SMS gateway tersebut adalah sebagai berikut:

1. PHP 5.0.

Bahasa perogram PHP digunakan untuk membuat sistem informasi validasi STNK berbasis web yang dinamis dan digunakan untuk melakukan interkoneksi dengan database STNK.

2. MySQL.

Database MySQL digunakan untuk menyimpan semua informasi data yang diperiukan untuk membangun sistem aplikasi SMS Gateway dan sistem informasi STNK.

3. Delphi 7.0.

Bahasa pemrograman ini digunakan untuk melakukan interkoneksi dengan database, pembuatan **interface** dan logika penanganan data **input** dan **output** aplikasi SMS Gateway.

4. Gammu.

Software ini digunakan sebagai media interkoneksi PC dengan modem atau **mobile phone.** Sehingga pesan yang ada di modem atau **mobile phone** dapat terbaca dan disimpan kedalam database PC.

5. Macromedia Dreamweaver 2004.

Software ini digunkan sebagai media penulisan **script** HTML dan PHP yang digunakan untuk membangun sistem informasi STNK berbasis web. Software ini digunakan untuk melakukan perancangan desain atautampilan aplikasi sistem informasi STNK berbasis web.

### *3.1.7 Analisis kebutuhan perangkat keras*

Perangkat keras yang dibutuhkan untuk menjalankan sistem aplikasi SMS gateway tersebut minimal harus memenuhi spesifikasi sebagai berikut:

- 1. Komputer atau Laptop dengan Procecor 2,0 Ghz.
- 2. Hardisk dengan kapasitas 500Mb atau lebih.
- 3. RAM 512 MB DDR2 atau lebih.
- 4. VGA 32 Mb.
- 5. Monitor yang mendukung resolusi 1024 x 768.
- 6. CD ROM.
- 7. Modem GSM atau **Mobile phone.**
- 8. Kabel koneksi modem atau **mobile phone** ke PC.
- 9. SIM CARD.
- 10. Keyboard dan Mouse.

## *3.2 Perancangan Perangkat lunak*

#### *3.2.1 Metode Perancangan*

Perancangan perangkat lunak dilakukan setelah tahap analisis kebutuhan perangkat lunak selesai dan didefmisikan dengan jelas. Metode perancangan yang

digunakan untuk mengembangkan perangkat lunak sistem validasi STNK untuk melakukan diagnosis awal penyakit ginjal ini berupa metode berarah aliran data dengan menggunakan **Data Flow Diagram** (DFD).

#### *3.2.2 Hasil Perancangan*

Berdasarkan analisis yang telah dilakukan maka dapat diketahui apa saja yang menjadi **input** sistem, **output** sistem, metode yang digunakan sistem, serta **interface** yang dibuat, sehingga sistem yang dibuat nantinya sesuai dengan apa yang diharapkan.

Perancangan sistem validasi ini akan dijelaskan dalam beberapa subsitem yang selanjutnya akan mempresentasikan setiap rancangan. Sub sistem terebut diantaranya:

- 1. Perancangan **Data Flow Diagram** (DFD).
- 2. Perancangan Tabel Basis Data.
- 3. Perancangan antar muka **(interface).**

# *3.2.2.1 Perancangan Data Flow Diagram (DFD).*

## *3.2.2.1.1 DFD Level 0*

Diagram ini menggambarkan proses secara keseluruhan dari aplikasi validasi STNK. Aliran data pada aplikasi ini bersumber dari 3buah I, yaitu admin, karyawan dan pengunjung. **Input** yang diberikan oleh admin dan karyawan hampir sama. Hanya saja pada **input** data **user** dan data **username** dan **password** hanya diperuntukan untuk admin. Sehingga hanya admin yang berhak mengakses dan memberikan **input** data **user** dan data **username** dan

**password.** Sedangkan pengunjung memberikan **input** pada data **guestbook,** input data STNK untuk melakukan pencarian informasi STNK dan input yang berupa pesan singkat (SMS). **Output** yang diberikan sistem juga terbagi tiga, berdasarkan hak akses.

Pertama, admin. **Output** yang yang diberikan kepada admin adalah seluruh informasi yang berkaitan dengan sistem informasi.

Kedua, karyawan. **Output** yang diberikan kepada karyawan tidak jauh beda dengan **output** yang diberikan kepada admin, pada karyawan **output** informasi **user,** informasi **username** dan **password,** dan informasi **history** tidak diberikan kepada **user** karyawan. Karena **output** informasi tersebut hanya diberikan kepada **user** admin.

Ketiga, pengunjung. **Output** yang diberikan kepada **user** pengunjung berupa informasi STNK, informasi pajak, informasi perubahawan warna, informasi berita dan informasi **guestbook.** Untuk lebih jelasnya, dapat dilihat pada gambar 3.1

# **SCAUNASERULES**

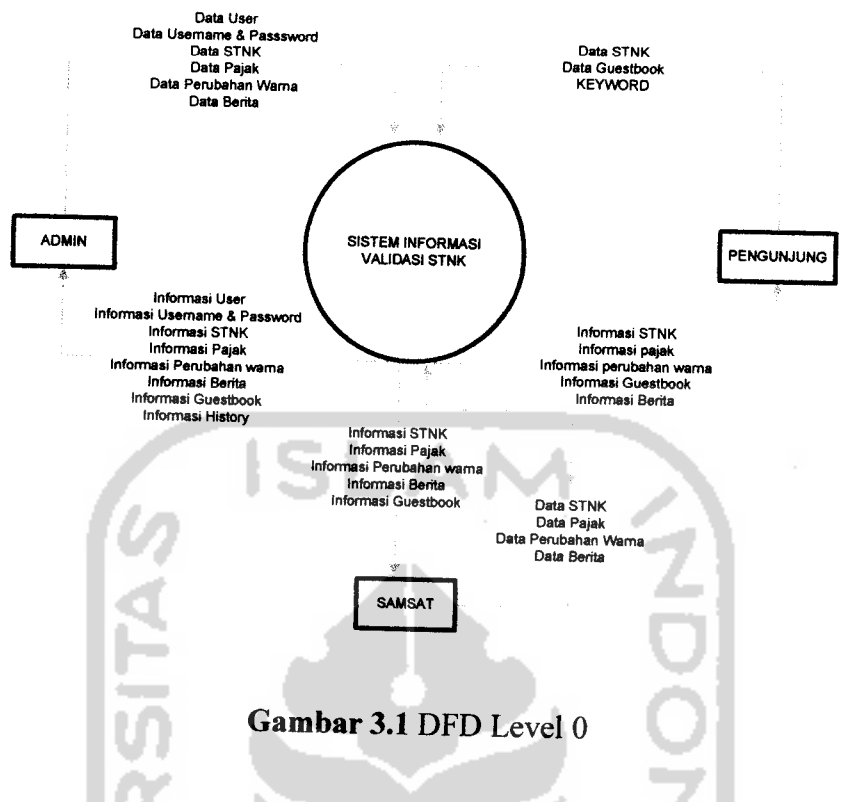

*3.2.2.1.2 DFD Level 1*

Pada level ini sistem informasi validasi STNK memiliki 6 proses yang terdiri dari:

1. Proses *Login* / Logout

Proses ini digunakan untuk masuk dan keluar dari sistem. Selain itu, proses ini digunakan untuk membatasi dan menentukan hak akses setiap **user.**

2. Proses pengolahan data admin

Proses ini merupakan proses untuk memasukan data-data yang diperiukan seperti data nama **user,data** alamat **user,** data nomor telepon, data **username dan password.** Di dalam proses pengolahan data admin

terdapat fungsi-fungsi untuk melakukan penambahan data, pengubahan data dan penghapusan data.

3. Proses pendataan STNK

Proses ini merupakan proses untuk melakukan pendataan terhadap identitas kendaraan atau STNK. Data yang disimpan kedalam tabel adalah data informasi isentitas kendaraan yang terdapat pada STNK seperti nomor STNK, noomor BPKB, nomor polisi, nama pemilik, alamat pemiliki, model atau merek, jenis atau type, nomor mesin, nomor rangka, warna kendaraan, nomor TNKB, dan tanggal berlaku STNK. Di dalam proses ini terdapat fungsi menambah, mengubah, dan menghapus data STNK. Jika data STNK dihapus, maka semua data pada tabel pajak dan tabel perubahan warna akan mengalami hal yang serupa sesuai dengan nomer pajak yang dihapus.

4. Proses pembayaran pajak

Proses ini merupakan proses untuk mencatat semua data pembayaran pajak kendaraan bermotor. Proses pembayaran pajak mencatat semua informasi yang dibutuhkan seperti nomor STNK, nomor kohir, tanggal pembayaran pajak, tanggal jatuh tempo, biaya pembayaran pajak, denda pajak dan keterangan. Proses ini memerlukan pengecekan dari data STNK karena untuk melakukan pencatatan pembayaran pajak diharuskan nomor STNK telah terdapat pada tabel stnk.

5. Proses perubahan warna

Proses ini merupakan proses pencatatan perubahan warna kendaraan. Proses ini juga memerlukan pengecekan dari data STNK karena memerlukan masukan nomor STNK yang telah terdapat pada tabel stnk. Proses ini menyimpan informasi mengenai perubahan warna seperti nomor STNK, warna asli, warna baru, tanggal perubahan warna dan keterangan.

6. Proses pengolahan data berita

Proses ini merupakan proses untuk melakukan penambahan dan penghapusan data berita. Data berita yang telah disimpan atau dimasukan kedalam tabel berita selanjutnya akan ditampilkan pada halaman utama. Data berita yang dimasukkan meliputi informasi judul berita, sumber berita, tanggal dikeluarkannya berita, isi berita dan status berita.

7. Proses penghapusan **guestbook**

Proses ini digunakan untuk melakukan penghapusan data guestbook yang telah dimasukan pengunjung website.

8. Proses web site

Dalam proses pengunjung dapat melakukan pencarian data STNK yang telah terdapat pada tabel STNK. Jika data STNK yang dicari ditemukan, pengunjung dapat melihat informasi terkait mengenai data STNK, seperti informasi pajak dan informasi perubahan warna. Selain itu,

dalam proses web site pengunjung juga dapat memasukan data **guestbook,** melihat informasi berita dan melihat informasi **guestbook.**

**9.** Proses query SMS

Proses ini merupakan proses untuk mendapatkan informasi STNK melalui pesan layanan singkat atau SMS. Setiap SMS yang dikirim oleh user akan diterima aplikasi melalui perantara gammu yang selanjutnya akan disimpan kedalam tabel **inbox.**

Untuk lebih jelasnya, dapat dilihat pada diagram DFD yang diperlihatkan pada gambar 3.2.

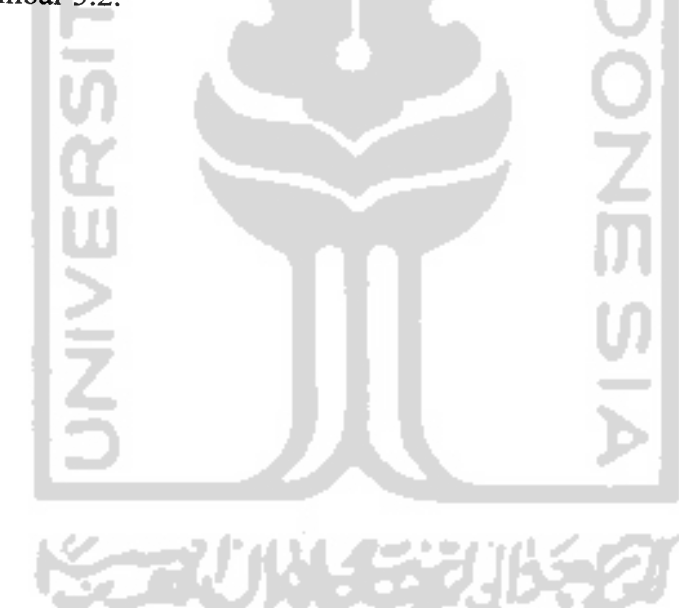

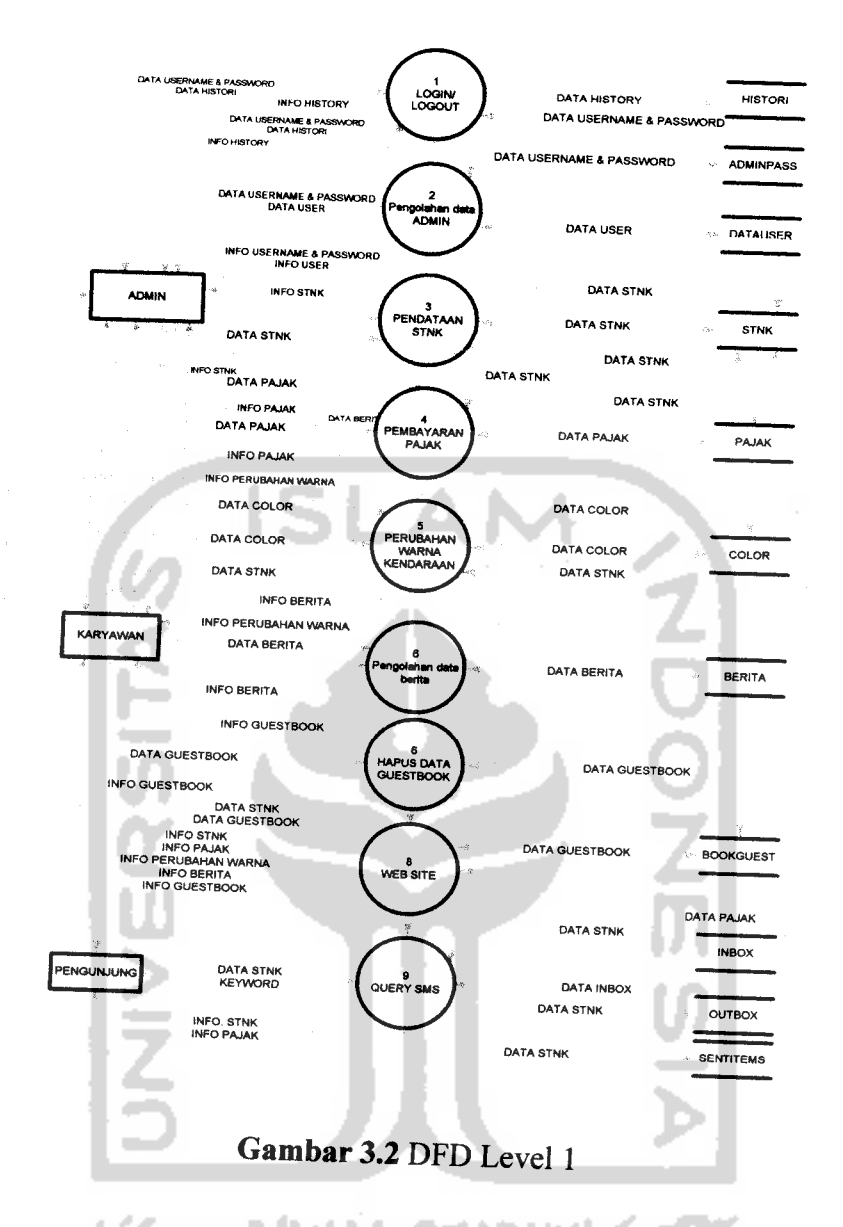

# *3.2.2.1.3 DFD Level 2Proses query SMS*

Proses ini merupakan proses pencarian yang dilakukan oleh pengunjung dengan menggunakan layanan pesan singkat atau yang lebih dikenal dengan SMS. Pengunjung dapat melakukan pencarian dengan **keyword** yang telah ditentukan. Seperti STNK<spasi>nomor STNK, BPKB<spasi>nomor BPKB, MESIN<spasi>nomor mesin, RANGKA<spasi>nomor rangka. Selanjutnya sistem akan melakukan pengecekan kedalam tabel inbox untuk melihat

adanya pesan baru yang diterima, kemudian sistem akan melakukan pengecekan pesan yang dikirm dan pencarian data pada database yang ada. Informasi yang diterima pengunjung berupa informasi nomor STNK, nomor BPKB, nomor pajak, nomor rangka dan tanggal terakhir pembayaran pajak.

Proses pengiriman SMS merupakan proses yang dilakukan oleh aplikasi gammu. Pada proses ini gammu mengirimkan SMS yang telah masuk kedalam tabel outbox dan setelah SMS dikirimkan selanjutnya disimpan **history** pesan kedalam tabel sentitems. Untuk lebih jelasnya dapat dilihat pada gambar 3.3

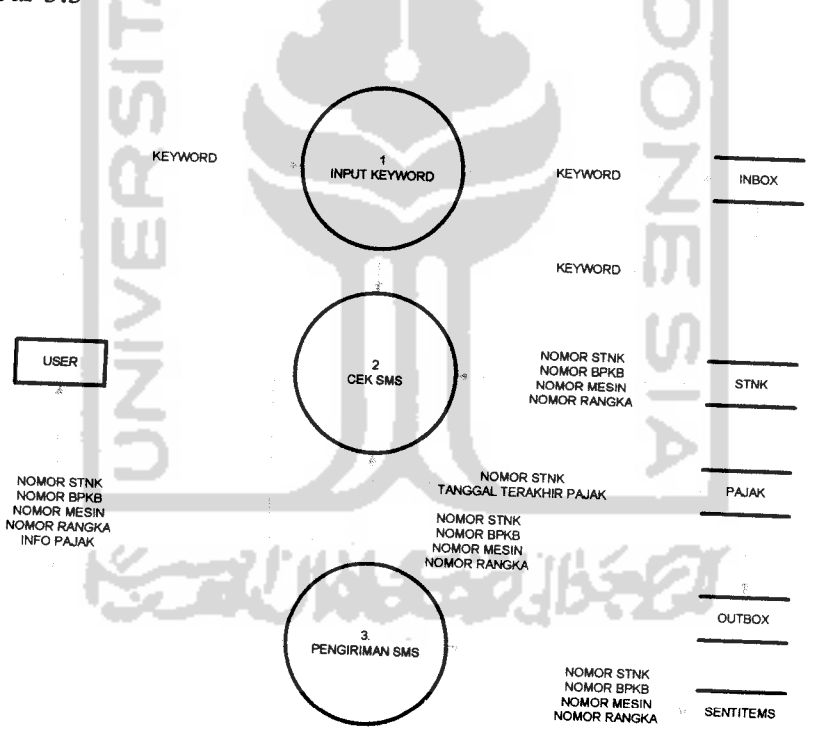

Gambar 3.3 DFD Level 2 Proses query SMS

# *3.2.2.2 Perancangan Tabel Basis Data*

Basis data meruapakan salah satu komponen yang vital atau penting dalam sistem validasi STNK yang akan dibuat. Basisdata tersebut berfungsi sebagai

input dan output dari sistem. Selain itu, basis data diperlukan untuk memberikan informasi tentang metode penyimpanan data yang terdapat di dalam sistem.

Dalam perencanan pembangunan sistem ini, diperlukan 11 tabel yang terbagi atas 2 buah database. Database pertama berisi 8 tabel dan pada database yang kedua diperlukan 3 database pokok. Database pertama merupakan database dari sistem yang akan dibuat. Sedangkan database yang kedua adalah database yang terdapat pada aplikasi gammu. Sebenarnya dalam aplikasi gammu terdapat 9 rabel, akan tetapi pada sistem ini hanya diperlukan 3 tabel yang terdapat di de aplikasi gammu.

Struktur dari database dan tabel-tabel tersebut d iantaranya adalah sebagai berikut:

1. Tabel adminpass

Tabel adminpass digunakan untuk menyimpan nomor induk, **username, password** serta status. Struktur dari tabel adminpass ditunjukan pada tabel 3.1

Tabel 3.1 adminpass

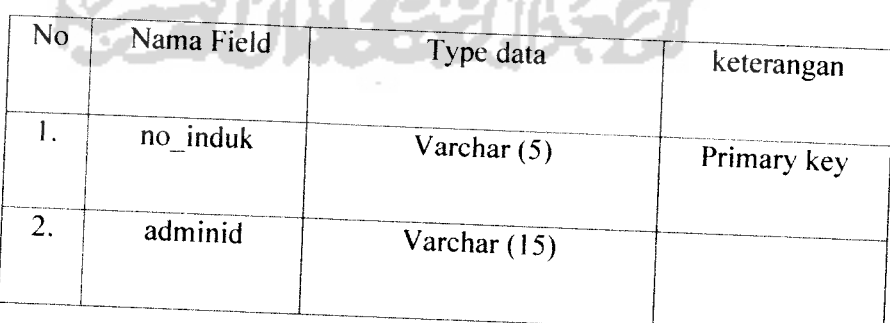

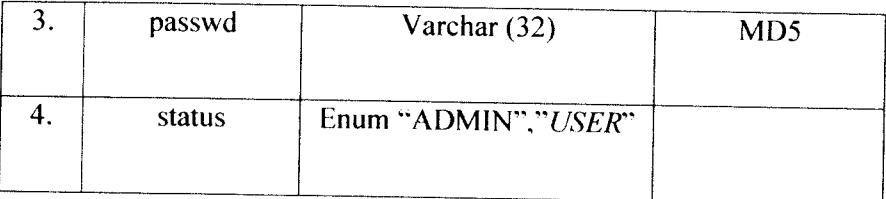

#### 2. Tabel datauser

Tabel datauser digunakan untuk mencatat data informasi **user** yang diizinkan mengakses sistem. tabel ini sangat berguna disaat admin atau pihak yang berwenang memerlukan informasi tentang **user** yang mengakses sistem. Tabel ini berisi nomor induk, nama, alamat dan nomor telpon dari **user.** Struktur dari tabel datauser ditunjukan pada tabel 3.2

*Tabel 3.2* datauser

ü

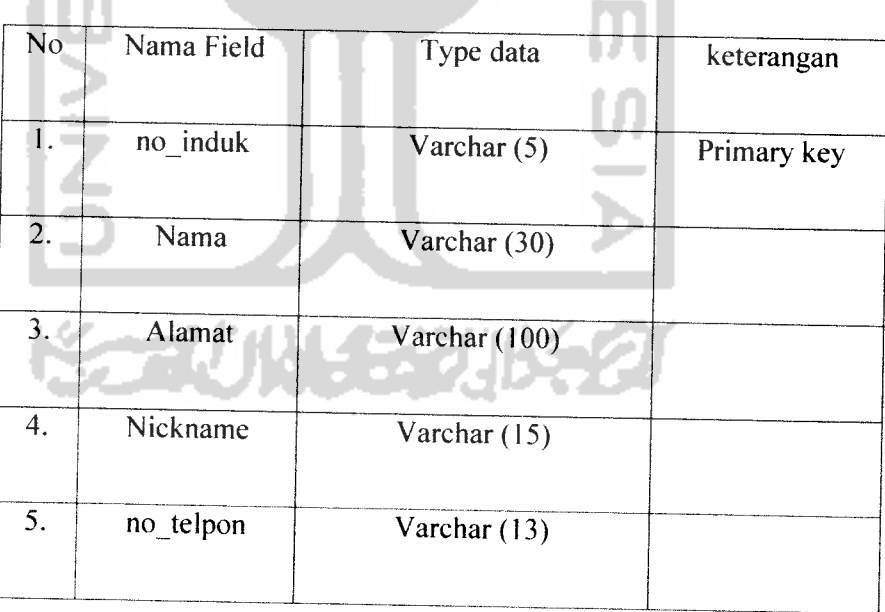

3. Tabel Berita

Tabel berita digunakan untuk menyimpan berita yang akan ditampilkan kehalaman depan sistem informasi berbasis web. Tabel berita berisi nomor, judul berita, tanggal pembuatan, sumber berita, isi berita serta status berita. Struktur tabel berita ditunjukan pada tabel 3.3

| N <sub>o</sub> | Nama Field    | Type data       | keterangan                     |
|----------------|---------------|-----------------|--------------------------------|
|                | No            | Int(4)          | Primary key,<br>auto_increment |
| 2.             | Judul         | Varchar $(255)$ |                                |
| 3.             | isi           | Text            |                                |
| 4.             | Sumber        | Varchar $(255)$ |                                |
| 5.             | tgl           | Date            |                                |
| 6.             | <b>Status</b> | Enum "OK","NO"  |                                |

*Tabel 3.3* berita

4. Tabel bookguest

Tabel bookguest digunakan untuk menyimpan semua data yang diinputkan user kedalam form buku tamu. Tabel ini berisi nomor id, nama **user, email user,** pesan atau komentar yang diberikan **user** dan keterangan. Struktur tabel bookguest dijelaskan dalam tabel 3.4

#### *Tabel 3.4* bookguest

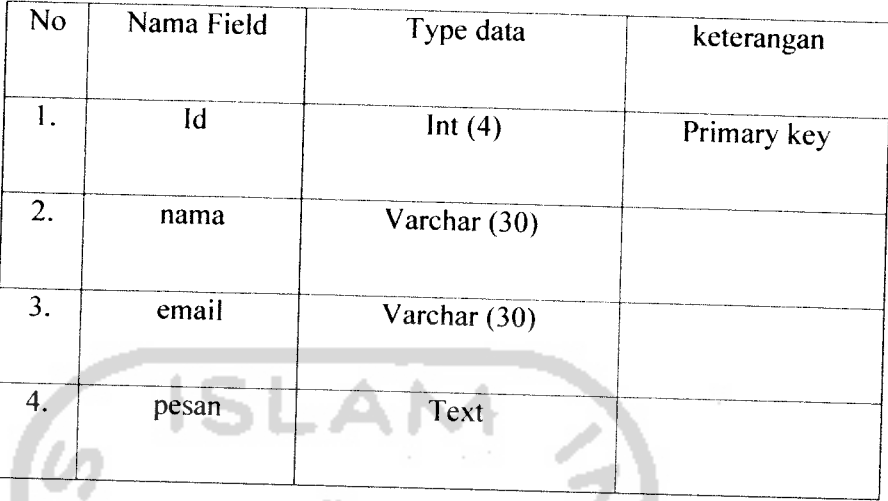

5. Tabel color

Tabel color merupakan tabel yang digunakan untuk mencatat informasi tentang pergantian warna kendaraan. Tabel ini mengacu kepada tabel stnk. Tabel ini berisi nomor STNK, nomor BPKB, nomor polisi, warna lama atau warna asli dari pabrik, warna baru setelah pergantian, tanggal perubahan dan keterangan. Struktur dari tabel color dijelaskan dalam tabel 3.5

*Tabel 3.5* color ويجبرهم

| <b>LADEL J.J CORPL</b> |            |                |             |  |  |
|------------------------|------------|----------------|-------------|--|--|
| No                     | Nama Field | Type data      | keterangan  |  |  |
|                        | no stnk    | Varchar $(15)$ | Primary key |  |  |
| 2.                     | warna lama | Varchar (15)   |             |  |  |
|                        |            |                |             |  |  |

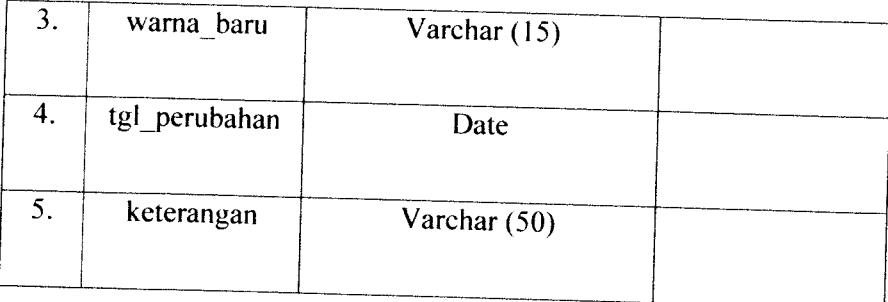

#### 6. Tabel STNK

Tabel pajak berguna untuk menyimpan informasi tentang data-data identitas kendaraan. Data-data ini digunakan untuk memberikan informasi dan sebagai data **cross check** dari sistem yang akan dibuat. Tabel stnk berisi data-data nomor STNK, nomor BPKB, nomor polisi, nama pemilik, alamat pemilik, warna kendaraan, merek atau type kendaraan, jenis atau model kendaraan, nomor rangka, nomor mesin, warna TNKB dan tanggal batas berlaku STNK. Struktur dari tabel tersebut dijelaskan dalam tabel 3.6

#### *Tabel 3.6* stnk

 $\overline{\phantom{a}}$ 

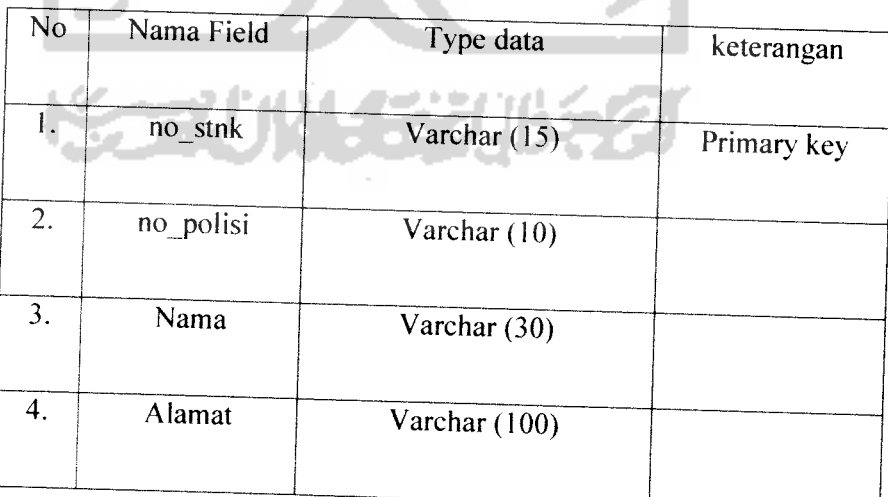

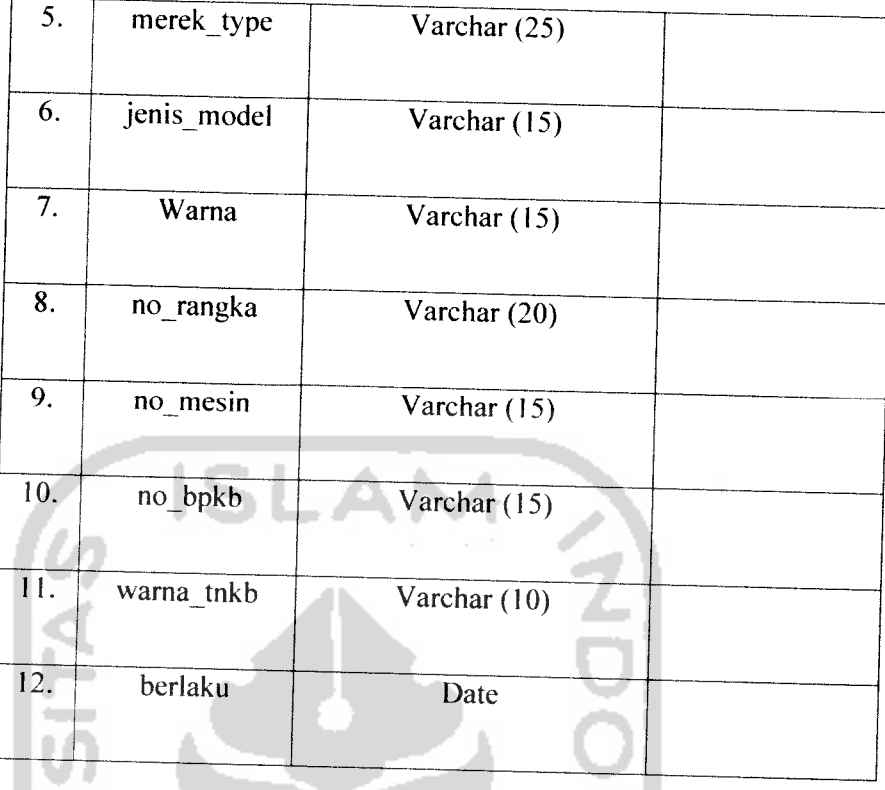

#### 7. Tabel pajak

Tabel ini digunakan untuk mencatat semua data pembayaran pajak dari setiap kendaraan yang ada ditabel stnk. Tabel ini juga digunakan sebagai **track record** dari identitas kendaraan. Tabel ini berisi datadata nomor STNK, tanggal pajak, tanggal jatuh tempo pembayaran pajak, nomor kohir, biaya pembayaran pajak, biaya denda, dan keterangan. Struktur tabel pajak dijelaskan dalam tabel 3.7

## *Tabel 3.7* pajak

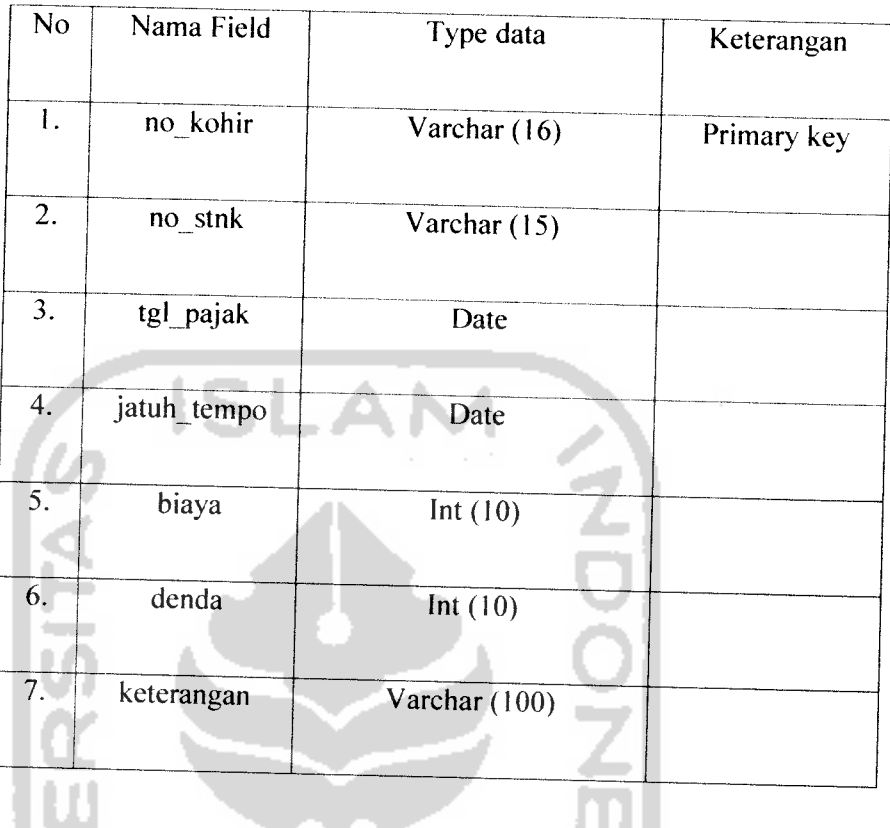

## 8. Tabel historyadmin

Tabel ini digunakan untuk mencatat **history login** dari **user** yang mengakses aplikasi sistem yang akan dibuat. Tabel ini berisi data-data nomor, id **user,** tanggal **login,** waktu **login,** tanggal **logout** dan waktu **logout.** Struktur dari tabel historyadmin dijelaskan dalam tabel 3.8

### *Tabel 3.8* historyadmin

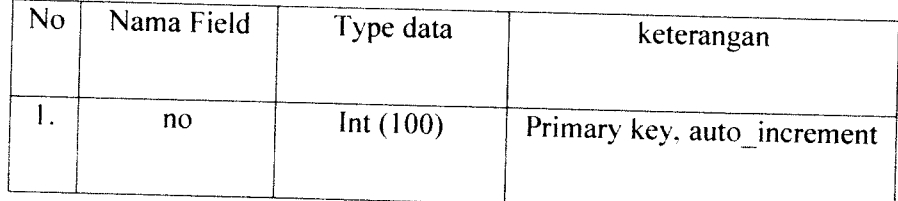

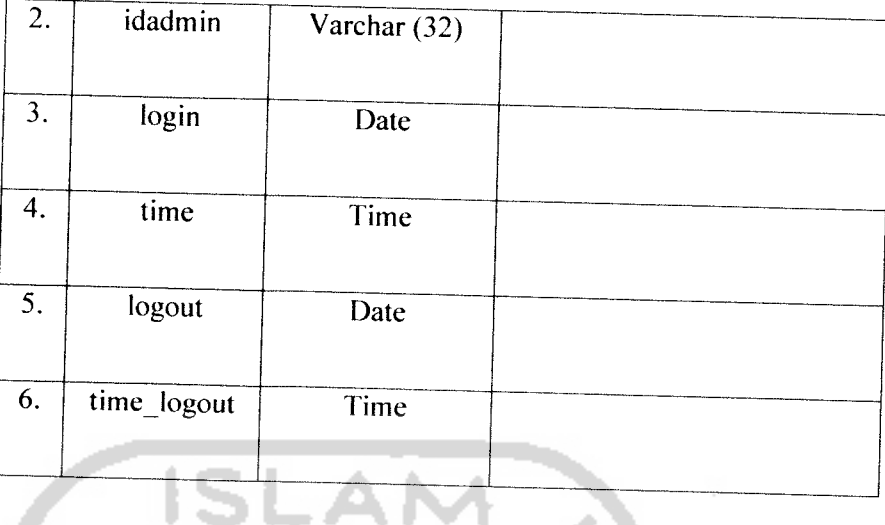

T

#### 9. Tabel Inbox

Tabel ini digunakan untuk mencatat pesan yang masuk kedalam sistem. tabel ini berisi data-data tentang pesan yang diterima. Struktur tabel inbox akan dijelaskan dalam table 3.9

# *Tabel 3.9* inbox

 $\mathcal{H}_{\mathcal{M}_{\mathcal{M}}}$ п

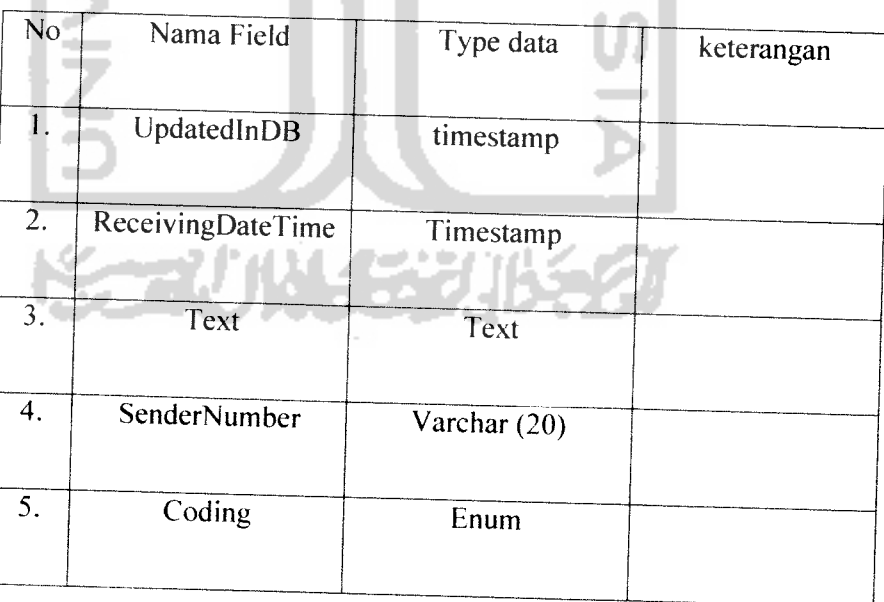

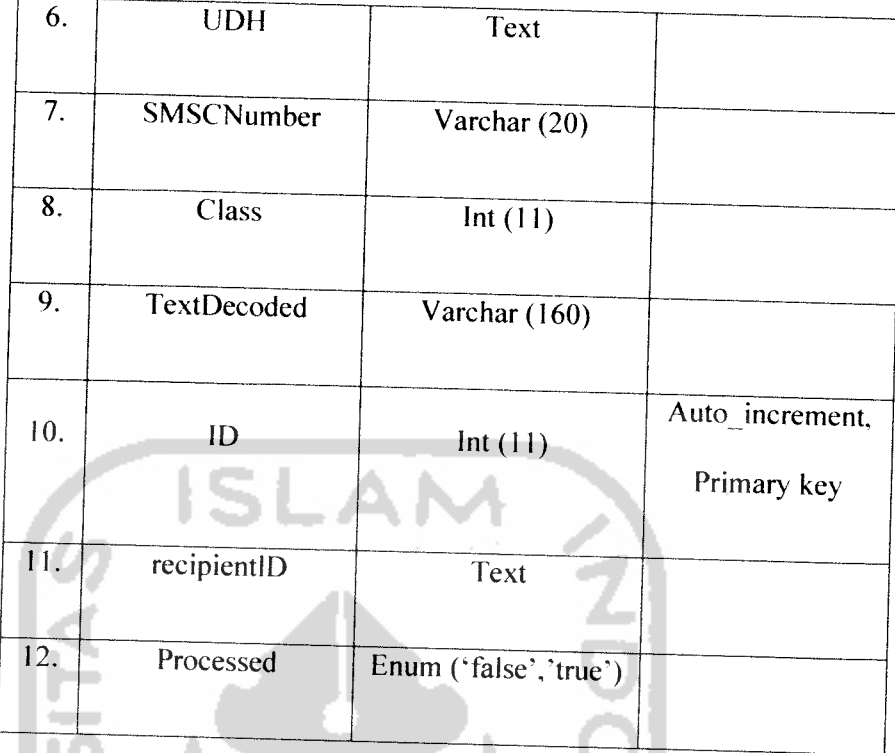

## 10. Tabel Outbox

œ

u J

Tabel ini digunakan untuk mengirimakan pesan yang akan diberiakan kepada **user** atau pengguna yang melakukan **request.** Struktur tabel ini akan dijelaskan pada tabel 3.10

## *Tabel 3.10* outbox

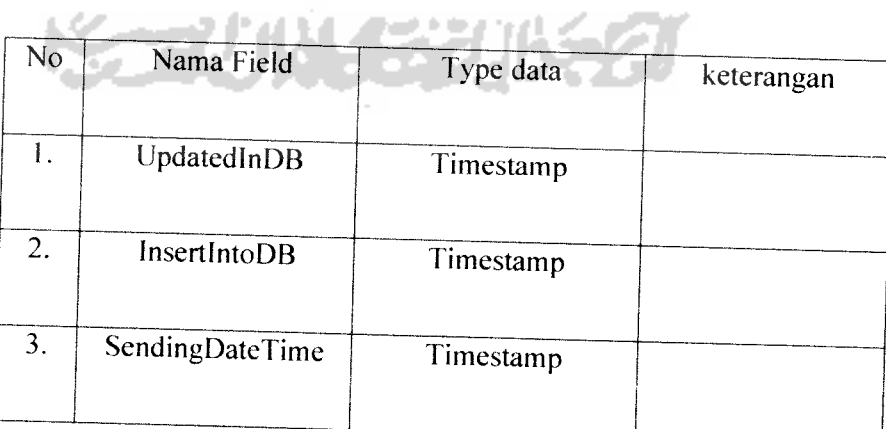

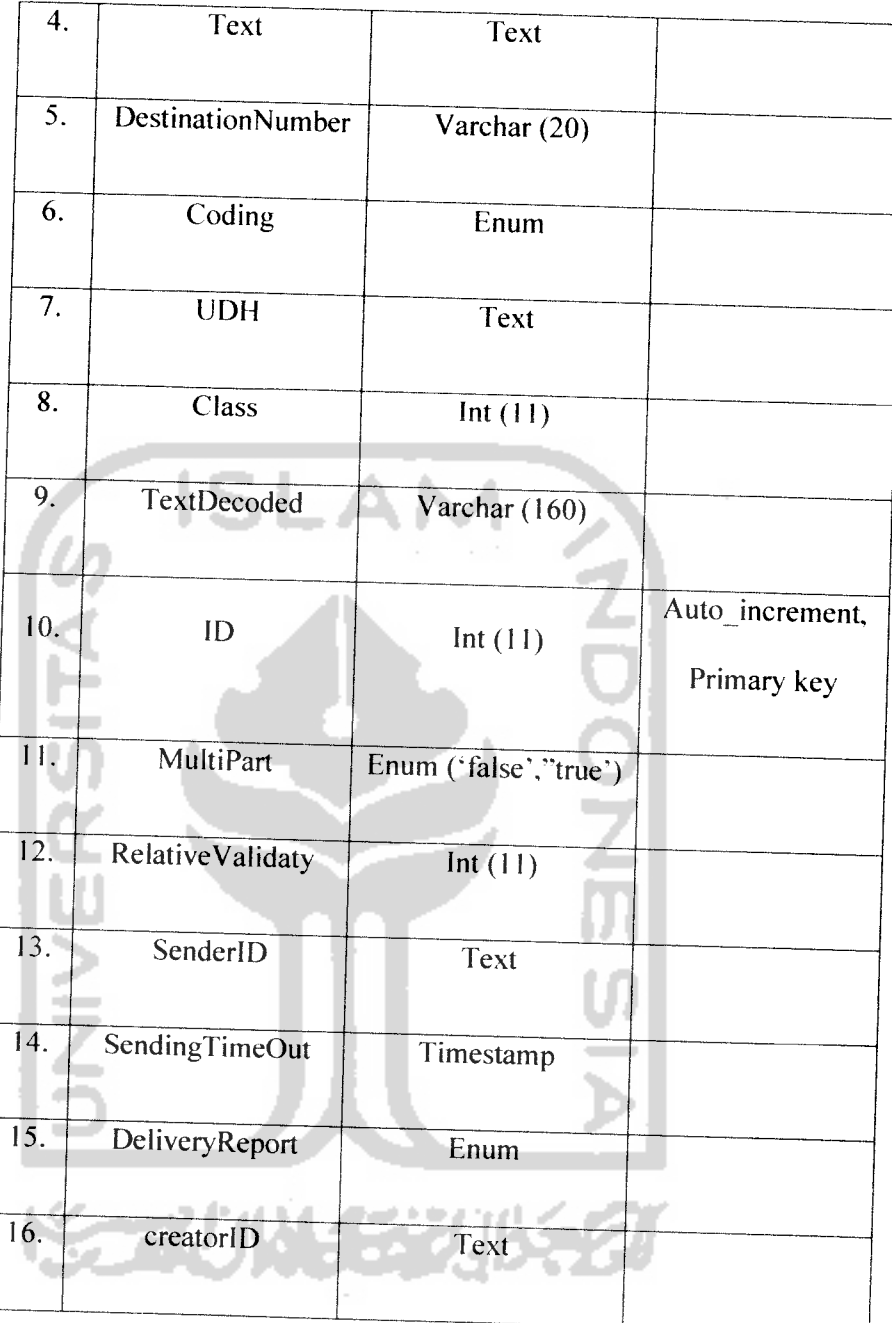

# Tabel Sentitems

Tabel ini berisi data **history** dari pesan yang telah dikirm ke **u. ser.**Data-data yang ada ditabel sentitems digunakan untuk log SMS Gateway. Struktur dari tabel sentitems akan dijelaskan dalam tabel 3.11

### *Tabel 3.11* sentitems

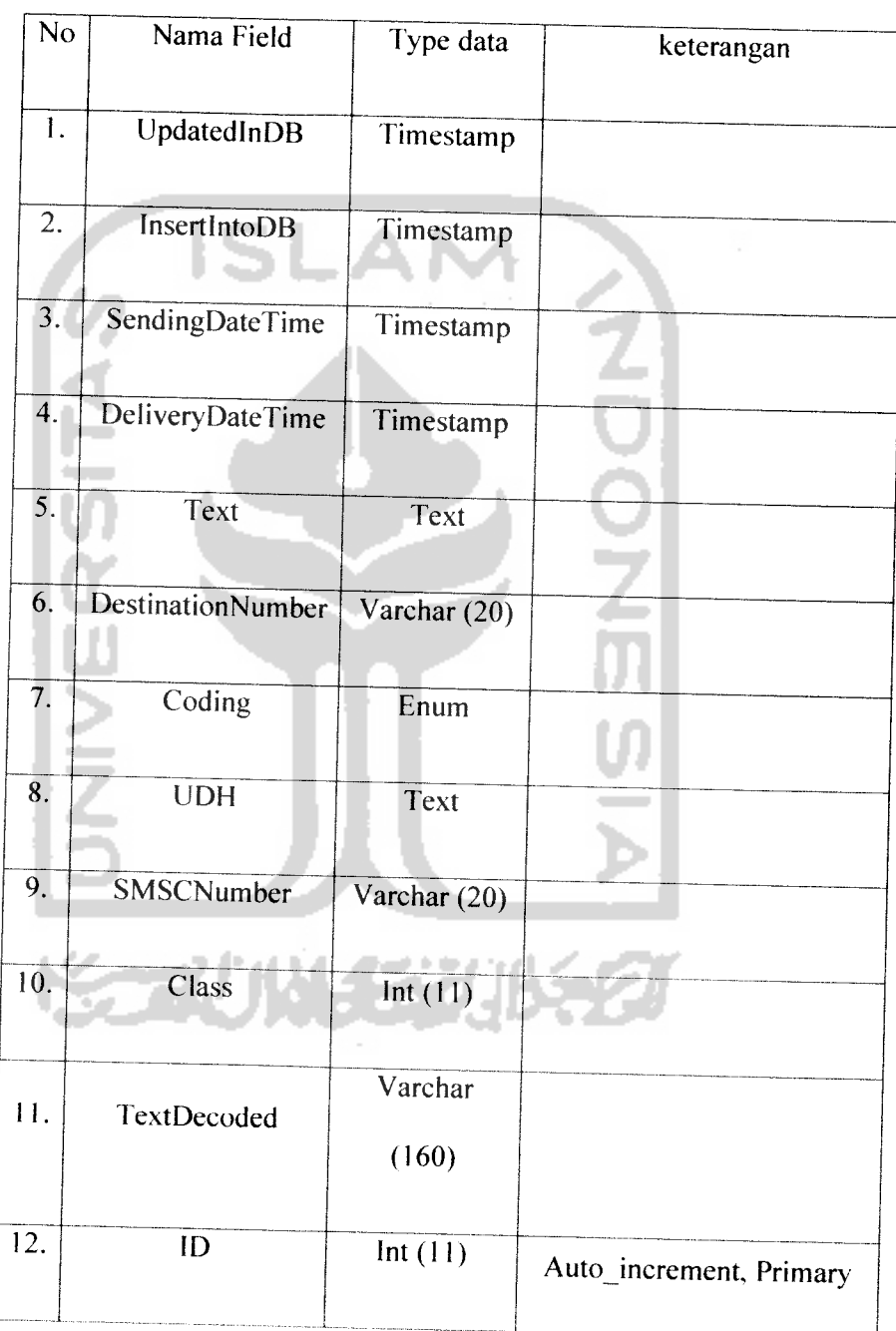

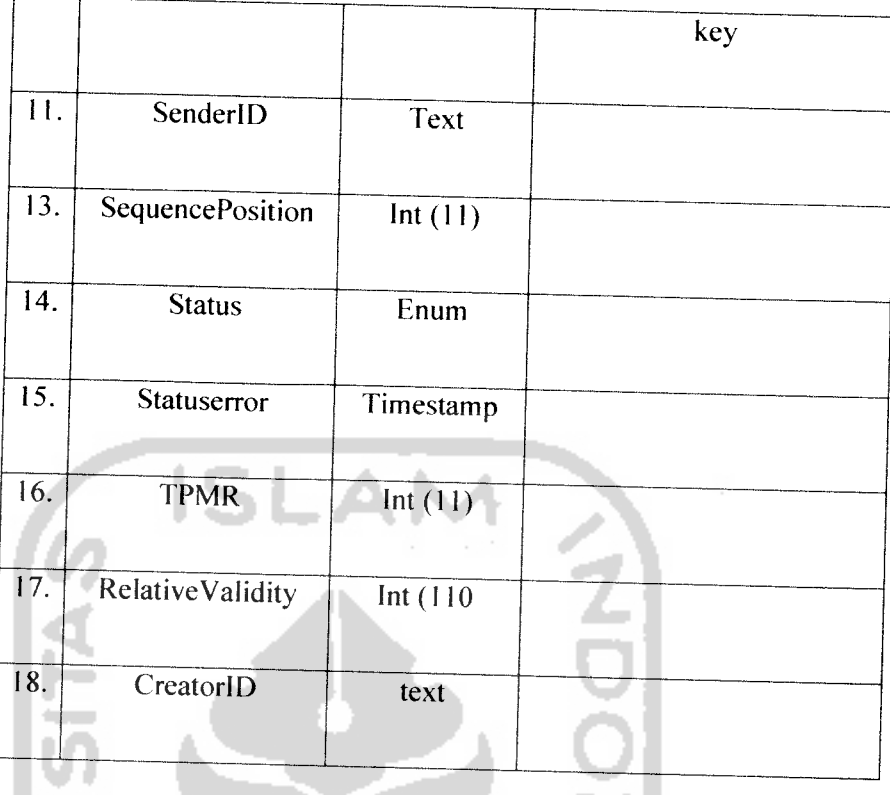

#### *3.2.2.2.1 Relasi antar Tabel*

Dengan adanya relasi antar tabel diharap dapat mempermudah dalam pembangunan sistem. Relasi ini digunakan untuk menyambungkan tabel tabel yang memerlukan data yang ada ditabel lainnya. Sehingga selain dapat mempermudah dalam pembuatan logam, relasi ini juga membantu dalam hal efisensi tabel dan meringankan sistem dalam menangani setiap tabelnya. Untuk lebih jelasnya, relasi antar tabel dapat dilihat pada gambar 3.4

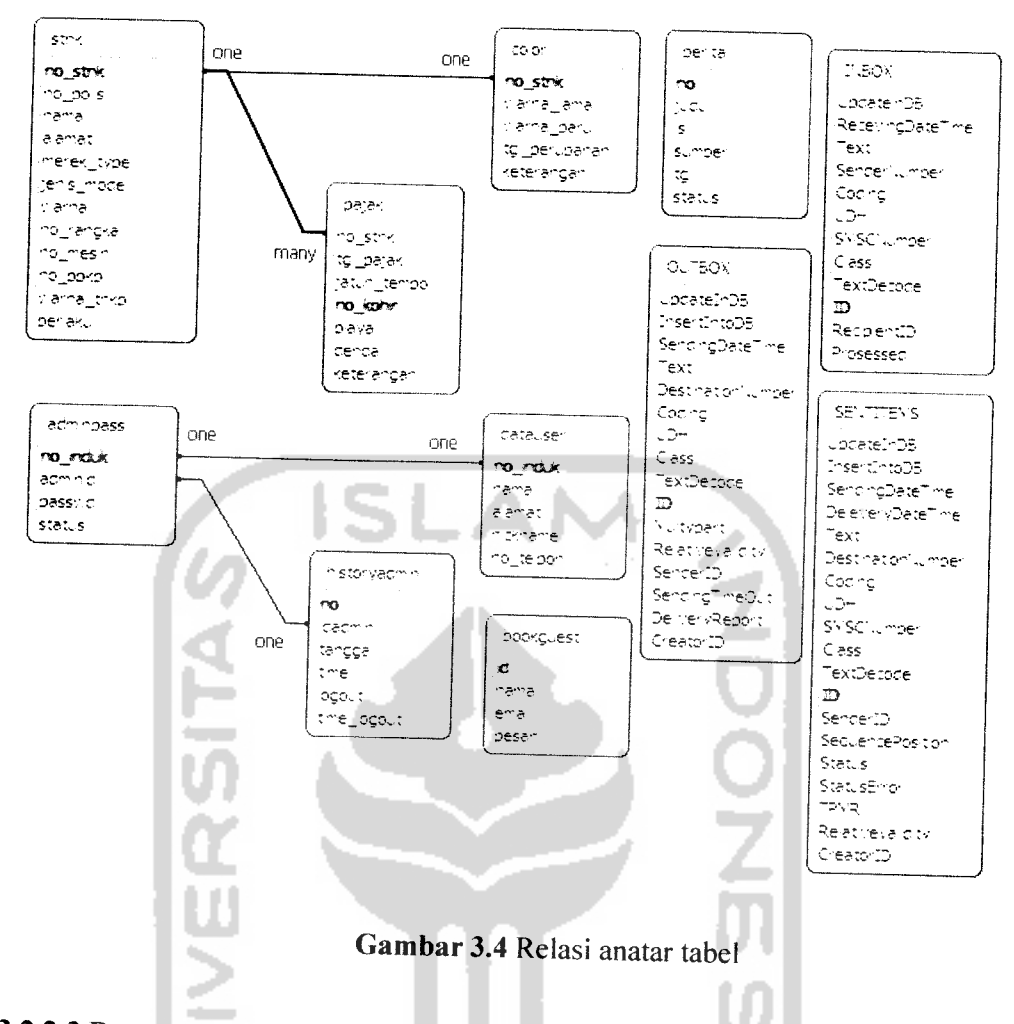

# *3.2.2.3 Perancangan Antar muka (interface).*

Perancnagan antar muka atau **interface** merupakan penggambaran terhadap desain tampilan yang akan dibuat. Rancangan antar muka ini yang selanjutnya dijadikan acuan desain **interface** yang dibuat. Dalam rancangan antar muka atau **interface** turut dimasukan faktor-faktor keindahan dan efisiensi karena aplikasi yang baik tidak luput dari tampilan antar muka yang menarik dan mudah dioperasikan. Pada rancangan antar muka, dikelompokkan kedalam 2 hal. Pertama, rancangan antar muka

yang digunakan pada sistem yang berbasis web site. Kedua, rancangan antar muka yang digunakan pada sistem yang berbasis dekstop.

# *3.2.2.3.1 Rancangan antar muka Login*

Rancangan antar muka **login** dipergunakan **user** untuk memasuki aplikasi. Untuk menjalankan aplikasi, **user** diminta untuk melakukan **login.** Apabila **login** yang dilakukan **user** sesuai dengan database yang ada, maka **user** dapat diizinkan untuk masuk kedalam aplikasi. Antar muka ini juga digunakan untuk melakukan pengecekan validasi hak akses setiap **user.** Rancnagan antar muka **login** dapat diliihat pada gambar 3.5

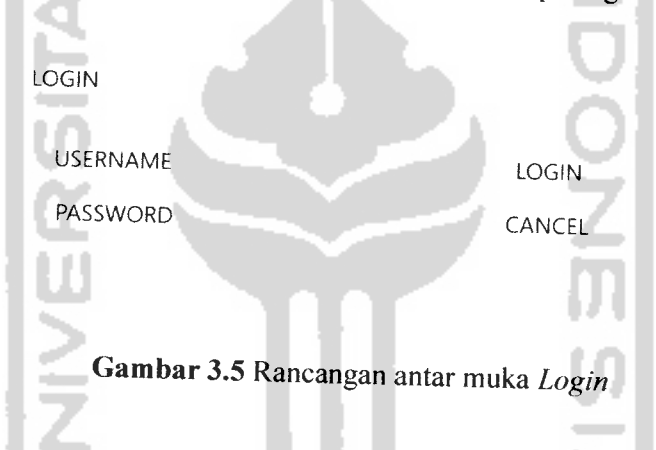

# *3.2.2.3.2 Rancangan antar muka menu utama*

Rancangan antar muka menu utama akan ditampilkan apabila **user** telah berhasil atau sukses melakukan proses login. Rancangan anatar muka menu utama merupakan tampilan awal dan dalam rancangan anatar muka menu utama terdapat menu-menu yang dimiliki aplikasi. Untuk lebih jelasnya dapat dilihat pada gambar 3.6

#### MENU UTAMA

MENU. INFORMASI \SMSGATEWAY HELP ABOUT US

**IMAGE** 

# *WELCOME TO APPLIKASI VALIDASI*

FOOTER

# *Gambar 3.6* Rancangan antar muka Menu utama

# *3.2.2.3.3 Rancangan antar muka Insert, update dan delete data STNK*

- 4

Rancangan antar muka **insert, update** dan **delete** data STNK digunakan untuk melakukan pemasukan atau penambahan data, merubah data, dan menghapus data yang ada di dalam database.

Untuk melakukan penginputan atau pemasukan data, user diharuskan mengisi semua informasi yang dibutuhkan dan tidak diizinkan mengkosongkannya. Untuk nomor STNK **user** diminta untuk memasukan nomor STNK sebanyak 15 digit, dan apabila **user** tidak benar dalam memasukan nomor STNK maka **user** tidak akan bisa melakukan penyimpanan data. Apabila nomor STNK yang **d\mputkm** oleh **user** telah terdapat di database, maka semua informasi yang mengenai nomor STNK yang telah ada akan keluar dan **user** hanya dapat melakuakn perubahan data atau menghapus data tanpa bisa melakukan penyimpanan data. Rancangan antar muka **insert, update** dan **delete** data STNK dapat dilihat pada gambar 3.7

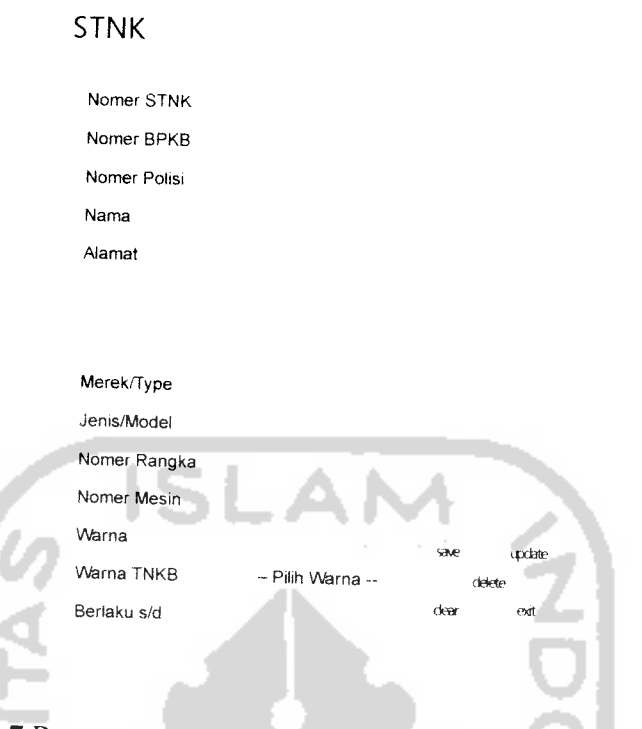

*Gambar 3.7* Rancangan antar muka **Insert, Update** dan **delete** data STNK

# *3.2.2.3.4 Rancangan antar muka Insert, update dan delete data pajak*

Rancangan antar muka **insert, update** dan **delete** pajak digunakan untuk melakukan pemasukan data pembayaran pajak, merubah data dan menghapus data yang ada didatabase. Antar muka ini dapat diakses oleh **user** apabila **user** telah berhasil **login** atau masuk kedalam aplikasi. Untuk melakukan pemasukan data pembayaran pajak, **user** memasukan nomor STNK yang telah terdaftar, selanjutnya mengisi nomor kohir dan mengisi tanggal pembayaran pajak, tanggal jatuh tempo, biaya pajak dan denda jika terdapat denda. Jika pada pembayar pajak tersebut memiliki catatan khusus, maka **user** dapat menambahkan catatan khusus tersebut pada form keterangan. Untuk melakukan **update** atau **delete, user** hanya diminta

mengisi nomor STNK dan nomor kohir, selanjutnya sistem akan menampilkan data berdasarkan nomor STNK dan nomor kohir. Antar muka **insert, update** dan **delete** pajak dapat dilihat pada gambar 3.8

#### PAJAK

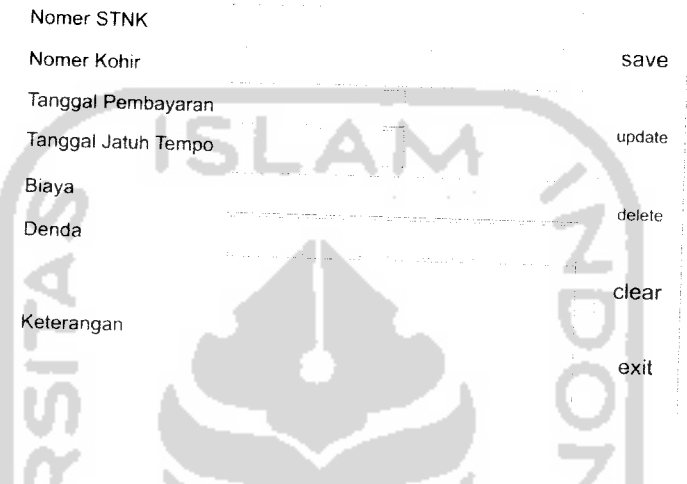

*Gambar 3.8* Rancangan antar muka **Insert, Update** dan **delete** data STNK

# *3.2.2.3.5 Rancangan antar muka Insert, update dan delete data perubahan warna*

Rancangan anatar muka **insert, update** dan **delete** data perubahan warna digunakan untuk melakukan pemasukan data perubahan warna kendaraan, merubah data dan menghapus data yang ada didatabase. Antar muka ini dapat diakses oleh **user** apabila **user** telah berhasil **login** atau masuk kedalam aplikasi. Untuk melakukan pemasukan data perubahan warna kendaraan, **user** memasukan nomor STNK yang telah terdaftar, selanjutnya mengisi warna kendaraan baru. Jika pada perubahan warna tersebut memiliki catatan khusus, maka **user** dapat menambahkan catatan
khusus tersebut pada form keterangan. Untuk melakukan **update** atau **delete, user** hanya diminta mengisi nomor STNK, apabila nomor stnk yang dimasukan telah terdattar maka selanjutnya sistem akan menampilkan data berdasarkan nomor STNK dan nomor kohir. Antar muka **insert, update** dan **delete** data perubahan warna dapat dilihat pada gambar 3.9

### PERUBAHAN WARNA

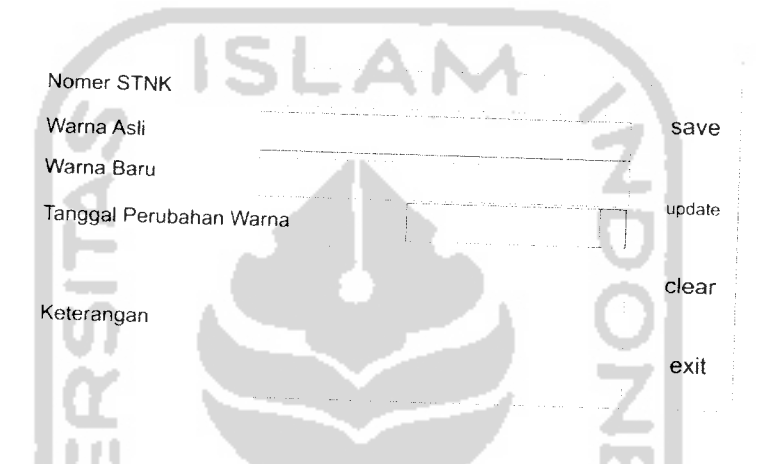

*Gambar 3.9* Rancangan antar muka **Insert** dan **Update** data perubahan warna

# *3.2.2.3.6 Rancangan antar muka Insert, update dan delete data berita*

Rancangan antar muka **insert, update** dan **delete** data berita digunakan untuk melakukan pemasukan data berita, merubah data berita dan menghapus data berita yang ada di database.

Untuk melakukan penambahan data berita, **user** diharuskan terlebih dahulu mengisi semua informasi yang ada seperti : judul, sumber, tanggal, isi dan status. Untuk pengisian no, **user** dapat melakukan pengisian secara acak, selanjutnya sistem secara otomatis akan memberika no yang valid.

Untuk merubah atau menghapus data yang ada didatabase. **user** cukup mengisikan no berita yang akan dihapus, jika data yang dicari berhasil ditemukan maka tombol **update** dan **delete** akan muncul, sedangkan tombol save akan hilang.

Untuk melakukan pembersihan semua form, maka **user** dapat menggunakan fungsi tombol clear.

Untuk form status, digunakan untuk menyatakan bahwa berita yang ada didatabase akan ditampilkan atau tidak, jika opsi yang diberikan oleh user adalah 'OK' maka data akan ditampilkan kedalam website dan apabila *user* memberikan nilai 'NO', maka data berita tidak akan ditampilkan kedalam website. Untuk lebih jelasnya dapat dilihat pada gambar 3.10

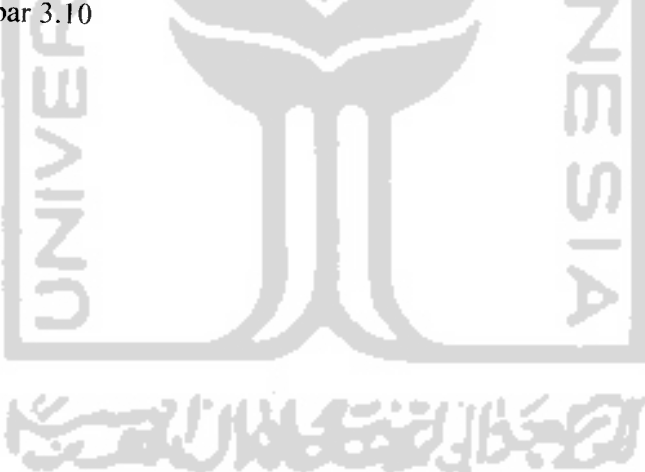

### **BERITA**

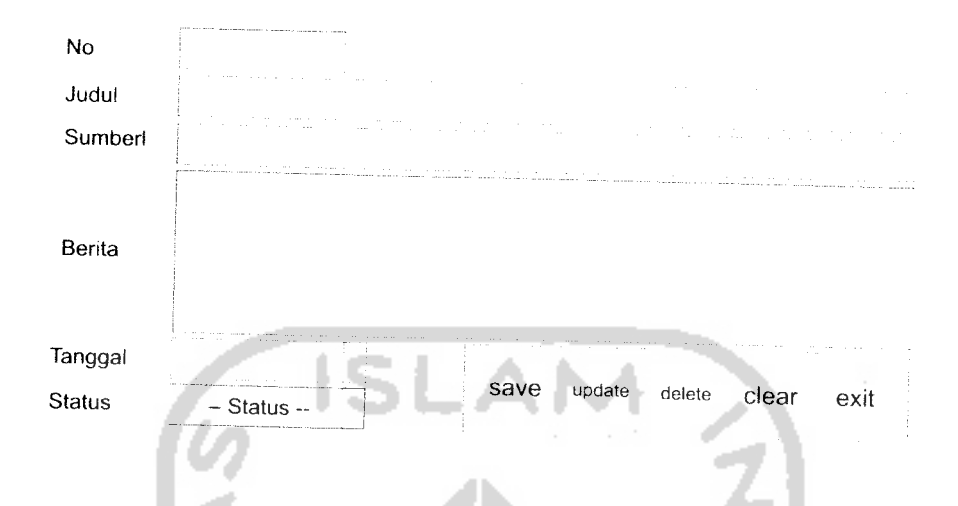

*Gambar 3.10* Rancangan antar muka **Insert, Update** dan **delete** data berita

### *3.2.2.3.7 Rancangan antar muka Insert dan update data* **user**

Rancangan antar muka **insert, update** dan **delete** data STNK digunakan untuk melakukan pemasukan atau penambahan data dan merubah data yang ada di dalam database.

Untuk melakukan penambahan data **user, user** diharuskan mengisi form **username** dan **password** dahulu di bagian **insert, update** dan **delete username** dan **password.** Karena tombol **save** akan secara otomatis muncul jika **user** telah melakukan penambahan data di dalam anatar muka **insert, update** dan **delete username** dan **password.**

Untuk melakukan perubahan data, **user** dapat langsung menuju antar muka **insert** dan **update** data user. Untuk lebih jelasnya dapat dilihat pada gambar 3.11

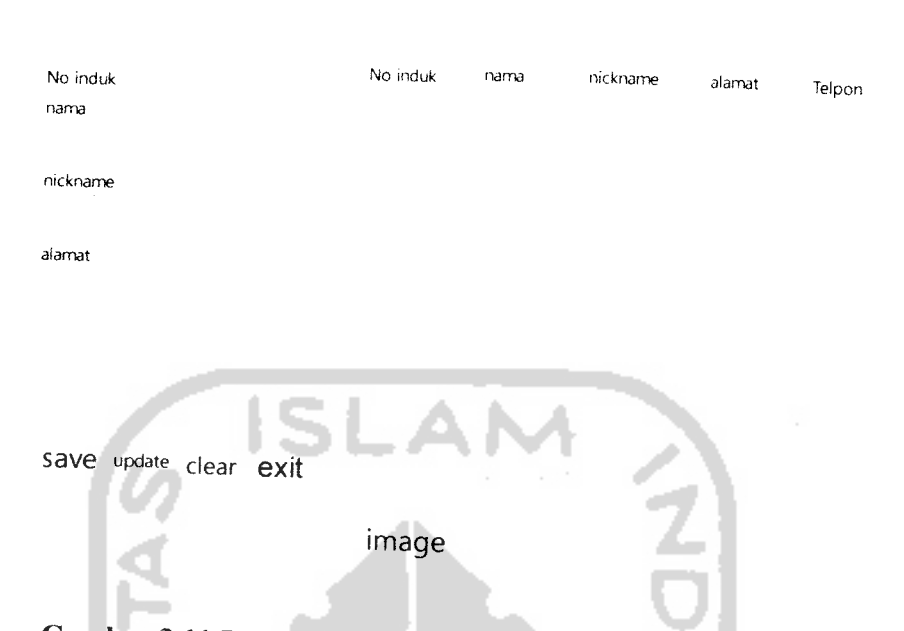

*Gambar 3.11* Rancangan antar muka **Insert** dan **Update** data **u. ser**

## *3.2.2.3.8 Rancangan antar muka Insert, update dan delete data username dan password.*

Rancangan antar muka **insert, update** dan **delete** data **username** dan **password** digunakan untuk melakukan pemasukan atau penambahan data, merubah data, dan menghapus data yang ada di dalam database, **user** yang dapat mengakses antar muka **insert, update** dan **delete** data **username** dan password adalah user yang terdaftar sebagai admin.

Untuk melakukan penambahan data, **user** hanya cukup mengisikan no induk secara acak, selanjutnya sistem akan secara otomatis melakukan validasi no induk yang valid. Selanjutnya **user** dapat mengisikan semua form yang ada.

image

Untuk melakukan perubahan atau penghapusan data, **user** hanya cukup memasukan no induk atau meng-click **username.** selanjutnya sistem akan menampilkan semua informasi yang berkaitan dengan **username** yang di click. Untuk lebih jelasnya dapat dilihat pada gambar 3.12

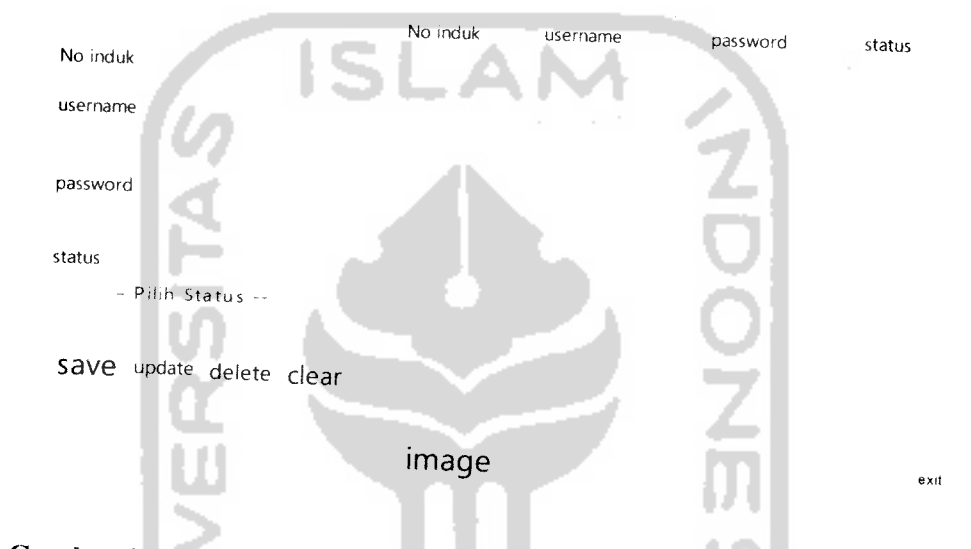

#### image

*Gambar 3.12* Rancangan antar muka **Insert, Update** dan **delete** data **username** dan **password.**

*3.2.2.3.9 Rancangan antar muka Search STNK (website)*

Rancangan antar muka **search** STNk digunakan untuk memberikan informasi tentang STNK dan tarck record dari nomor STNK yang dicari. Rancangan antar muka ini dapat di akses oleh semua **user** dengan mengunjungi halaman web site dari aplikasi validasi STNK.

**User** atau pengunjung dapat melakukan pencarian data STNK berdasarkan nomor STNK, nomor BPKB, nomor mesin dan nomor rangka. Selanjutnya semua informasi yang berkaitan dengan yang dicari ditampilkan dibagian kanan dari halaman. Untuk lebih jelasnya dapat dilihat pada gambar 3.13

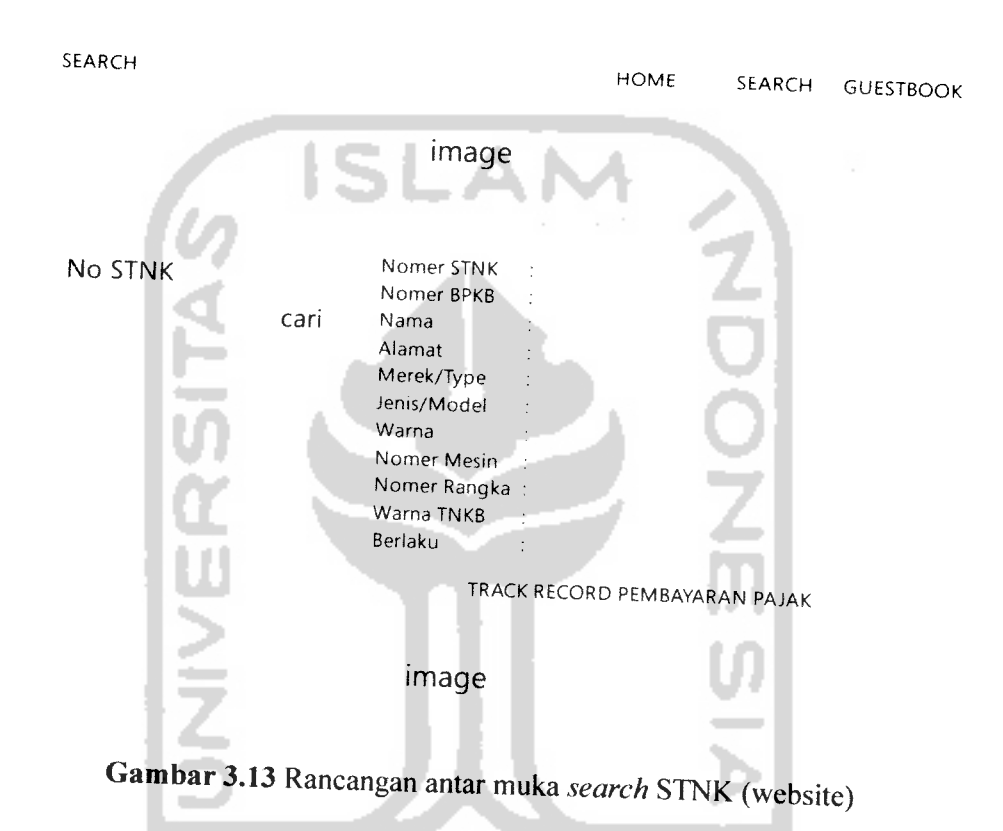

## *3.2.2.3.10 Rancangan antar muka* SMS Gateway

Rancangan antar muka SMS Gateway digunakan untuk melakukan pengaktifan aplikasi SMS Gateway. Rancangan antar muka dapat digunakan **user** untuk melihat atau memantau SMS yang masuk kedalam sistem.

Jika SMS yang dikirim oleh **user** telah sesuai dengan format, maka sistem akan secara otomatis melakukan pengecekan terhadap data yang dicari, jika data yang dicari ditemukan, maka sistem akan memberikan balasan berupa informasi mengenai data yang dicari, dan apabila data yang dicari tidak ditemukan maka, sistem akan mengirim pesan bahwa data yang dicari tidak ditemukan.

Jika SMS yang dikirim kedalam sistem tidak sesuai dengan format, maka sistem akan merespon dengan mengirimkan pesan bahwa format sms yang dikirm tidak benar.

Untuk keluar atau mematikan aplikasi SMS Gateway, **user** dapat menekan tombol exit dan **user** akan diminta untuk melakukan veriflkasi **username** dan **password.** Jika **username** dan **password** valid maka **user** dapat menutup aplikasi dan jika **username** dan **password** tidak valid maka **user** tidak akan bisa menutup aplikasi. Untuk lebih jelasnya dapat dilihat pada gambar 3.14-

#### SMS GATEWA

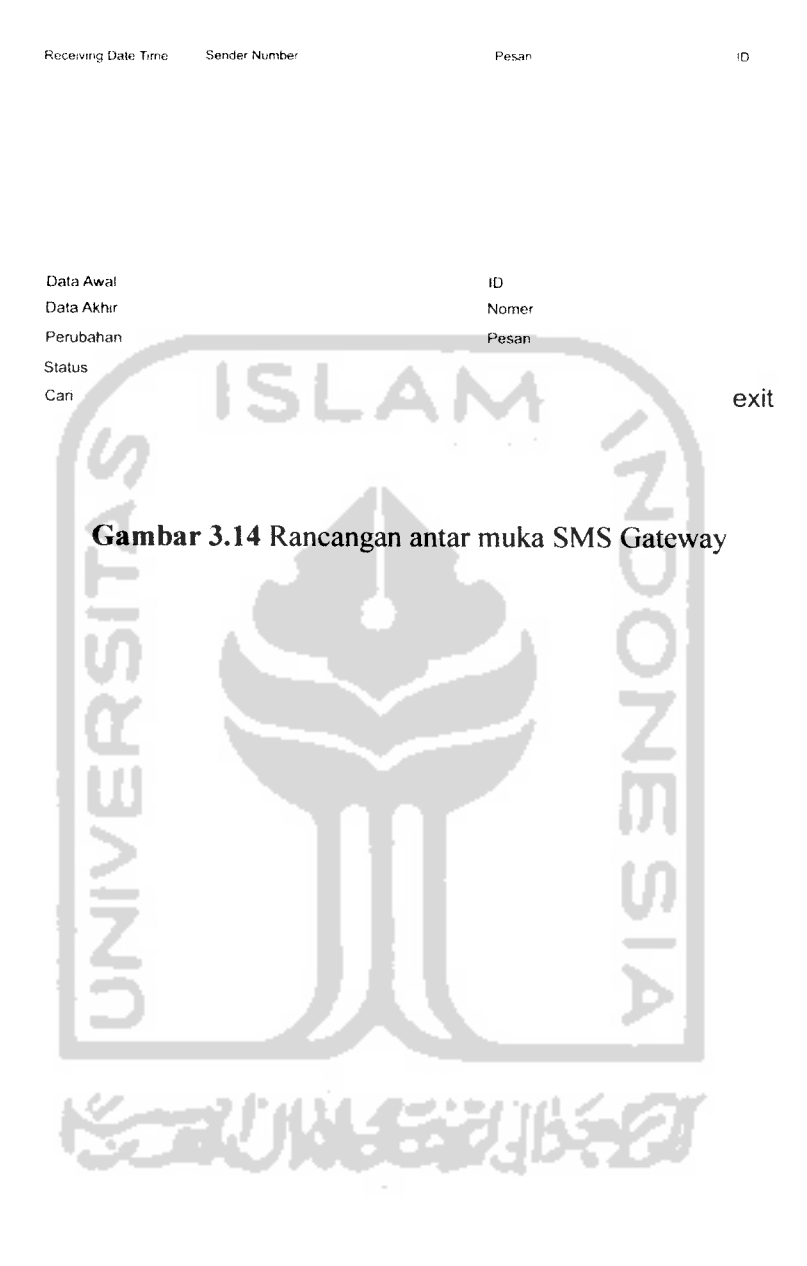

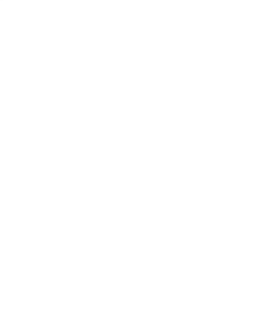

### BAB IV

### HASIL DAN PEMBAHASAN

#### *4.1 Hasil Program*

Aplikasi ini memiliki empat menu utama dan dalam setiap menu utama memiliki beberapa sub menu. Empat menu utama adalah menu, informasi, sms gateway, dan about us. Adapun hasil dari aplikasi yang dibuat adalah sebagai berikut:

#### *4.1.1 Menu Utama*

Untuk dapat masuk kedalam halaman menu utama, **user** terlebih dahulu diminta untuk melakukan proses **login** dengan memasukan **username** dan password yang telah terdaftar. Seperti terlihat pada gambar 4.1

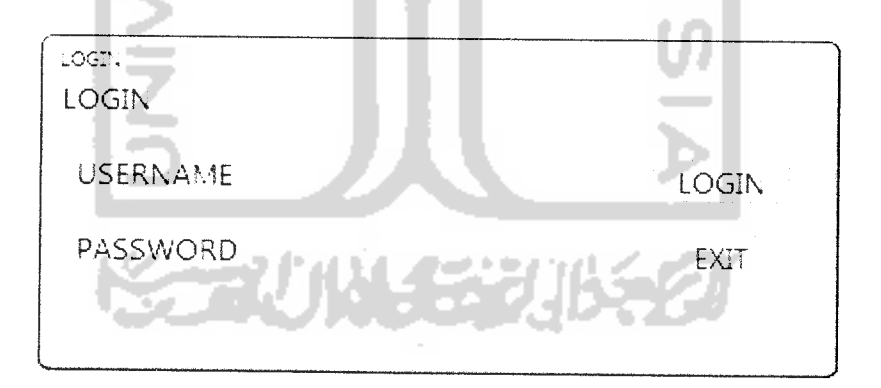

*Gambar* 4.1 **Login**

Jika **user** telah melakukan proses **login,** maka akan tampil halaman menu utama. Pada halaman utama, **user** dapat memilih menu-menu yang terdapat pada halaman menu utama seperti terlihat pada gambar 4.2

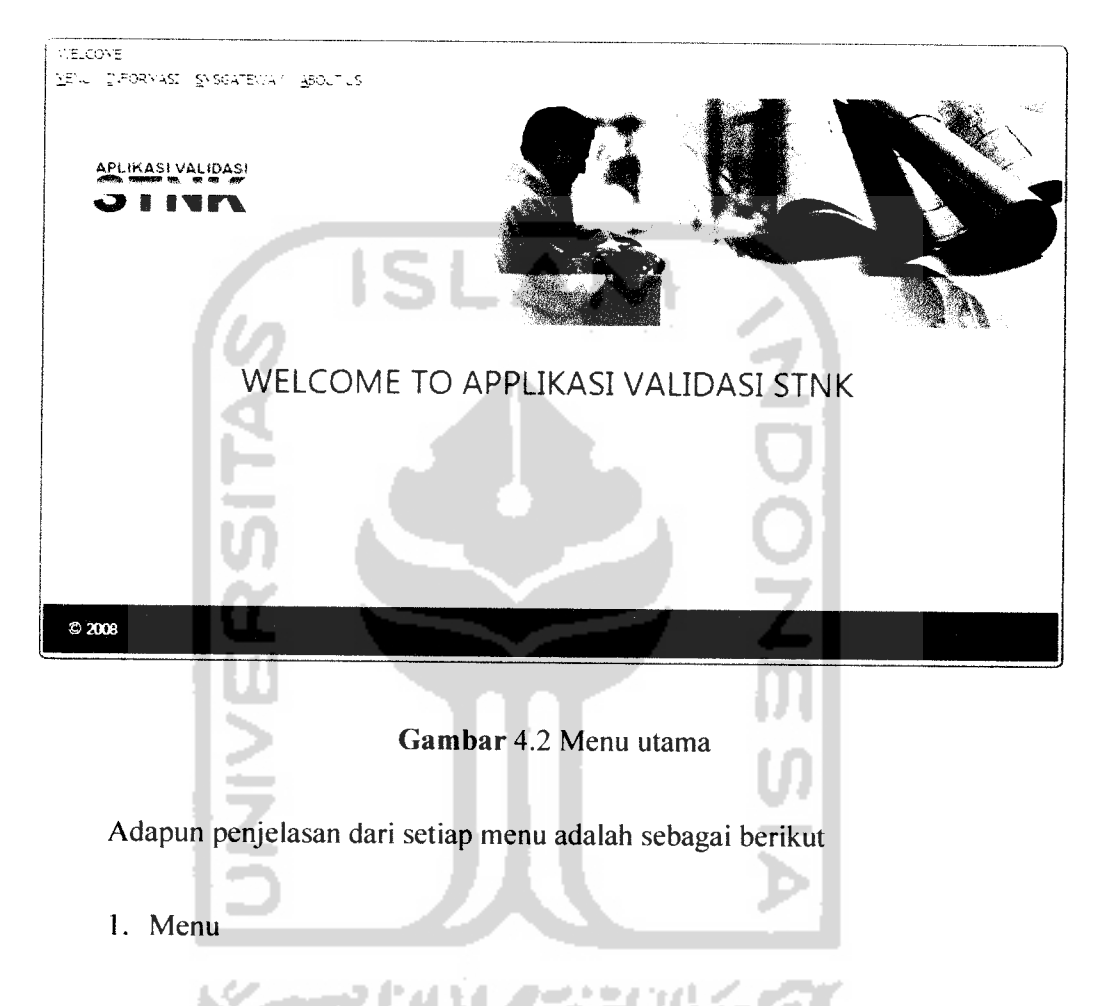

Pada bagian menu, **user** masih diberikan pilihan untuk melakukan beberapa proses atau **action.** Pertama menu administrasi **user,** menu ini berfungsi atau digunakan sebagai halaman regristrasi **user.** Halaman ini digunakan untuk mendaftarkan atau merubah **username** dan **password user** yang dapat **login** keaplikasi. Kedua menu data **user,** menu ini digunakan untuk mencatat semua informasi **user** seperti nama,

**nicknname,** alamat dan nomor telpon. Ketiga menu **history,** menu ini digunakan untuk melihat history atau sejarah dari **user** yang melakukan **login** dan **logout** aplikasi. Dalam menu **history** terdapat informasi mengenai nama **user** yang melakukan **login,** tanggal **login,** waktu **login,** tanggal **logout** dan waktu **logout.** Keempat menu **logout,** menu ini digunakan **user** untuk jika ingin menutup atau mengakhiri aplikasi.

SLAN

2. Informasi

Pada bagian informasi, **user** masih diberikan pilihan untuk melakukan beberapa proses seperti STNK, pembayaran pajak, perubahan warna, **guestbook,** berita. Untuk Menu STNK, **user** dapat melakukan proses **insert, update, delete** dan **view** data STNK. Pada menu pembayaran pajak dapat digunakan **user** untuk melakukan proses **insert, update, delete** dan **view** database pajak. Pada menu perubahan warna, **user** dapat melakukan proses penambahan, **update** dan **view** database perubahan pajak. Pada menu guestbook, **user** dapat melakukan proses **view** dan **update** guestbook. Pada menu berita, **user** dapat melakukan proses **insert, update, delete** dan **view** database berita.

3. SMS Gateway

Pada menu bagian SMS Gateway, **user** dapat memilih 2 menu yang disediakan yaitu: menu SMS Gateway dan sentitems. Menu SMS Gateway dapat digunakan **user** untuk melakukan proses pengaktifan

aplikasi SMS Gateway sedangkan untuk menu sentitems dapat digunakan **user** untuk melihat pesan-pesan yang telah dikirimkan sistem.

4. About us

Menu ini digunakan untuk mengetahui informasi tentang pembuat sisitem aplikasi.

### *4.1.2 Pemasukan data STNK*

Untuk dapat melakukan penambahan data STNK, **user** diwajibkan memasukan data STNK yang belum terdaftar atau belum terdapat pada database STNK. Jika **user** memasukan data STNK yang terlah terdaftar atau terdapat didatabase STNK, maka **user** tidak akan dapat menambah data, karena tombol untuk melakukan penyimpanan tidak akan muncul atau tidak berfungsi dan tombol yang berfungsi hanya tombol **update, delete, clear** dan **exit.** Sedangkan jika **user** memasukan data STNK yang belum terdaftar atau terdapat pada database STNK maka sistem akan memberi pesan konfirmasi, apakah akan melakukan penambahan data. Jika **user** ingin melakukan penambahan maka **user** memiliki **yes'** atau **'ok'.** Selanjutnya **user** diminta untuk melengkapi form yang ada seperti terlihat pada gambar 4.3

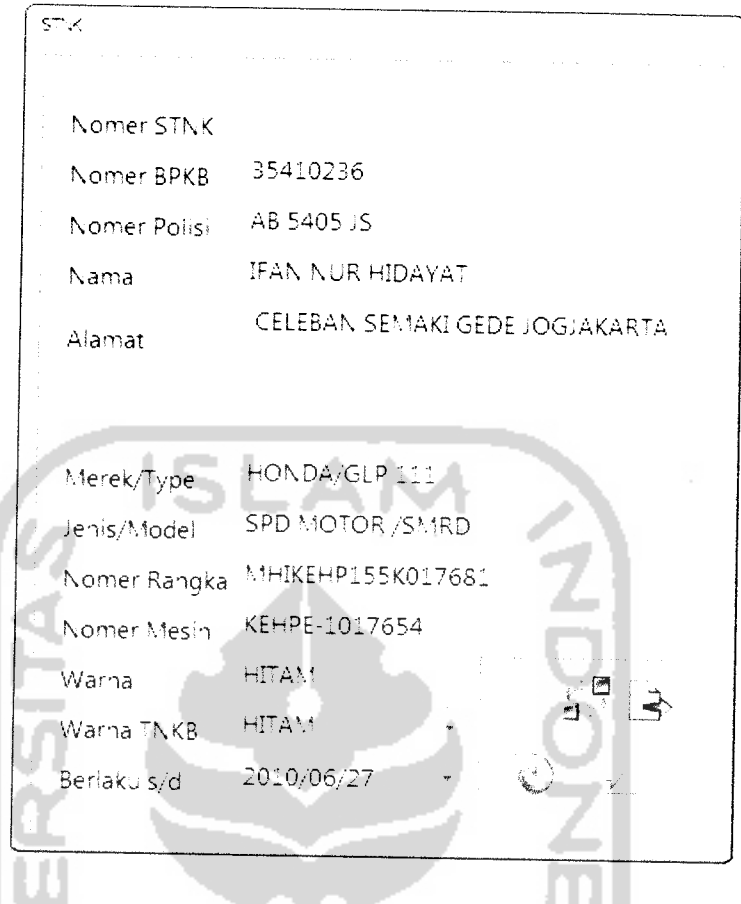

Gambar 4.3 Halaman insert, update dan delete data STNK

Jika setelah melakukan proses pemasukan data, **user** dapat melihat semua data yang telah terdaftar atau telah ada pada database pada halaman sebelum proses pemasukan data atau pilih tombol keluar pada form proses **insert, update** dan **delete** data seperti terlihat pada gambar 4.4

 $\sim$  $\sim$  $\sim$ 

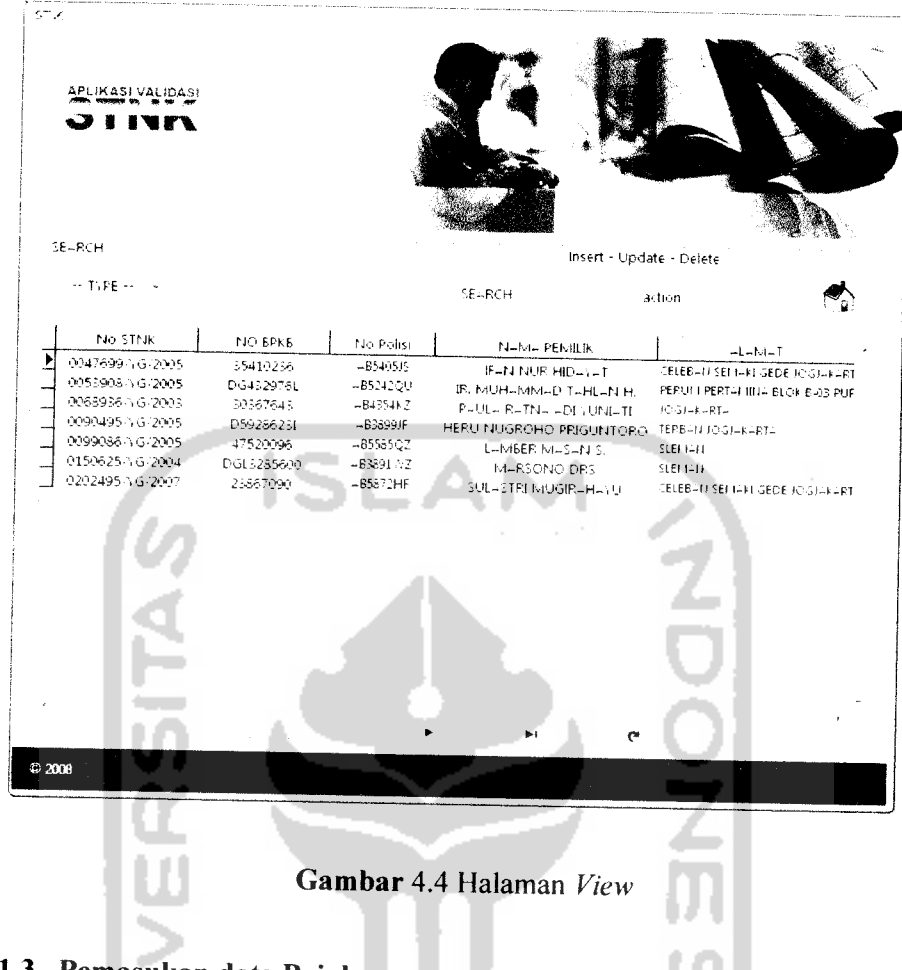

### *4.1.3 Pemasukan data Pajak*

÷. in 1

Untuk dapat melakukan proses pemasukan data Pajak, **user** diminta untuk memasukan nomor STNK yang telah terdaftar atau telah terdapat pada database STNK. Jika **user** tidak memasukan nomor STNK yang telah terdaftar, maka **user** tidak akan dapat melakukan proses pemasukan data pajak. Jika **user** memasukan nomor STNK yang benar maka **user** dapat melakukan proses pemasukan data pajak dengan memasukan nomor kohir, dan jika nomor kohir yang dimasukan telah terdaftar pada database pajak, maka **user** hanya dapat melakukan proses **update** dan **delete** saja. Jika nomor kohir yang dimasukan

belum terdaftar pada database pajak, maka **user** dapat melakukan proses pemasukan data pajak dengan mengisi form yang ada seperti yang terlihat pada gambar 4.5

 $P_{424}$ K Nomer STNK Nomer Konir 1234567898765432 Tanggal Pembayaran 2008/03/29 *a a* Tanggal Jatun Tempo 2008-03-31 Biaya 40000  $\mathbf{A}$ Denda **%\*\*\*•'** Keteranqan

*Gambar* 4.5 Halaman **insert, update** dan **delete** data pembayaran pajak

Jika setelah melakukan proses pemasukan data, **user** dapat melihat semuadata yang telah terdaftar atau telah ada pada database pada form sebelum proses pemasukan data atau pilih tombol keluar pada form proses **insert, update** dan **delete** data seperti terlihat pada gambar 4.6

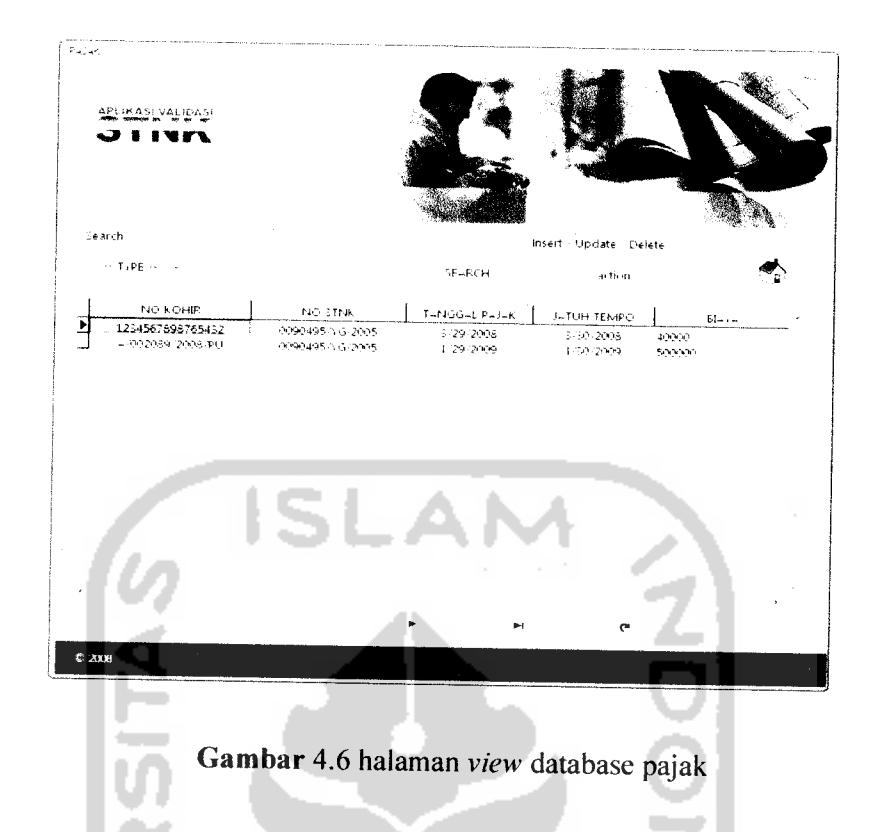

### *4.1.4 Pemasukan data Perubahan warna*

Untuk dapat melakukan penambahan data perubahan warna, **user** diminta untuk mengisi nomor STNK yang telah terdaftar pada database STNK layaknya proses pada pembayaran pajak. Jika nomor STNK telah dikenali maka **user** diizinkan melakukan penambahan data. Jika nomor STNK yang akan ditambahkan dikenali oleh sistem dan telah melakukan perubahan warna kendaraan, maka **user** hanya diizinkan melakukan **update** pada nomor STNK yang sama seperti yang terlihat padagambar 4.7

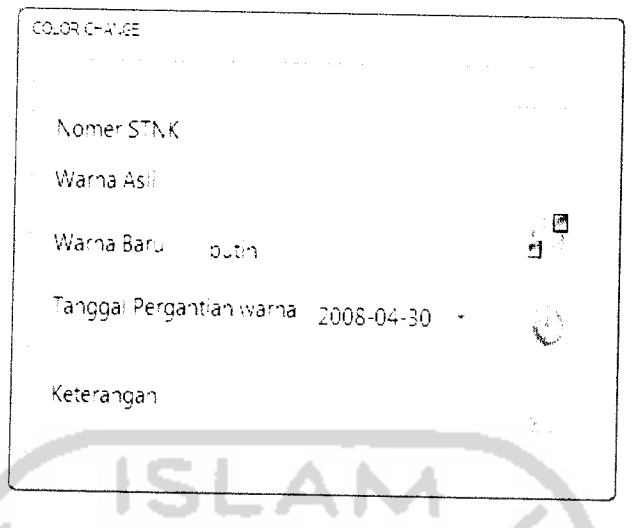

**Gambar** 4.7 Halaman *update* dan *delete* data perubahan warna

Untuk melihat semua database perubahan warna kendaraan, **user** dapat melihat pada halaman awal dari menu perubahan warna atau setelah *user* melakukan proses **insert** atau **update, user** dapat menekan tombol kembal Untuk lebih jelasnya tampilan halaman dapat dilihat pada gambar 4.8

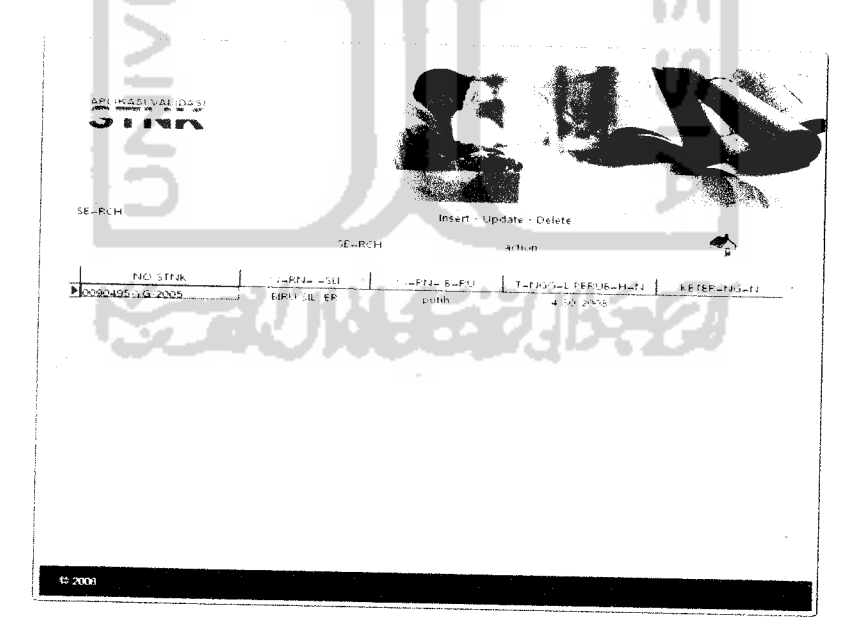

*Gambar* 4.8 Halaman **view** data perubahan warna

ini in

#### *4.1.5* SMS *Gateway*

Halaman ini digunakan untuk melakukan proses validasi informasi STNK dengan menggunakan pesan layanan singkat (SMS). **User** atau pengguna dapat melakukan pengiriman pesan kesistem dengan format yang telah ditentukan yaitu : stnk<spasi>nomor stnk atau bpkb<spasi>nomor bpkb atau mesin<spasi>nomor mesin atau rangka<spasi>nomor rangka. Jika pesan yang dikirimkan **user** telah sesuai dengan format penulisan maka sistem akan meneruskan proses pencarian kedalam database. Apabila nomor yang dicari ditemukan maka sistem akan memberikan balasan mengenai informasi yang dicari. Contoh sms balasan: "nopol AB3654JF, nama W1DYO BASKORO B,nomesin 4ST533934, norangka MH34T1053K20234, jenis SPD MOTOR/SMRD, pajak terakhir 13-04-2008". Jika tidak ditemukan sistem akan mengirim pesan bahwa data yang dicari tidak ditemukan. Contoh sms balasan apabila nomor STNK yang dicari tidak ditemukan: "Maap nomor yang dicari tidak ditemukan". Adapun tampilan dari aplikasi SMS Gateway seperti yang terlihat pada gambar 4.9

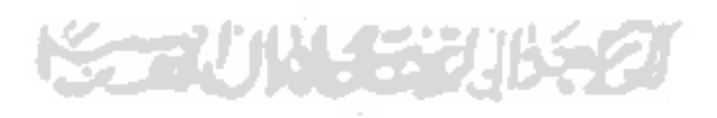

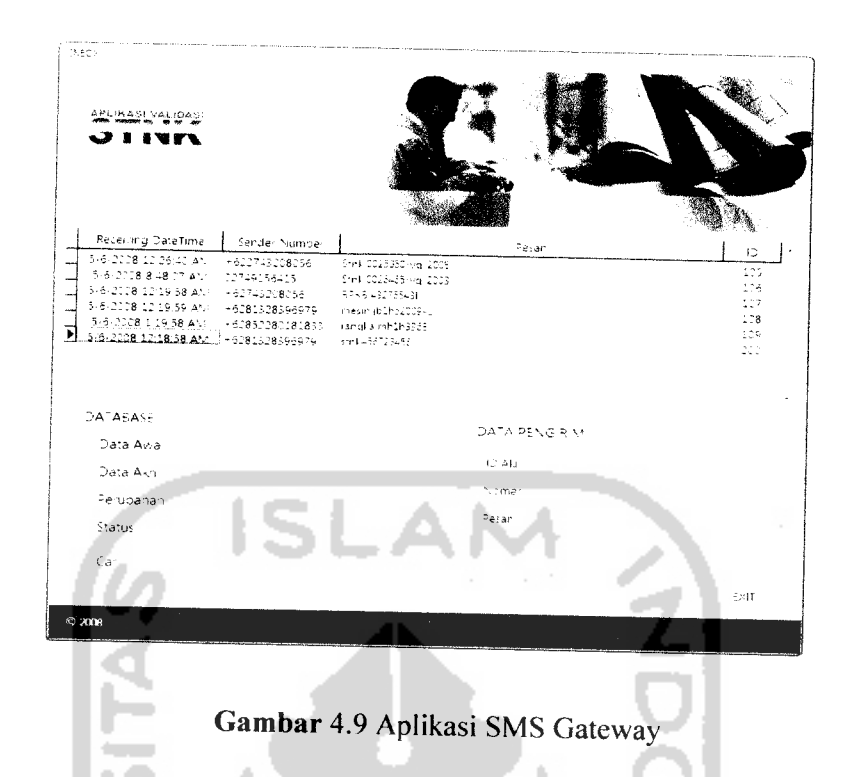

### *4.1.6 Sentitems*

 $\overline{\phantom{a}}$  $\bar{z}$ 

Menu sentitems dapat digunakan **user** untuk melihat semua data pesan yang telah dikirimkan sistem. sentitems ini dapat digunakan **user** untuk melihat seberapa sering sistem melakukan **reply** atau balasan dan seberapa besar pesan yang masuk kedalam sistem. Adapun tampilan dari halaman menu sentitems seperti yang terlihat pada gamabar 4.10

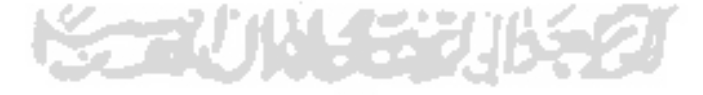

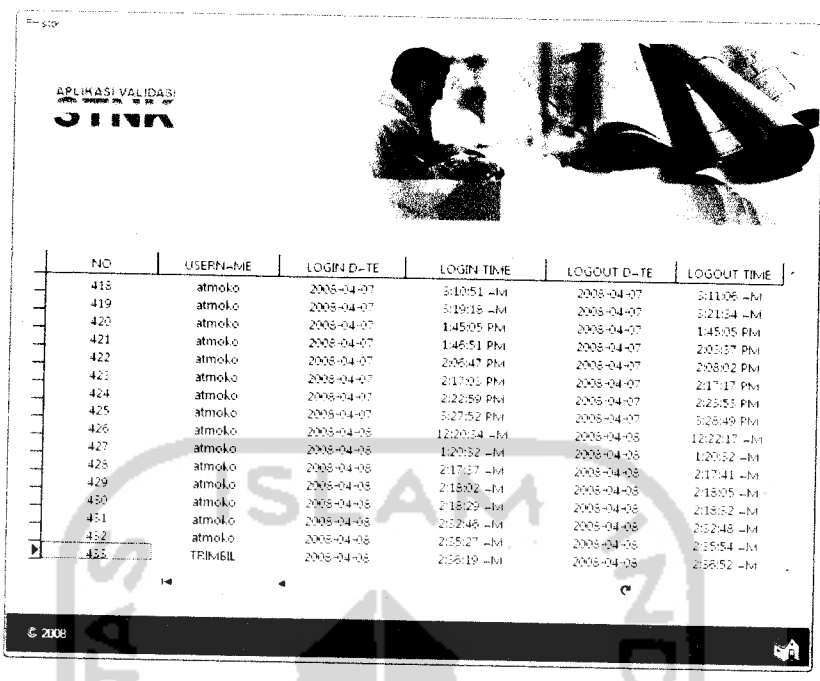

*Gambar* 4.10 Halaman sentitems

### *4.2 Pengujian Program*

Setelah melalui tahap perancangan dan **implementasi** sistem, tahap selanjunya merupakan proses pengujian sistem. Tujuan dasar dari proses pengujian ini adalah untuk mencari dan menemukan kelemahan atau **bugs** dari sistem yang dibuat. Pengujian dilakukan dengan menjalankan proses-proses yang ada di sistem dengan memasukan data-data yang diperiukan oleh sistem.

Pengujian program dilakukan pada dua buah sistem, sistem pertama adalah sistem yang berbasis desktop dan sistem yang kedua dalah sistem yang berbasis website.

Hasil dari pengujian ini selanjutnya dianalisis untuk menilai apakah aplikasi yang dibuat dapat berjalan dengan yang diharapkan atau tidak. Selanjutnya

apabila ditemukan kesalahan atau kekurangan dari sistem. selanjutnya hasil pengujian dijadikan bahan masukan untuk mengimplementasikan aplikasi lebih lanjut.

### *4.3 Pengujian dan Analisis*

Pengujian ini meliputi uji normal dan uji abnormal. Uji normal merupakan pengujian yang diberikan kepada sistem informasi dengan data-data yang normal atau valid. Sedangan untuk uji abnormal, sistem akan diuji dengan data-data yang tidak valid. Sehingga jika terjadi **human error** dari **user,** sistem tidak akan mengalami **crash** atau rusak.

### *4.3.1 Pengujian kesalahan pada sistem berbasis dekstop*

Pengujian ini dilakukan dengan memasukan data-data yang tidak valid. Apabila data yang dimasukan tidak valid maka sistem akan memberikan atau menampilkan pesan kesalahan yang berisi bagaimana seharusnya data dimasukan.

#### *4.3.1.1 Proses login*

Pada proses **login, user** harus memasukan data **username** dan password yang valid atau benar dan telah terdaftar di sistem. Apabila **user** melakukan kesalahan dengan memasukan username dan password yang tidak benar, maka sistem akan menampilkaan pesan kesalahan. Untuk pemasukan data **username** dan **password** pada **login,** sistem membedakan tulisan besar

**(uppercase)** dan kecil **(lowercase).** Pesan kesalahan tersebut tampak pada gambar 4.11.

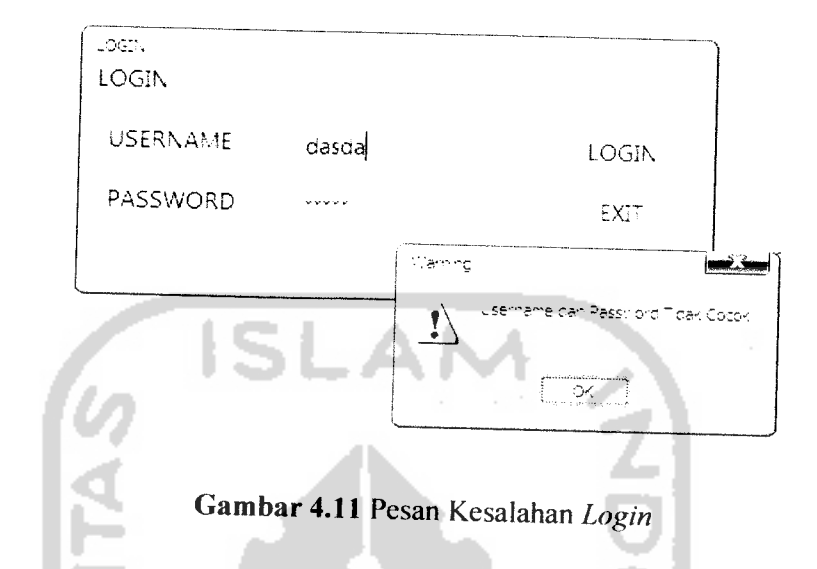

*4.3.1.2 Proses pemasukan data STNK*

Pada proses pemasukan data STNK, **user** diharus memasukan data STNK yang belum terdaftar atau belum terdapat pada database. Karena jika data yang **diinputkan** sudah terdaftar, tombol **save** tidak akan berfungsi (hilang), dan yang akan berfungsi adalah tombol **update** dan **delete.** Untuk dapat melakukan penyimpanan data STNK **user** tidak diperbolehkan mengkosongkan form. Semua form data STNK harus terisi. Jika **user** belum memasukan salah satu form maka akan tampil pesan kesalahan seperti pada gambar 4.12

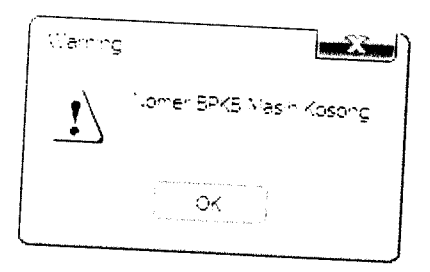

*Gambar 4.12* Pesan Kesalahan pemasukan data STNK

# *4.3.1.3 Proses pemasukan data Pajak*

Pada proses pemasukan data pajak, nomor STNK harus sudah terdaftar atau terdapat pada database STNK, karena jika nomor STNK tidak ditemukan, *user* tidak dapat melakukan proses popularitan dalam dan dalam dan dalam dan dalam dan dalam dan dalam da ditemukan, *user* tidak dapat melakukan proses penyimpannan data pajak dar<br>sistem akan menampilkan pesan kesalahan. Pesan kesalahan yang diberikan sistem akan terlihat seperti gambar 4.13

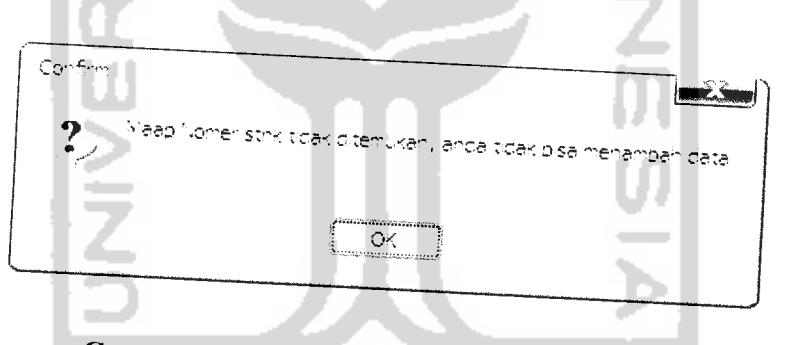

*Gambar 4.13* Pesan kesalahan pemasukan data pajak

# *4.3.1.4 Proses pemasukan data perubahan warna*

Pada proses pemasukan data perubahan dusi dengan nomor STNK warna, nomor STNK juga harus vang telah terdaftar atau telah terdapat pada database STNK. Jika nomor STNK tidak ditemukan. pesan kesalahan akan tampil seperti pada pesan kesalahan data pajak.

Pada saat pemasukan data perubahan warna, sistem akan melakukan crosscheck pada tabel perubahan warna. Jika nomor STNK yang dimasukan telah terdapat pada tabel perubahan warna, maka user hanya dapat melakukan proses **update.**

Jika pada proses pemasukan data perubahan warna. **user** tidak mengisi form warna baru, maka sistem akan pada gambar 4.14 menampilkan pesan kesalahan seperti

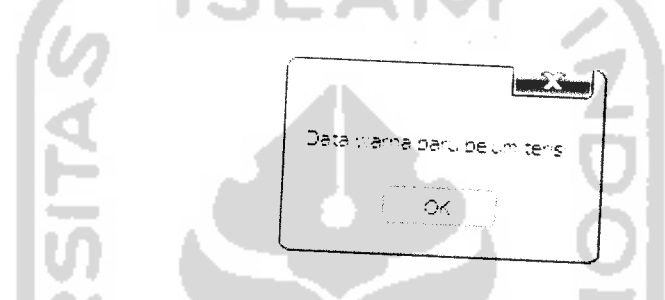

*Gambar 4.14* Pesan proses pemasukan data perubahan warna.

# *4.3.1.5 Proses pemasukan data berita*

Pada proses pemasukan data berita, **user** tidak dizinkan mengosongkan salah satu form. Jika **user** mengosongkan salah satu form, sistem akan menampilkan sebuah pesan kesalahan seperti yang terlihat pada gambar 4.15

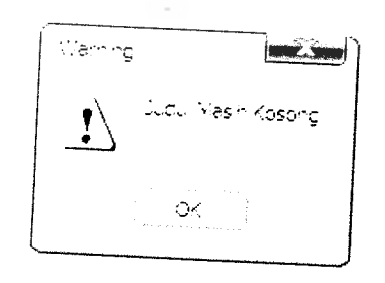

*Gambar 4.15* Pesan kesalahan pemasukan data berita

# *4.3.1.6 Proses pencarian menggunakan pesan singkat (SMS)*

Pada proses pencarian data STNK menggunakan pesan singkat atau SMS, user dapat melakukan pengiriman SMS dengan format tertentu, seperti: stnk<sapsi>nomor STNK, bpkb<spasi>nomor BPKB, mesin<spasi>nomor mesin, dan rangka<spasi>nomor rangka. Apabila user salah mengirim format, maka sistem akan membalas dengan pesan singkat bahwa keyword yang dikirm tidak benar, ketik keyword<spasi>nomor **keyword,** contoh stnk<spasi>12345.

# *4.3.2 Pengujian kebenaran pada sistem berbasis desktop*

### *4.3.2.1 Proses insert data STNK*

Pada proses insert data STNK, user diminta mengisi secara lengkap data dari nomor STNK. User juga diminta untuk memasukan data nomor STNK yang belum terdaftar atau terdapat di dalam database, karena jika<br>data yang dimasukan ditemukan di dalam database, maka *user* tidak akan bisa melakukan penyimpannan dan hanya bisa melakukan update dan delete. Jika data yang dimasukan telah benar, user dapat melakukan penyimpannan. Setelah data tersimpan, sistem akan menampilkan pesan keberhasilan menyimpan data. Scpcrti terlihat pada gambar 4.16

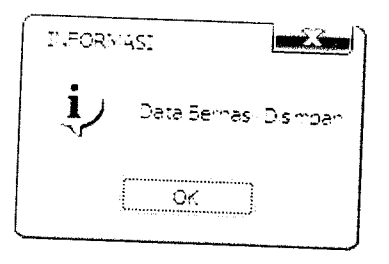

Gambar 4.16 Pesan berhasil pemasukan data STNK

### 4.3.2.2 Proses **update** data pajak

Pada proses *update* data pajak, *user* diminta melakukan pengisian data nomor STNK yang telah terdaftar di database, jika nomor STNK tidak ditemukan pada database STNk maka user tidak dapat melakukan penyimpannan. Apabila user telah memasukan nomor STNK yang benar, maka sistem akan member option atau pilihan kepada user, apakah akan menambah atau merubah data dari nomor kohir yang telah ada. Jika user melakukan pemasukan data pajak dengan benar, maka sistem akan memberikan pesan keberhasilan, seperti pada terlihat pada gambar 4.17

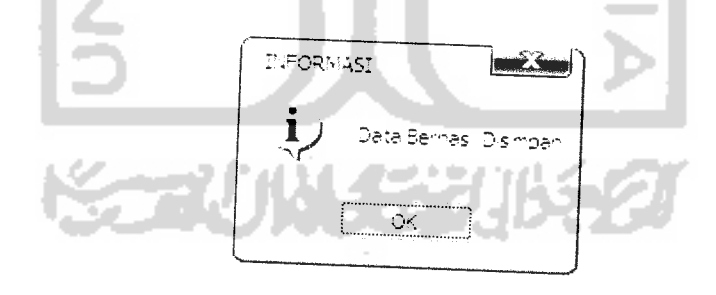

Gambar 4.17 Pesan berhasil pemasukan data pajak

### *4.3.2.3 Proses insert data berita*

Pada proses **insert** data berita, **user** diminta untuk mengisi semua form yang berkaitan dengan berita yang akan ditampilkan. Jika **user** telah mengisi semua data form dengan benar, maka sistem akan memberikan pesan berhasil seperti yang terlihat pada gambar 4.18

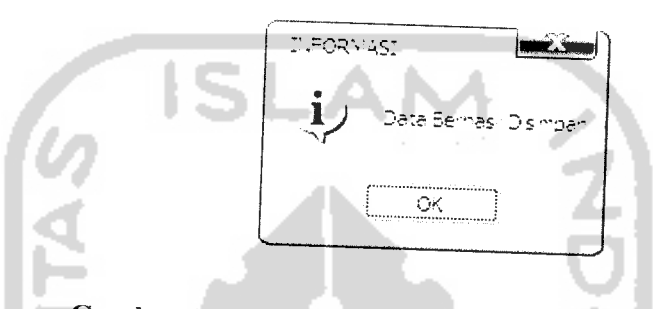

*Gambar 4.18* Pesan berhasil pemasukan data berita

## *4.3.2.4 Proses pengaktifan SMS Gateway*

Proses pengaktifan SMS Gateway digunakan untuk menjalankan aplikasi SMS Gateway. Aplikasi ini berfungsi sebagai aplikasi yang menghandel pencarian **user** melalui pesan singkat. Aplikasi ini dapat dijalankan melalui aplikasi validasi STNK pada menu SMS GATEWAY. Sebelum **user** masuk kedalam aplikasi SMS Gateway, sistem akan menampilkan pesan pertanyaan apakah **user** akan mengaktifkan **service** SMS Gateway atau tidak. Seperti yang terlihat pada gambar 4.19

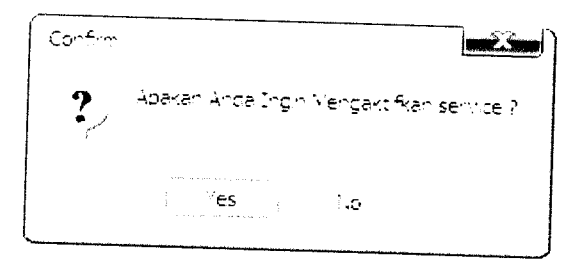

*Gambar 4.19* Pesan konfirmasi untuk mengaktifkan SMS Gateway

# *4.3.3 Pengujian kesalahan pada sistem berbasis web site*

Pengujian ini dilakukan dengan memasukan data-data yang tidak valid. Apabila data yang dimasukan tidak valid maka sistem akan memberikan atau menampilkan pesan kesalahan yang berisi bagaimana seharusnya data dimasukan atau menjelaskan bahwa form masih kosong.

#### *4.3.3.1 Proses search*

Pada proses **search** atau pencarian data STNK, **user** atau pengunjung dapat melakukan pencarian data STNk berdasarkan **keyword** yang ada, seperti : nomor STNK, nomor BPKB, nomor rangka dan nomor mesin. Jika **user** atau pengunjung memasukan data yang benar maka, sistem akan memberikan informasi mengenai data STNK yang dimasukan. Akan tetapi jika **user** memasukan data STNK yang salah atau tidak terdapat pada database, sistem akan memberikan pesan kegagaalan atau data yang dicari tidak ditemukan.

Apabila **user** mengkosongkan **keyword** pencarian, maka sistem akan memberikan pesan kesalahan, Seperti terlihat pada gambar 4.20

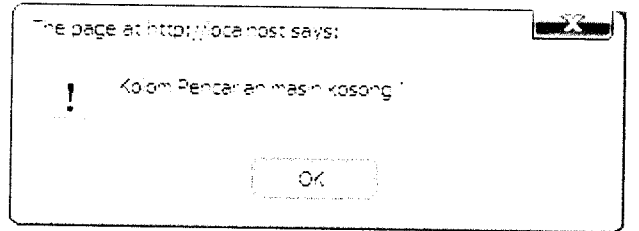

*Gambar 4.20* Pesan kesalahan proses pencarian

### *4.3.4 Pengujian kebenaran pada sistem berbasis web site*

Proses ini bertujuan mengetahui apakah sistem dapat menampilkan semua informasi mengenai data STNK yang dicari. Jika **user** memasukan data STNK dan data yang dicari **user** terdapat dalam database STNK, maka sistem akan menampilkan semua informasi mengenai nomor STNK yang diinputkan oleh user. Seperti terlihat dalam gambar 4.21

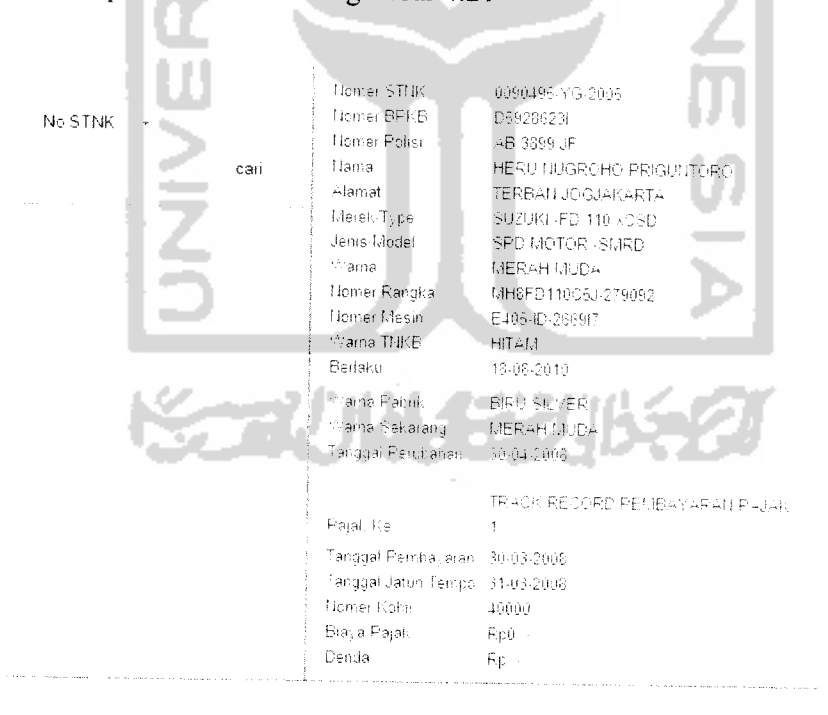

*Gambar 4.21* Tampilan proses pencarian

### *4.4 Hasil Analisi*

Dari hasil pengujian yang dilakukan terhadap sistem, baik sistem yang berbasis desktop maupun sistem yang berbasis website dapat diambil kesimpulan mengenai aplikasi yang dibuat yaitu:

- 1. Sistem yang dibuat dapat menangani pemasukan data yang tidak valid.
- 2. Penambahan terhadap database yang ada, telah berhasil dilakukan.
- 3. Pencarian yang dilakukan terhadap nomor STNK berhasil dilakukan melalui website maupun pesan singkat atau SMS.
- 4. Aplikasi SMS Gateway dapat menghandel semua masukan yang diberikan kedalamnya. Baik merupakan pesan denga format yang tidak valid maupun dengan pesan yang valid

### *4.5 Pembahasan Sistem*

Sistem yang telah dibuat sangat mudah dioperasikan oleh **user.** Karena dalam sistem yang telah dibuat menu-menu yang disediakan sedemikian rupa disertakan untuk memudahkan **user** menangani setiap data yang akan diproses. Selain itu, adanya **handling error** dan keberhasilan disertakan dalam sistem yang telah dibuat. Karena kedua hal tersebut sangat membantu **user** apabila terjadi pemasukan atau pemrosesan data yang tidak sesuai dengan kaidah. Sistem yang dibuat ini hanya digunakan untu memudahkan **user** atau pengunjung yang ingin mencari detail informasi tenang STNK tanpa harus datang langsung ke SAMSAT. Berikut adalah kelebihan dan kekurangan yang dimiliki sistem ini.

#### *4.4.1. Kelebihan*

Adapun kelebihan yang dimiliki sistem ini adalah sebagai berikut:

- 1. Terdapat sistem keamanan yang tinggi karena menggunakan fungsi enskripsi md5 untuk melakukan penyimpanan data **login** dan untuk proses validasi data **login.**
- 2. Memiliki penanganan kesalahan terhadap semua proses yang dijalankan. Baik proses yang memasukan data yang valid maupun tidak valid. Semua diberikan peringatan atau pesan.
- 3. Tidak terdapat data yang tidak sesuai dengan kaidah penulisan, karena adanya proses pengecekan pemasukan maupun perubahan data.
- 4. Adanya **history login** dari setiap **user** yang melakukan atau membuka sistem.

### *4.4.2. Kekurangan*

Adapun kekurangan dari sistem yang dibuat ini adalah sebagai berikut:

- 1. Jumlah **record dalam** database mempengarui kinerja dari sistem. Jika record dalam database berjumlah ratusan maka kinerja dari aplikasi akan menurun.
- 2. Belum adanya **backup** berkala terhadap database, sehingga apabila database yang ada mengalami kerusakan atau **error,** semua data akan hilang.

### BABV

### KESIMPULAN DAN SARAN

#### *5.1 Kesimpulan*

Dari hasil analisis, perancangan sistem, pembuatan program, penyelesaian program, hingga proses pengujian maka penulis dapat mengambil beberapa kesimpulan sebagai berikut:

- a. Aplikasi yang telah dibuat dapat memberikan **output** yang diperiukan oleh **user** baik melalui website maupun melalui pesan singkat atau SMS.
- b. Aplikasi yang dibuat memiliki fasilitas **update** dan **delete** data yang dapat digunakan oleh admin untuk mengubah atau membuang data yang tidak diperiukan lagi.
- c Aplikasi sudah mampu menangani kesalahan pemasukan data atau memiliki kemampuan **"error handling".**
- **d.** Aplikasi yang dibuat dapat melakukan beberapa validasi pemasukan data.
- e. Aplikasi yang dibuat memiliki fasilitas login yang dapat digunakan untuk memproteksi aplikasi dan melakukan validasi hak akses dari pengguna yang melakukan login dengan menggunakan fungsi enskripsi md5.
- f. Aplikasi yang dibuat memilki fasilitas penyimpanan **history login** dari user yang menggunakan aplikasi.

#### *5.2 Saran*

Berdasarkan pada proses pengujian yang telah dilakukan pada aplikasi yang dibuat, masih terdapat beberapa kekurangan dan kelemahan sehingga perlu dikembangkan lagi agar kinerjanya menjadi lebih baik, oleh karena itu penulis menyarankan beberapa hal :

- a. Menambahkan fungsi **backup** otomatis karena belum adanya sistem **backup** yang dapat menyimpan seluruh data dalam jangka waktu tertentu.
- b. Menambah optimasi database guna menunjang atau meningkatkan kecepatan sistem dalam mengakses **record** database yang besar.

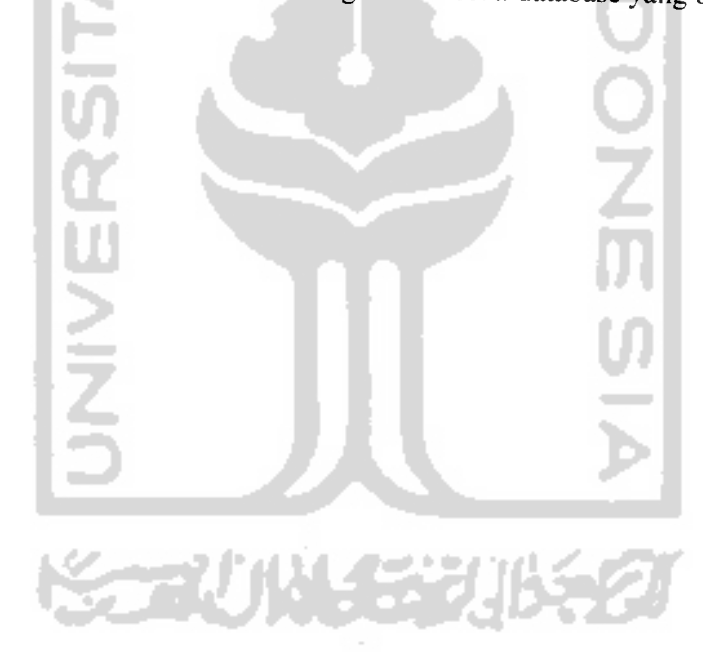

### *DAFTAR PUSTAKA*

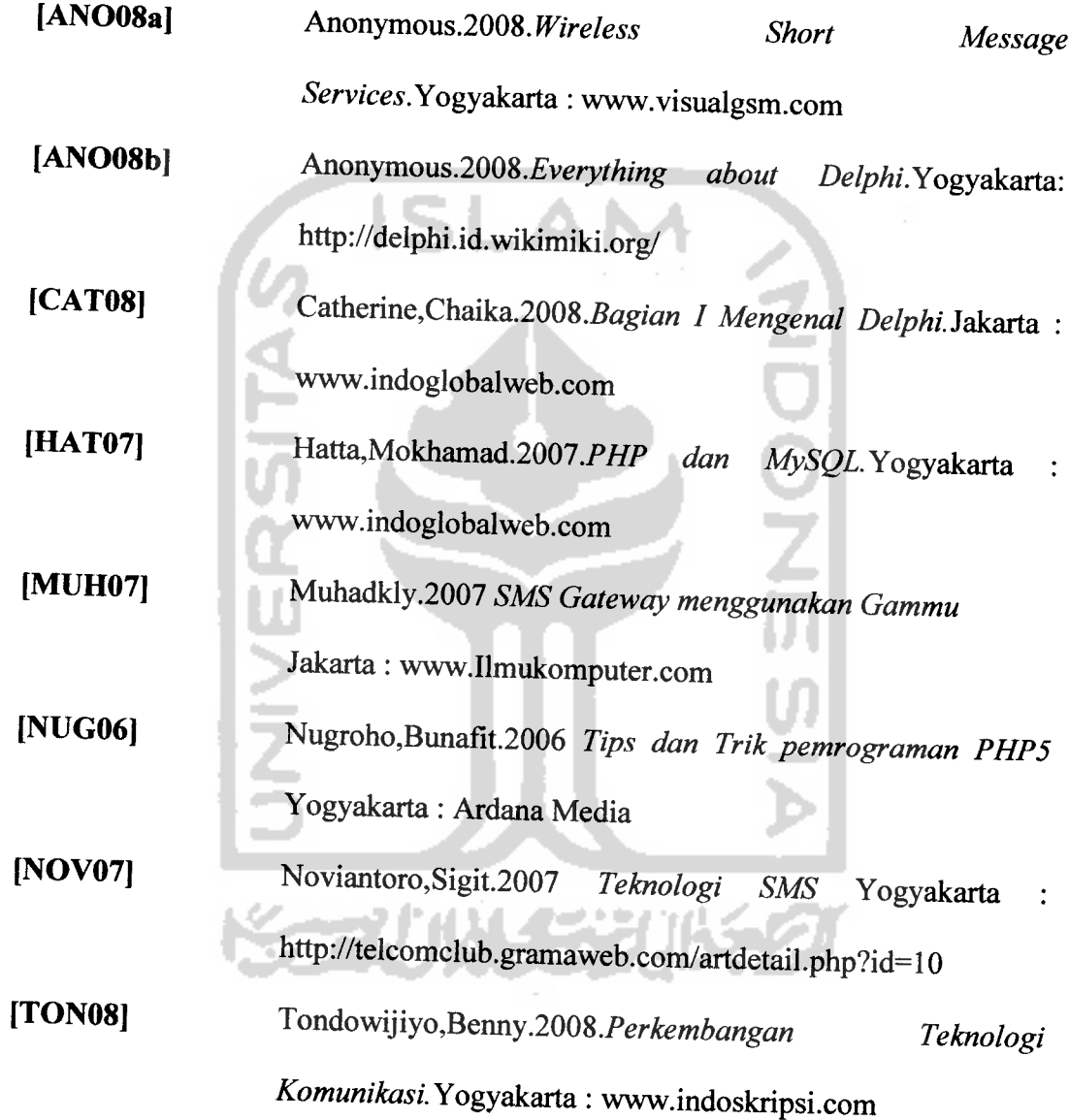